Dell DR Series System Command Line Reference Guide

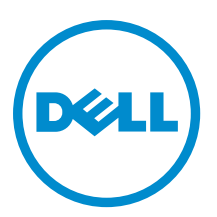

# Notes, Cautions, and Warnings

NOTE: A NOTE indicates important information that helps you make better use of your computer. W

CAUTION: A CAUTION indicates either potential damage to hardware or loss of data and tells you how to avoid the problem.

WARNING: A WARNING indicates a potential for property damage, personal injury, or death.

#### **©** 2013 Dell Inc. All Rights Reserved.

Trademarks used in this text: Dell™, the Dell logo, Dell Boomi™, Dell Precision™ , OptiPlex™, Latitude™, PowerEdge™, PowerVault™, PowerConnect™, OpenManage™, EqualLogic™, Compellent™, KACE™, FlexAddress™, Force10™, Venue™ and Vostro™ are trademarks of Dell Inc. Intel®, Pentium®, Xeon®, Core® and Celeron® are registered trademarks of Intel Corporation in the U.S. and other countries. AMD® is a registered trademark and AMD Opteron™, AMD Phenom™ and AMD Sempron™ are trademarks of Advanced Micro Devices, Inc. Microsoft®, Windows®, Windows Server®, Internet Explorer®, MS-DOS®, Windows Vista® and Active Directory® are either trademarks or registered trademarks of Microsoft Corporation in the United States and/or other countries. Red Hat® and Red Hat® Enterprise Linux® are registered trademarks of Red Hat, Inc. in the United States and/or other countries. Novell® and SUSE® are registered trademarks of Novell Inc. in the United States and other countries. Oracle® is a registered trademark of Oracle Corporation and/or its affiliates. Citrix®, Xen®, XenServer® and XenMotion® are either registered trademarks or trademarks of Citrix Systems, Inc. in the United States and/or other countries. VMware®, vMotion®, vCenter®, vCenter SRM™ and vSphere® are registered trademarks or trademarks of VMware, Inc. in the United States or other countries. IBM® is a registered trademark of International Business Machines Corporation.

2013 - 09

Rev. A06

# **Contents**

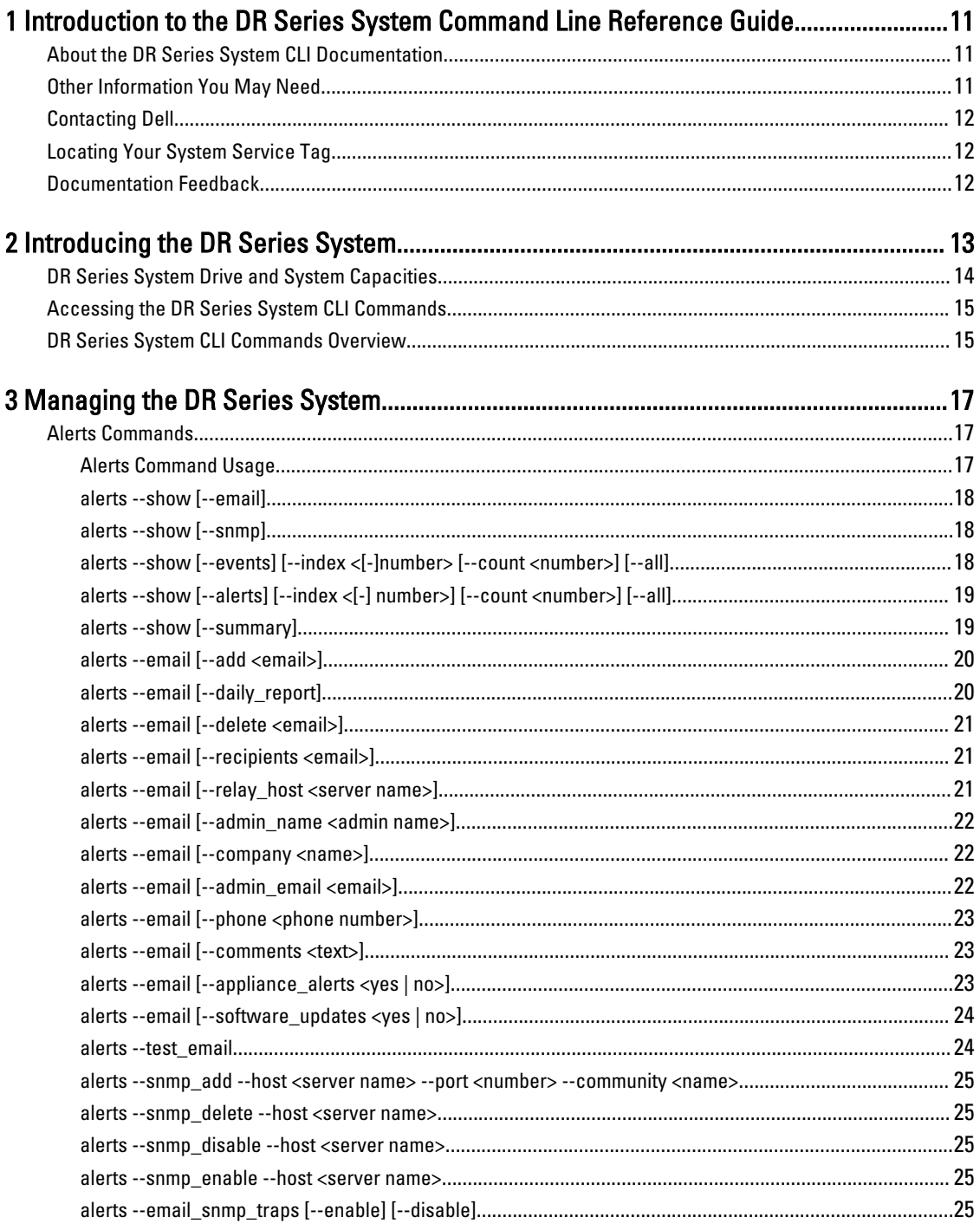

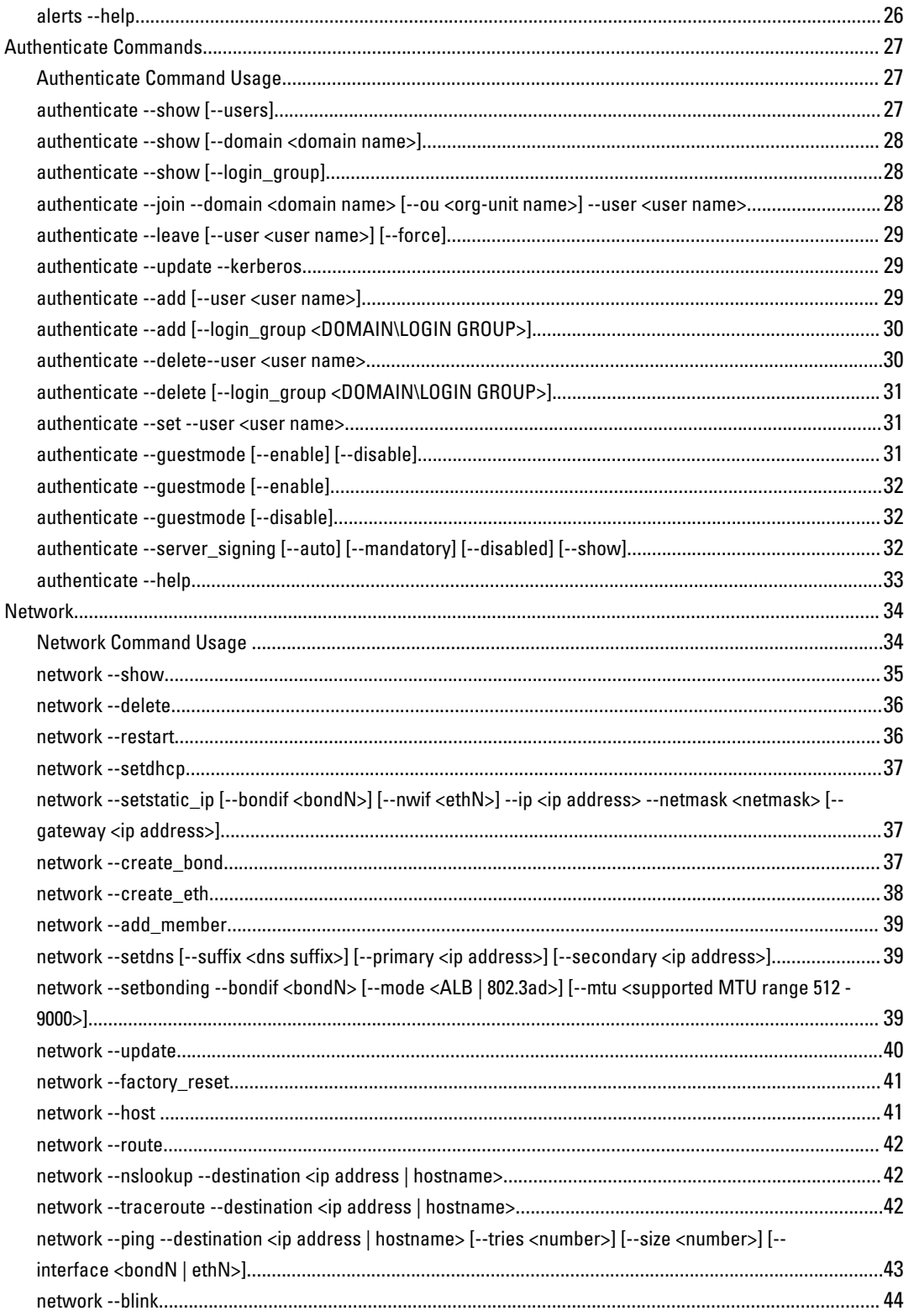

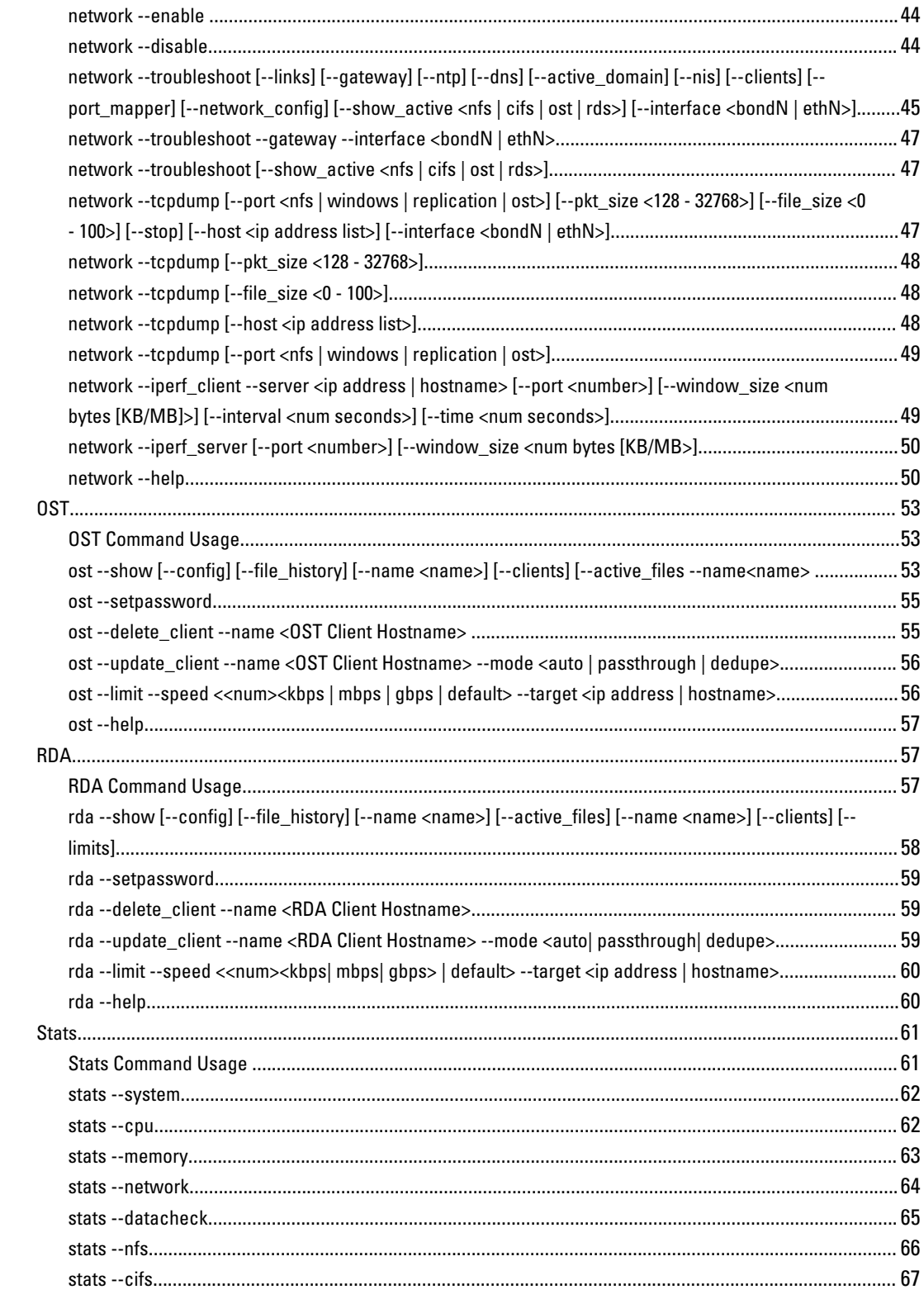

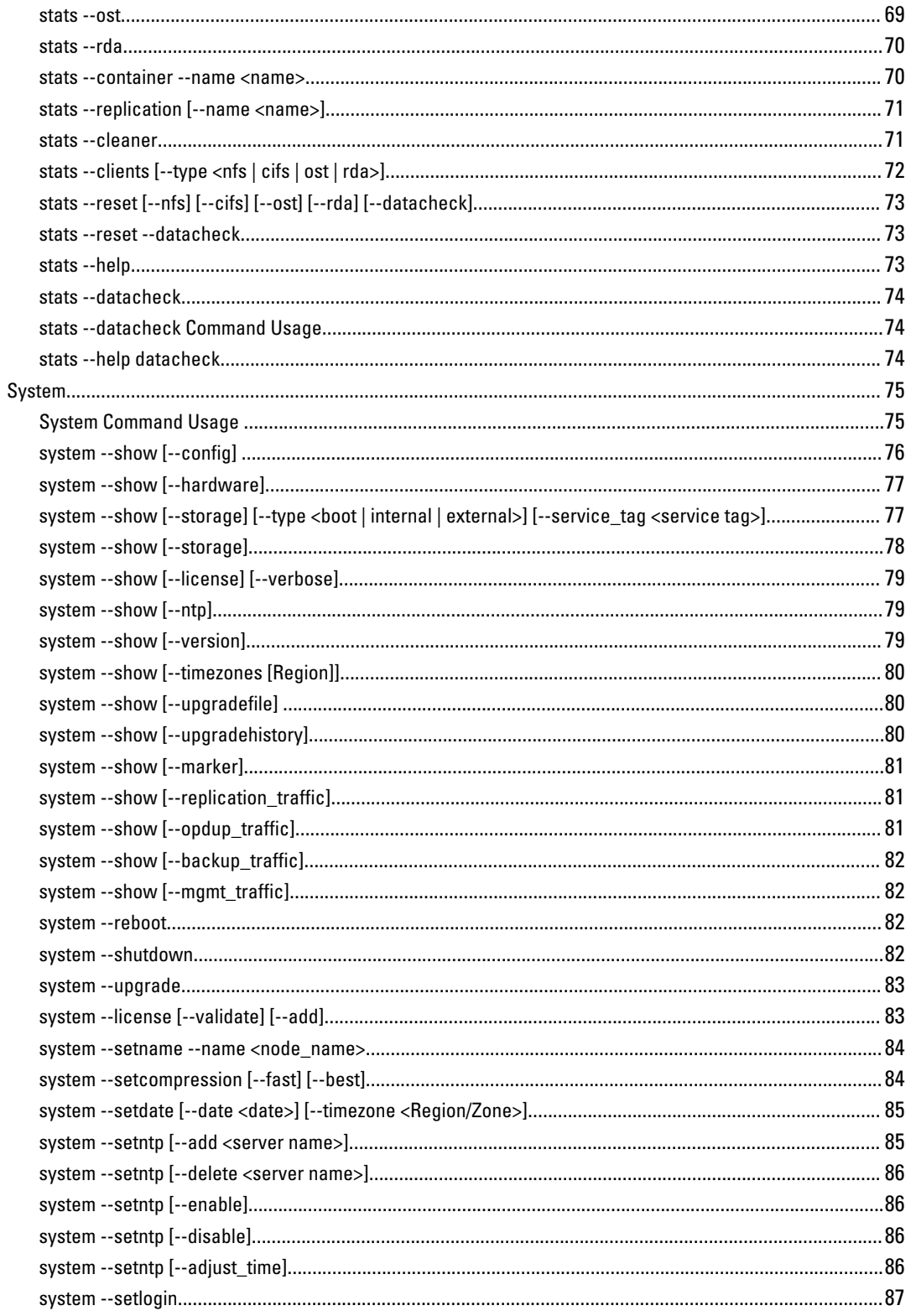

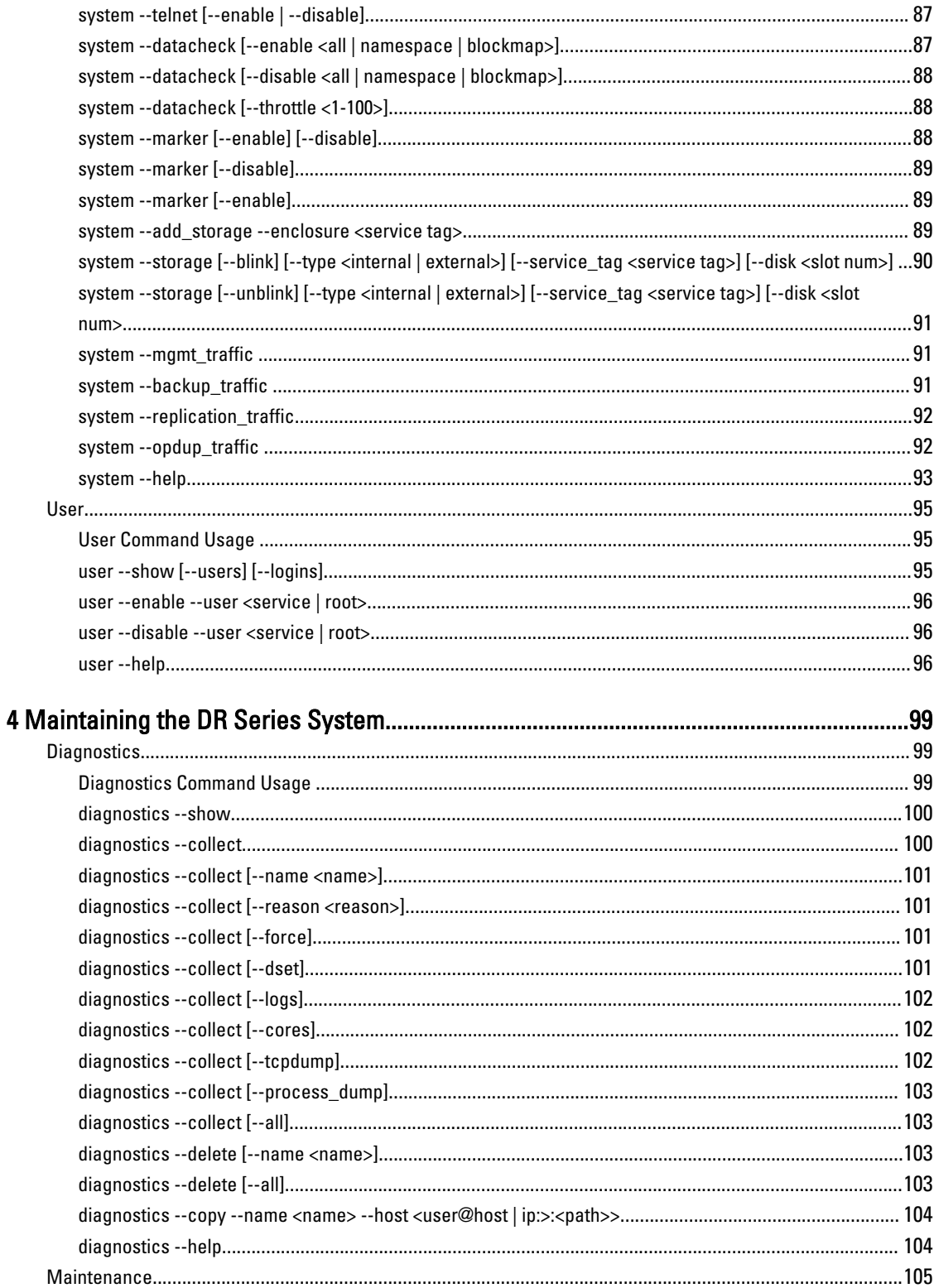

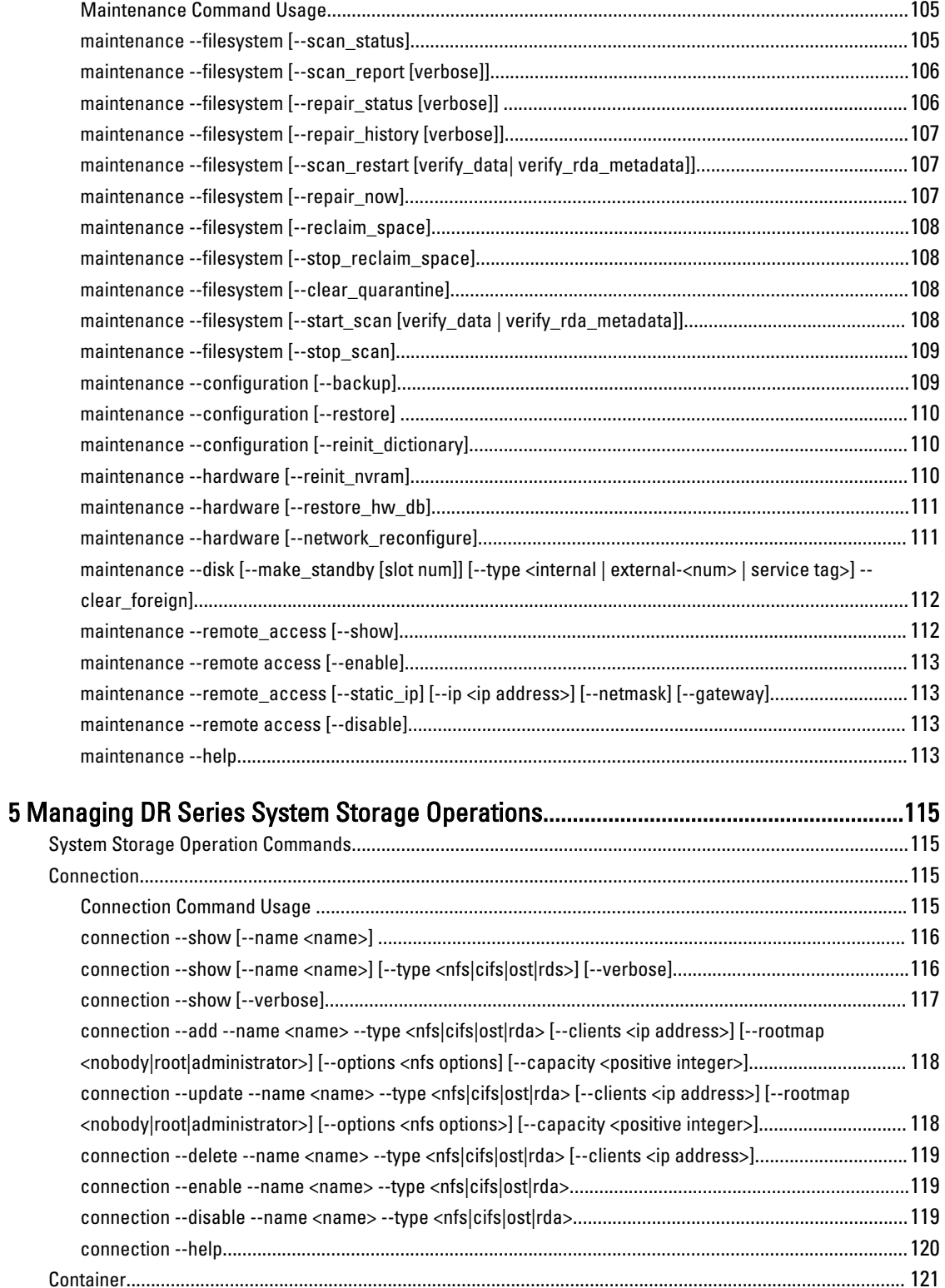

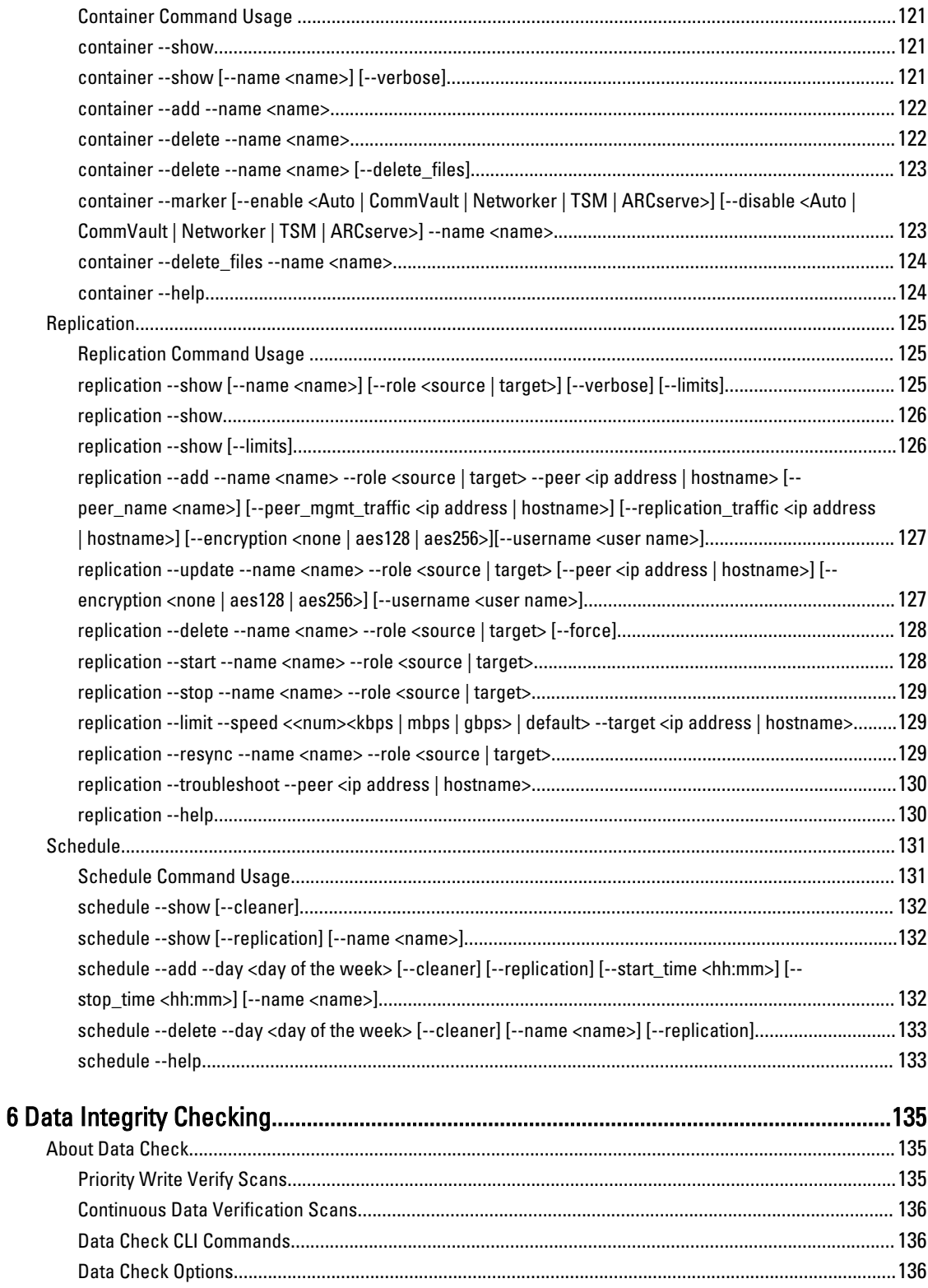

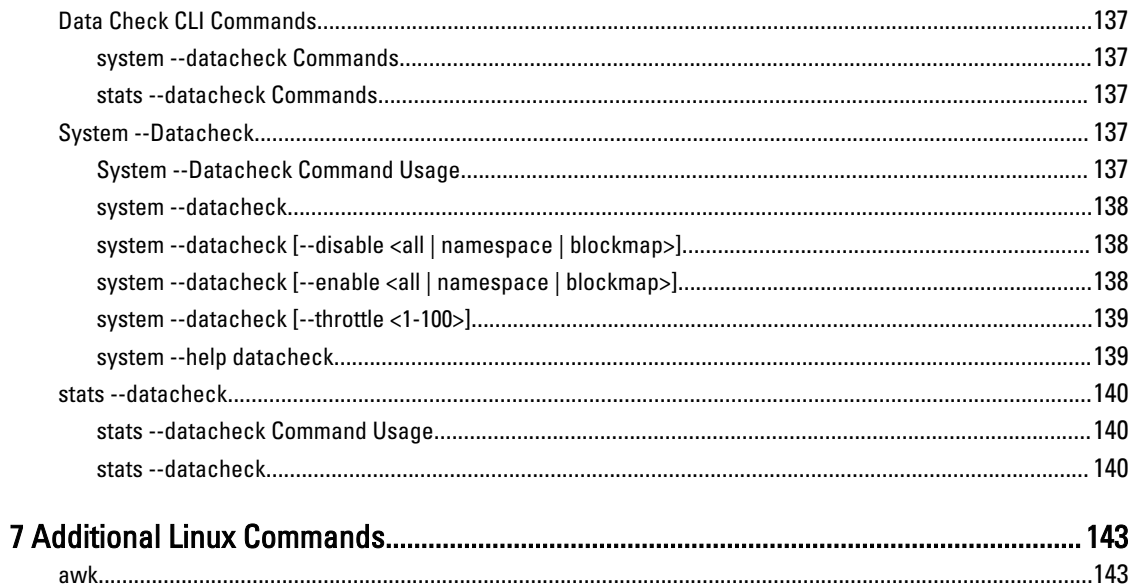

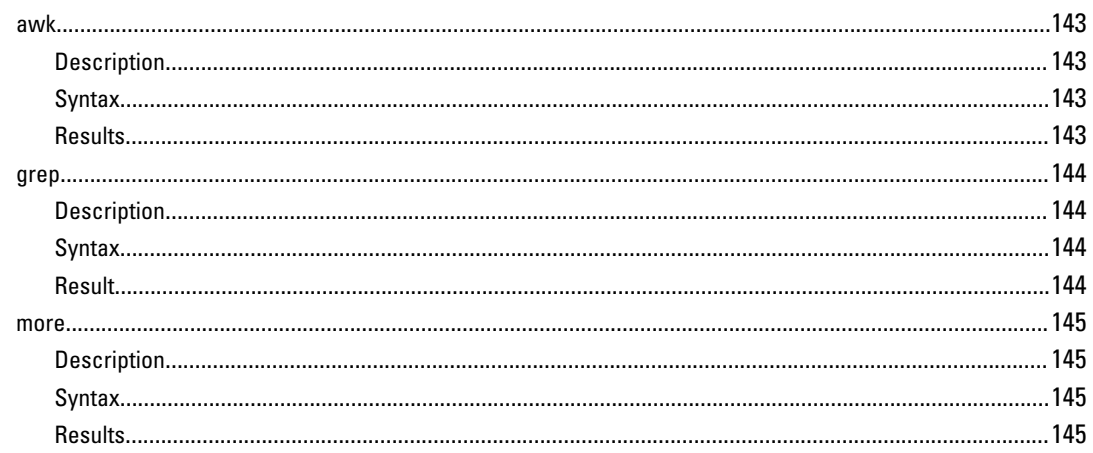

# <span id="page-10-0"></span>Introduction to the DR Series System Command Line Reference Guide

# About the DR Series System CLI Documentation

This topic introduces the concept of using the Dell DR Series system command line interface (CLI) method for managing your data backups, performing a variety of data storage operations, and using containers to meet your backup and replication storage needs.

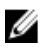

NOTE: The DR Series system CLI provides one method for managing the DR Series system, with the other being the DR Series system graphical user interface (GUI). In addition, the DR Series system CLI also provides additional features and options that are not available in the DR Series system GUI.

# Other Information You May Need

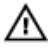

WARNING: For more information, see the safety and regulatory information that shipped with the DR Series system. Warranty information may be included within this document or as a separate document.

All documents listed are available at dell.com/support/manuals.

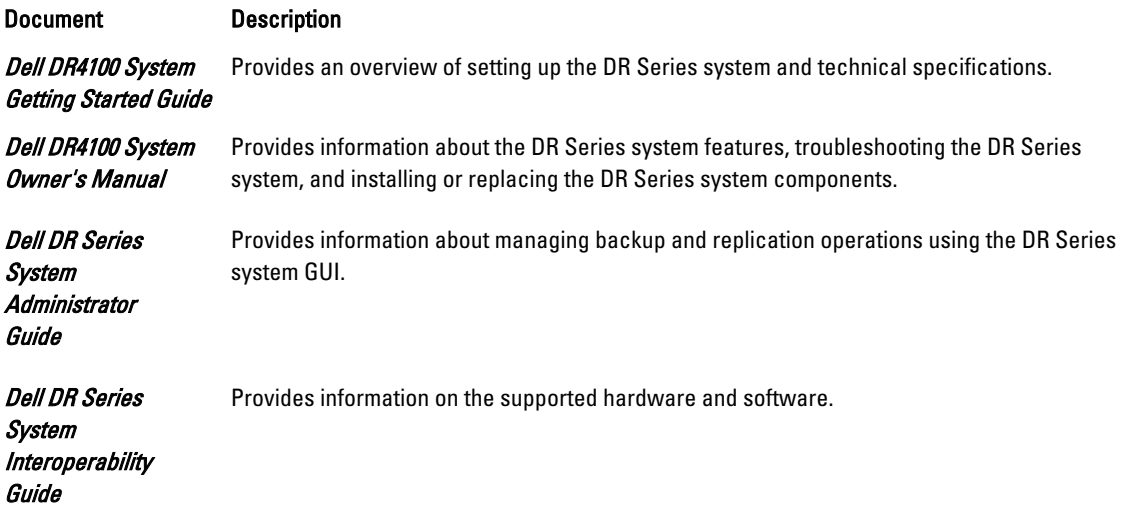

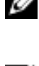

NOTE: Always check for documentation updates at dell.com/support/manuals and read the updates first because they often supersede information in other documents.

NOTE: Read the release notes first, because they contain the most recently documented information about known issues with a specific product release.

1

# <span id="page-11-0"></span>Contacting Dell

U

NOTE: Dell provides several online and telephone-based support and service options. If you do not have an active Internet connection, you can find contact information on your purchase invoice, packing slip, bill, or Dell product catalog. Availability varies by country and product, and some services may not be available in your area.

To contact Dell for sales, technical support, or customer-service issues:

- 1. Go to dell.com/contactdell.
- 2. Select your country or region from the interactive world map. When you select a region, the countries for the selected regions are displayed.
- 3. Select the appropriate language under the country of your choice.
- 4. Select your business segment.

The main support page for the selected business segment is displayed.

5. Select the appropriate option depending on your requirement.

 $\mathbb Z$  NOTE: If you have purchased a Dell system, you may be asked for the Service Tag.

# Locating Your System Service Tag

Your system is identified by a unique Express Service Code and Service Tag number. The Express Service Code and Service Tag are found on the front of the system by pulling out the information tag. This information is used by Dell to route support calls to the appropriate personnel.

# Documentation Feedback

If you have feedback for this document, write to documentation\_feedback@dell.com. Alternatively, you can click on the Feedback link in any of the Dell documentation pages, fill up the form, and click Submit to send your feedback.

# <span id="page-12-0"></span>Introducing the DR Series System

The DR Series system is a high-performance, disk-based backup and recovery appliance that is simple to deploy and manage.

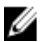

NOTE: Unless otherwise noted, later references to "the system" or "DR Series system" are used interchangeably to represent the Dell DR Series system.

The system has a simple installation process. The system is available in the following drive capacities — 2.70 Terabytes (TB), 5.4 TB, 9 TB, 18 TB, and 27 TB (the 27 TB drive capacity was added in Release 2.0). The system is ideal for small enterprise and remote office environments. The DR Series system and corresponding drive capacities are as follows:

- 300 Gigabyte (GB) capacity: 2.7 TB (this system version does not support the addition of expansion shelf enclosures)
- 600 GB capacity: 5.4 TB system
- 1 TB capacity: 9 TB system
- 2 TB capacity: 18 TB system
- 3 TB capacity: 27 TB system

 $\mathbb Z$  NOTE: To better understand the drive capacity and the available physical capacity for the drive types available in the DR Series system, see [DR Series System Drive and System Capacities.](#page-13-0)

Using Dell deduplication and compression algorithm technology, the system can achieve data reduction levels ranging from 10:1 to 50:1. This reduction in data results in less incremental storage needs and a smaller backup footprint.

By removing redundant data, the system provides deduplication and compression that deliver:

- Fast, reliable backup and restore functionality.
- Reduced media usage and power and cooling requirements.
- Improved overall data protection and retention costs.

The benefits of data deduplication can be extended across the enterprise as well through the deduplicated replication function to provide a complete backup solution for multi-site environments.

Shorter Recovery Time Objectives (RTO) and more attainable Recovery Point Objectives (RPO) can also be assured as critical backup data remains on disk and online longer. Capital and administrative costs are diminished at the same time as internal service level agreements (SLAs) are more easily met.

The DR Series system includes the following:

- Advanced data protection and disaster recovery
- Simple management interface (using the system CLI)
- Adapts to a wide variety of data backup installations and environments

The Dell DR Series system contains data backup and management software preinstalled on a Dell hardware appliance, which provides a robust disk-based data deduplication backup capability installed on a deduplication-enabled

<span id="page-13-0"></span>appliance. The system supports two interface types, and the system software manages the storage containers using the following interfaces:

- Command line interface (CLI)
- Graphical user interface (GUI)

The DR Series system CLI provides the means for managing the status, data capacity, storage savings, and throughput of data containers.

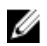

NOTE: Release 1.1 introduced online data verification or data-checking feature, called Data Check that is enabled by default on the Dell DR Series system. For more information about Data Check, see [Data Integrity Checking.](#page-134-0)

This Dell DR Series system CLI documentation assumes that the DR Series system has been deployed in its network location, and it is ready to be accessed using the DR Series system CLI commands.

# DR Series System Drive and System Capacities

Table 1 defines the internal system drive capacity and available physical capacity (in decimal and binary values) in the Release 1.0.1.2 and later releases of DR4000 system. Starting with the 2.0 release, the DR Series system comes in two types:

- DR4000 system—which consists of preinstalled DR4000 system software on an modified Dell R510 appliance platform.
- DR4100 system—which consists of preinstalled DR4000 system software on an modified Dell R720xd appliance platform.

The capacity values listed in Table 1 represent internal drive and available physical capacities that have been adjusted for the associated overhead in the DR4000/DR4100 system releases.

NOTE: In Table 1, the abbreviations TB and GB represents Terabytes and Gigabytes in decimal values, and the Ø abbreviation TiB represents Tebibytes in binary values. Tebibytes are a standards-based binary multiple of the byte, a unit of digital information storage.

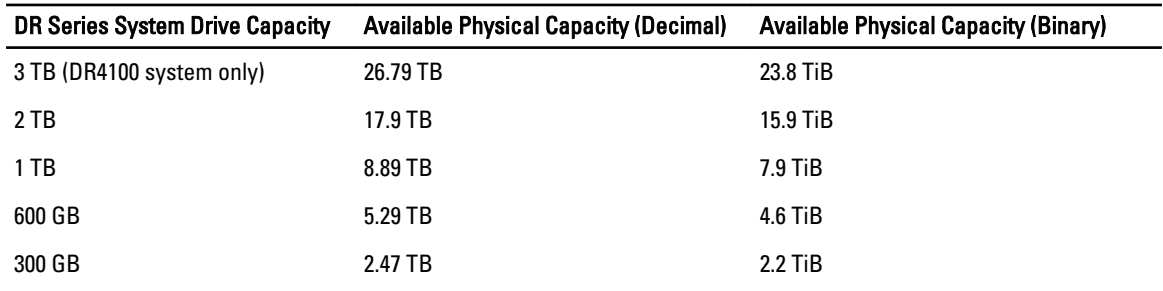

### Table 1. Internal Drive Capacity and Available Physical Capacity

For more information about the external data storage capacity supported by the addition of expansion shelf enclosures, see the following sections in the Dell DR Series System Administrator Guide:

- DR Series Expansion Shelf
- DR Series System and Data Operations
- Drive and Available Physical Capacities

<span id="page-14-0"></span>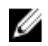

NOTE: The DR4100 system ships with system software Release 2.0 or higher version installed. Any references in this document to versions earlier than 2.0 would apply to DR4000 system configurations. Any enhancements made to Release 1.x configurations are by default carried over into the 2.0 releases, and can be upgraded to the 2.0 Release version of the system software.

# Accessing the DR Series System CLI Commands

To access the DR Series system CLI commands from the system CLI prompt, complete the following:

- 1. Launch a terminal emulation application and start the process for logging in to the DR Series system.
- 2. In Host Name (or IP address), type the host name or IP address for the DR Series system, and click Open.
- 3. At the system prompt, enter the username for the Administrator:
	- Type administrator
	- Press <Enter>
- 4. At the administrator password prompt, enter the password for the Administrator (the default is St0r@gel):
	- Type St0r@ge!
	- Press <Enter>

The DR Series system administrator prompt is displayed.

**5.** At the administrator prompt, type help.

The DR Series system CLI commands are displayed. For more information, see the section DR Series System CLI Commands Overview.

# DR Series System CLI Commands Overview

The following command groups are available. For more information on each command group, run <command name> --help show.

#### Table 2. DR Series System CLI Commands Overview

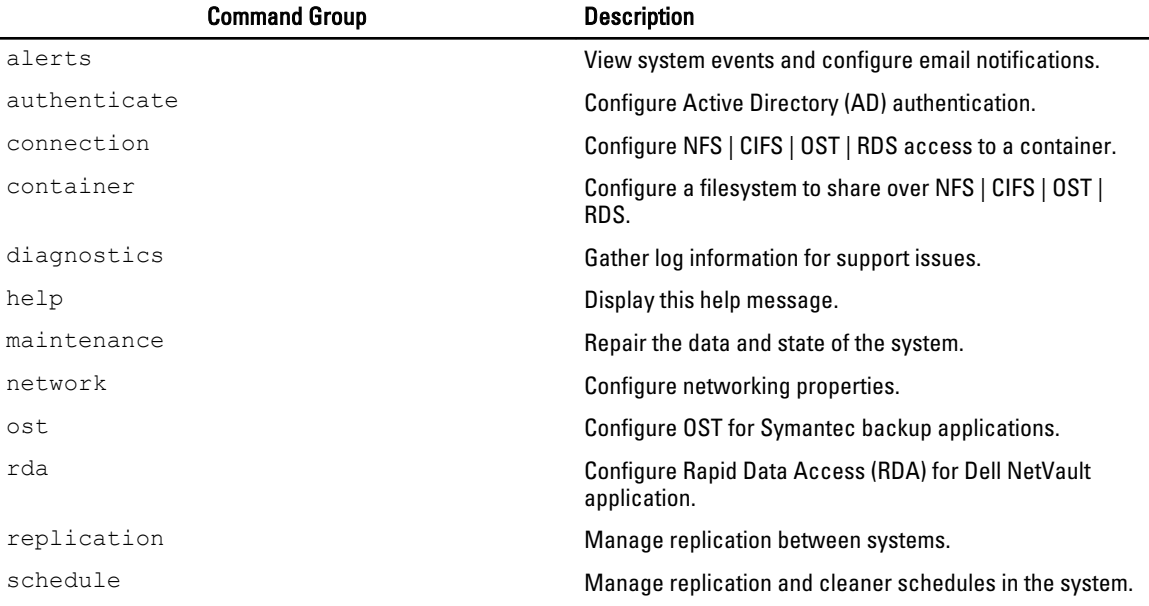

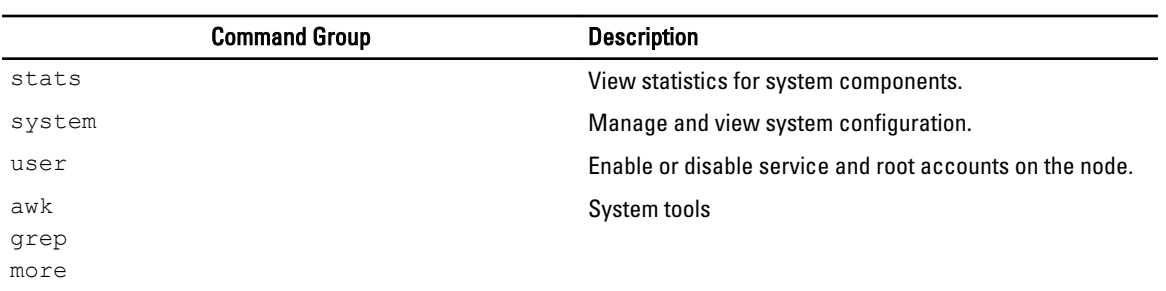

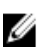

 $\mathbb Z$  NOTE: The DR Series system Administrator account only provides access to the DR Series system CLI commands listed in this section. There is no access to Linux commands other than *awk, grep,* or *more* from the DR Series system command line with the administrator account.

# <span id="page-16-0"></span>Managing the DR Series System

This topic introduces the DR Series system CLI commands for configuring, managing, and viewing the current status of a DR Series system. For example, the DR Series system CLI alerts and system commands both contain options that provide administrators with the capability to configure, manage, and display the status of the a DR Series system.

All of the CLI commands and command options that are displayed in the DR Series system are grouped together under the main command heading. The following list of commands provide the functionality for configuring, managing, and displaying the DR Series system status:

- **Alerts**
- Authenticate
- Network
- OST (OpenStorage Technology)
- Stats (statistics)
- System
- User

# Alerts Commands

This topic introduces the set of DR Series system CLI commands that enable you to perform the following tasks:

- Display system alerts and events.
- Create new email accounts or modify existing email accounts for recipients, which are used for email alert notifications.
- Select to receive notifications about appliance alerts and software updates.
- Test to confirm that email account recipients can receive alerts via Simple Network Management Protocol (SNMP) traps for a designated host.
- Set, enable, disable, or delete SNMP traps for a designated host.

# Alerts Command Usage

This topic introduces the **alerts** command usage:

- alerts --show [options]
- alerts --email [options]
- alerts --test\_email
- alerts --snmp [options]
- alerts --snmp\_delete --host <server name>
- alerts --snmp\_enable --host <server name>
- alerts --snmp\_disable --host <server name>
- alerts --email\_snmp\_traps [options]
- alerts --help

<span id="page-17-0"></span>NOTE: If you specify a command without supplying the expected value or option, you will be prompted to provide the correct value or option.

# alerts --show [--email]

# **Description**

Displays the list of email recipients, mail relay host, and the administrator contact information for the DR Series system.

# Syntax

```
alerts --show --email
```
#### Result

```
Recipients: john_smith@acme.com
Relay Host: 10.10.10.10
Admin Name: John Smith
Company Name: Acme.com
Admin Email: john_smith@acme.com
Phone: 408-555-1212
Comments: Day Shift Administrator
```
# alerts --show [--snmp]

# Description

Displays the current SNMP information for a DR Series system.

# Syntax

alerts --show --snmp

# Result

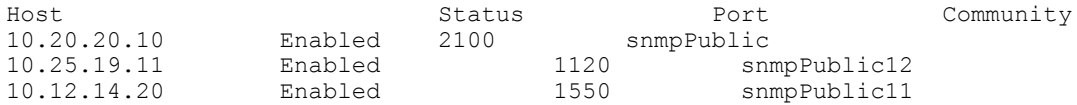

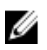

NOTE: For more information about configuring a host to receive SNMP alerts, see alerts --email [--relay\_host [<server name>\].](#page-20-0)

# alerts --show [--events] [--index <[-]number> [--count <number>] [--all]

# Description

Displays the current list of system events.

NOTE: The default is to display the 32 most recent events (this example is intentionally brief). The count and index Ø options can also be used to filter the list of events (alerts -show -events -index <number> or alerts --show -events --index <number>).

# Syntax

```
alerts --show --events
```

```
Index Severity 
                                                  Event Message
--------------------------------------------------------------------------------
```
<span id="page-18-0"></span>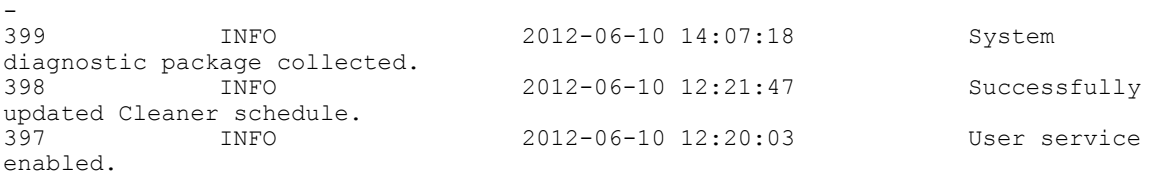

# alerts --show [--alerts] [--index <[-] number>] [--count <number>] [--all]

# Description

Displays the current list of DR Series system alerts.

NOTE: By default, all DR Series system alerts are displayed. Ø

# Syntax

alerts --show --alerts

#### Result

Index 1

Time 2012-06-19 18:19:09

Alert Message Network Interface Controller Embedded (LOM) Port 1 disconnected. Reconnect it to a network and/or check your network switches or routers for network connectivity issues.

Index 2

Time 2012-06-19 18:19:09

Alert Message Network Interface Controller PCI Slot 1 Port 0 disconnected. Reconnect it to a network and/or check your network switches or routers for network connectivity issues.

Index 3

Time 2012-06-19 18:19:09

Alert Message Network Interface Controller PCI Slot 1 Port 1 disconnected. Reconnect it to a network and/or check your network switches or routers for network connectivity issues.

# alerts --show [--summary]

# Description

Displays a summary list of DR Series system alerts.

### <span id="page-19-0"></span>Syntax

```
alerts --show --summary
```
#### Result

Total alert messages: 5<br>Total event messages: 42 Total event messages: Last event index: 42

# alerts --email [--add <email>]

# Description

Displays the current email recipient address(es) for the DR Series system.

#### Syntax

```
alerts --email
```
#### Result

```
Recipients: john_smith@acme.com
Relay Host: 10.10.10.10
Admin Name: John Smith
Company Name: Acme.com<br>Admin Email: john smit
                   john smith@acme.com
Phone: 408-555-1212<br>Comments: Day Shift
               Day Shift Administrator
```
# Description

To configure and add a new email recipient address (for example, Juan Ruiz).

#### Syntax

alerts --email --add juan\_ruiz@acme.com

#### **Results**

```
Alert email settings updated.
Recipients: john smith@acme.com;juan ruiz@acme.com
Relay Host: 
Admin Name: John Smith
Company Name: Acme.com
Admin Email: john_smith@acme.com
Phone: 408-999-555-1212Comments: Day Shift Administrator
```
# alerts --email [--daily\_report]

# **Description**

Sends an e-mail containing the statistics for the last 24 hours for each container.

#### Syntax

```
alerts --email --daily report <yes|no>
           --yes Enables daily container stats notification on DR.<br>--no Disables daily container stats notification on DR.
                    Disables daily container stats notification on DR.
```
### <span id="page-20-0"></span>Result

```
alerts --email --daily report yes
Alert email settings updated.
```
# alerts --email [--delete <email>]

# Description

Deletes an existing email recipient address (for example, Juan Ruiz) for the DR Series system.

#### Syntax

alerts --email --delete juan\_ruiz@acme.com

#### **Result**

Alert email settings updated. Recipients: john\_smith@acme.com Relay Host:<br>Admin Name: John Smith Company Name: Acme.com Admin Email: john\_smith@acme.com Phone:  $408 - 555 - 1212$ Comments: Day Shift Administrato

# alerts --email [--recipients <email>]

# Description

Configures the email addresses for all recipients designated to receive alert email notifications for the DR Series system.

#### Syntax

```
alerts --email --recipients john_smith@acme.com,juan_ruiz@acme.com
```
#### **Result**

```
Alert email settings updated.
Recipients: john_smith@acme.com;juan_ruiz@acme.com
Relay Host:<br>Admin Name:
             John Smith
Company Name: Acme.com
Admin Email: john_smith@acme.com
Phone: 408-555-1212
Comments: Day Shift Administrator
```
# alerts --email [--relay\_host <server name>]

# Description

Configures the mail relay host used in sending the alert email notifications for the DR Series system.

# **Syntax**

```
alerts --email --relay host relayhost13
```

```
Alert email settings updated.
Recipients: john smith@acme.com;juan ruiz@acme.com
Relay Host: relayhost13
Admin Name: John Smith
```
<span id="page-21-0"></span>Company Name: Acme.com<br>Admin Email: john smitl john\_smith@acme.com Phone: 408-555-1212 Comments: Day Shift Administrator

# alerts --email [--admin\_name <admin name>]

# Description

Configures an administrator name (admin\_name) for the DR Series system.

#### Syntax

```
alerts --email --admin name John Smith
```
#### Result

```
Alert email settings updated.
Recipients: 
Relay Host: relayhost13
Admin Name: John_Smith
Company Name: 
Admin Email: 
Phone: 
Comments:
```
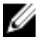

NOTE: To enable the use of spaces between the first and last name values when configuring an administrator name (or between multiple words in --company <name>, and in --comments <text>), enclose these values within quotation marks (for example, using the command string, --admin\_name "John Smith").

# alerts --email [--company <name>]

# Description

Configures a company name to associate with the DR Series system.

#### Syntax

alerts --email --company Acme.com

#### Result

```
Alert email settings updated.
Recipients: 
Relay Host: relayhost13
Admin Name: John_Smith
Company Name: Acme.com
Admin Email: 
Phone: 
Comments<sup>.</sup>
```
# alerts --email [--admin\_email <email>]

# Description

Configures the email account for the administrator associated with the DR Series system.

#### Syntax

```
alerts --email --admin email john smith@acme.com
```
### <span id="page-22-0"></span>Result

```
Alert email settings updated.
Recipients: 
Relay Host: relayhost13
Admin Name: John_Smith
Company Name: Acme.com
Admin Email: john smith@acme.com
Phone: 
Comment:
```
# alerts --email [--phone <phone number>]

# Description

Configures the telephone number for the administrator associated with the DR Series system.

#### Syntax

```
alerts --email --phone 408-999-5555
```
#### **Result**

```
Alert email settings updated.
Recipients:<br>Relay Host:
              relayhost13
Admin Name: John_Smith
Company Name: Acme.com
Admin Email: john_smith@acme.com
Phone: 408-999-5555
Comments:
```
# alerts --email [--comments <text>]

# Description

Adds comments that help define or describe the administrator associated with the DR Series system.

#### Syntax

alerts --email --comments Day Shift Administrator

#### Result

```
Alert email settings updated.
Recipients: 
Relay Host: relayhost13
Admin Name: John_Smith
Company Name: Acme.com<br>Admin Email: john smit
                  john smith@acme.com
Phone: 408-999-5555<br>Comments: Day Shift
             Day Shift Administrator
```
# alerts --email [--appliance\_alerts <yes | no>]

# **Description**

Configures the "yes/no" setting for sending email notifications to the administrator of a DR Series system when there are alerts for the system appliance. Setting this option to yes causes the system administrator to receive email notifications when there are system appliance alerts (setting this option to no means that the system administrator will not receive email notifications about system appliance alerts).

# <span id="page-23-0"></span>Syntax

alerts --email --appliance alerts yes

#### Result

```
Alert email settings updated.<br>Recipients
Recipients : juan_corona@acme.com<br>Relay Host : acme-sys-60.western.
                          : acme-sys-60.western.local
Admin Name : Juan Corona
Company Name : Acme Inc.<br>Admin Email : juan coro
Admin Email : juan_corona@acme.com
Phone : 438-999-6699
Comments : Days shift1 administrator
Appliance Alerts
Software Updates : Yes
```
# alerts --email [--software\_updates <yes | no>]

# **Description**

Configures the "yes/no" setting for sending email notifications to the administrator of a DR Series system when there are updates for the system software installed on the system appliance. Setting this option to **ves** causes the system administrator to receive email notifications when there are system software updates (setting this option to no means that the system administrator will not receive email notifications about system software updates).

# **Syntax**

```
alerts --email --software updates yes
```
#### Result

```
Alert email settings updated.<br>Recipients
Recipients : juan_corona@acme.com<br>Relay Host : acme-sys-60.western.
Relay Host : acme-sys-60.western.local<br>Admin Name : Juan Corona
                                                              : Juan Corona<br>: Acme Inc.
Company Name<br>Admin Email
Admin Email \begin{array}{ccc} 1 & \text{if } 1 \text{ then } 1 \\ 1 & 2 \text{ then } 2 \text{ then } 38 - 999 - 6699 \end{array}Phone : \frac{438-999-6699}{201}<br>Comments : Days shiftl
                                                               : Days shift1 administrator<br>: Yes
Appliance Alerts (and the set of the Software Updates (and the set of the set of the Software Software Software Software Software Software Software Software Software Software Software Software Software Software Software So
Software Updates
```
# alerts --test\_email

#### **Description**

Sends a test email alert notification to all of the configured email recipients in the DR Series system.

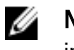

NOTE: Verify that the configured email recipients received the test email notifications that were sent. This is an important check that proves that the designated email recipients can receive DR Series system alert notifications.

# Syntax

alerts --test\_email

# Result

Test email sent.

# <span id="page-24-0"></span>alerts --snmp\_add --host <server name> --port <number> --community <name>

# Description

Sets SNMP traps for a host by defining its host name, port number, and listing the corresponding SNMP community.

#### Syntax

alerts --snmp\_add --host  $10.12.14.20$  --port 1550 --community snmpPublic1

### **Result**

Host "10.12.14.20" added to SNMP alert recipients.

# alerts --snmp\_delete --host <server name>

# **Description**

Deletes SNMP traps for a host by identifying it by name or IP address at the DR Series system prompt.

# **Syntax**

alerts --snmp\_delete --host 10.10.10.12

#### Result

Host "10.10.10.12" deleted from SNMP alert recipients.

# alerts --snmp\_disable --host <server name>

#### **Description**

Disables SNMP traps for a host by identifying it by name or IP address at the DR Series system prompt.

#### **Syntax**

alerts --snmp\_disable --host 10.12.14.20

#### Result

Host "10.12.14.20" disabled for SNMP alerts.

# alerts --snmp\_enable --host <server name>

# Description

Enables SNMP traps for a host by identifying it by name or IP address at the DR Series system prompt.

#### Syntax

alerts --snmp\_enable --host 10.12.14.20

# Result

Host "10.12.14.20" enabled for SNMP alerts.

# alerts --email\_snmp\_traps [--enable] [--disable]

# **Description**

Enables or disables SNMP traps to be sent out as an email message.

### <span id="page-25-0"></span>Syntax

```
alerts --email snmp traps --enable
```
#### Result

Successfully enabled SNMP Trap email forwarding.

Ø NOTE: To disable SNMP trap mail forwarding, substitute the --disable command, as in the following example:

```
alerts --email snmp traps --disable
Successfully disabled SNMP Trap email forwarding.
```
# alerts --help

# **Description**

Displays the listing of alerts and related options that can be used as a reference when using the DR Series system CLI.

#### Syntax

```
alerts --help
```

```
Usage:
         alerts --show [--email]
                  [--snmp] [--events] [--index <[-]number>] [--count <number>] [--all]
                   [--alerts] [--index <[-]number>] [--count <number>] [--all]
                   [--summary]
         alerts --email [--add <email>]
                  [--delete <email>]
                   [--recipients <email>]
                   [--relay_host <server name>]
                   [--admin_name <admin name>]
                   [--company <name>]
                   [--admin_email <email>]
                  [--phone <phone number>]
                   [--comments <text>]
                   [--appliance_alerts <yes|no>]
                   [--software_updates <yes|no>]
         alerts --test_email
        alerts --snmp_add --host <server name>
                   --port <number>
                   --community <name>
        alerts --snmp delete --host <server name>
        alerts --snmp_enable --host <server name>
        alerts --snmp disable --host <server name>
        alerts --email snmp traps [--enable][--disable]
         alerts --help
alerts <command> <command-arguments>
<command> can be one of:
--show Displays system alerts and events.<br>--test_email Sends a test email using current e
--test_email Sends a test email using current email settings.
--snmp_add Sets SNMP traps to be sent to a host.
```

```
--snmp_delete Stops sending SNMP traps to a host.
--snmp_enable Enables SNMP traps for a host.
--snmp_disable Disables SNMP traps for a host.
--email snmp traps Enables/Disables SNMP traps to be sent out as an email.
For command-specific help, please type alerts --help <command>
For example:
            alerts --help show
```
# Authenticate Commands

This topic introduces the set of DR Series system CLI commands that let you configure the DR Series system so it can authenticate with the Microsoft Windows Active Directory Services (ADS).

For information about specific **authenticate** commands, see Authenticate Command Usage.

# Authenticate Command Usage

This topic introduces the **authenticate** command usage:

- authenticate --show [options]
- authenticate --join [options]
- authenticate --leave [options]
- authenticate --update --kerberos
- authenticate --add [options]
- authenticate --delete [options]
- authenticate --set --user <user name>
- authenticate --guestmode [options]
- authenticate --server\_signing [options]
- authenticate --help

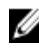

 $\mathbb Z$  NOTE: If you specify a command without supplying the expected value or option, you will be prompted to provide the correct value or option.

# authenticate --show [--users]

# Description

Displays the current status of the Microsoft Active Directory Service (ADS) domain, or if it is not joined, it can display the status of any authorized local CIFS user. For more information, see the [authenticate --show \[--domain <domain name>\]](#page-27-0).

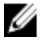

NOTE: If this command is entered, but the DR Series system has not joined the ADS to any domain, the following message is displayed.

This system has not joined any domain.

# Syntax

```
authenticate --show
```
# **Result**

Domain: ads.storage.local

<span id="page-27-0"></span>If you have joined the ADS to a designated domain and you want to see the authorized users, enter the **authenticate -**show --users command to display the current status:

```
authenticate --show --users
administrator2
administrator
```
# authenticate --show [--domain <domain name>]

# **Description**

Displays the current status of the Active Directory Services (ADS) domain to which the DR Series system is joined.

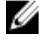

NOTE: If you have not joined the DR Series system to an ADS domain, use the DR Series system CLI authenticate - join --domain command. For more information, see authenticate --join --domain <domain name> [--ou <org-unit name>] --user <user name>.

# Syntax

authenticate --show --domain acme-ad.acme.local

#### **Result**

```
Domain Name : acme-ad.acme.local<br>Domain Controller Time : 2012-10-19 12:13:4
                                          : 2012-10-19 12:13:40 PDT<br>: 2012-10-19 12:13:40 PDT
System Time : 2012-10<br>Time Skew : 0 secs
Time Skew<br>Domain Controller Name
                                          : test-ad-2008r2.acme-ad.acme.local<br>: 10.20.20.4
Domain Controller Address
```
# authenticate --show [--login\_group]

# Description

Displays the currently enabled and authenticated login group on a Microsoft Active Directory Services domain.

#### Syntax

```
authenticate --show --login group
```
# **Result**

Login group: acmeADS\Domain Admins

# authenticate --join --domain <domain name> [--ou <org-unit name>] --user <user name>

# **Description**

Joins the DR Series system to an Active Directory Services (ADS) domain when you specify the ADS domain name and a valid user (administrator) for that domain.

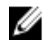

NOTE: When attempting to join the ADS domain, the administrator password is required for that domain to ensure that the join operation is successful. Supported domain names are limited to 64 characters in length and can only consist of a combination of A-Z, a-z, 0-9, and two special characters: a dash (-) and a period (.).

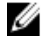

NOTE: If you had previously joined the DR Series system to an ADS domain before running Restore Manager (RM), after it completes you must manually rejoin the desired ADS domain using the **authenticate --join** command.

#### Syntax

```
authenticate --join --domain ads.storage.local --user administrator
```
# <span id="page-28-0"></span>Result

```
Enter password for administrator@ads.storage.local:
Successfully joined domain ads.storage.local
Disabling NTP service... done.
Updated Windows Access Server Configuration.
Updated Kerberos configuration.
Updated machine password.
Updated DNS.
Restarting Windows Access Server... done.
```
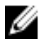

NOTE: The --ou command is optional and allows for defining a specific organizational group in the ADS that may require its own administrative access rights (such as an executive management or finance group).

# authenticate --leave [--user <user name>] [--force]

# **Description**

Enables a DR Series system to leave a Microsoft Active Directory Services (ADS) domain when you provide a valid administrator password.

# Syntax

```
authenticate --leave --user administrator
```
# Result

```
Enter password for administrator@ads.storage.local:
Successfully left domain ads.storage.local.
Updated Windows Access Server configuration.
Updated Kerberos configuration
Restarting Windows Access Server... done.
Enabling NTP service... done.
```
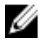

NOTE: The --force command is optional and allows the DR Series system to leave the ADS domain when communication between the system and the ADS domain is lost and the --leave operation is pending or in progress.

# authenticate --update --kerberos

# Description

Updates a Microsoft Active Directory Service (ADS) Kerberos configuration (Kerberos is a computer network authentication protocol).

# Syntax

authenticate --update --kerberos

# Result

Updated kerberos configuration.

# authenticate --add [--user <user name>]

# **Description**

Adds a new local CIFS workgroup user for CIFS authentication (and administrative tasks) after you provide and confirm the CIFS user password.

### <span id="page-29-0"></span>Syntax

authenticate --add --user administrator2

#### Result

```
Enter password for new CIFS user administrator2:
Re-enter password for new CIFS user administrator2:
Added CIFS user administrator2.
```
# authenticate --add [--login\_group <DOMAIN\LOGIN GROUP>]

#### **Description**

Adds an authenticated login group in an Active Directory Services (ADS) domain in accordance with the following ADS login group guidelines:

- Log in as an administrator via the CLI, and use SSH, Telnet, or a local console connection as a domain\user that is part of a login group. When you log in as an administrator via the CLI, you are prompted to use the credentials of the user account by which you log in (for example: if you log in as a Domain\administrator, you need to respond using these credentials).
- Log in as an administrator via the GUI, and use a web interface connection as a domain\user that is part of a login group (when this has been enabled via the CLI).
- If no login group is specified, or the group is disabled, no access using domain accounts is permitted.
- Adding a login group can only be enabled via the CLI.
- Adding a login group is only possible when the DR Series system is already joined to a domain.
- If the login group name has a space in it, it must be contained within double-quotation marks (" ").
- When adding a login group, it must use the naming convention of Domain\group name.
- The login group must exist in the domain before you can add it (a check is performed to verify that the group exists in ADS).
- Changes made to the login group take effect on the next log in attempt (no active checking is done on group, which matches how Windows ADS works).

NOTE: To delete an existing login group, see [authenticate --delete \[--login\\_group <DOMAIN\LOGIN GROUP>\].](#page-30-0)

#### Syntax

authenticate --add --login group "acmeads\Domain Admins"

#### Result

Successfully added login group acmeads\Domain Admins.

# authenticate --delete--user <user name>

#### **Description**

Deletes an existing local CIFS workgroup user from CIFS authentication (and administrative tasks).

#### Syntax

```
authenticate --delete --user administrator2
```
# Result

Deleted CIFS user administrator2.

# <span id="page-30-0"></span>authenticate --delete [--login\_group <DOMAIN\LOGIN GROUP>]

# Description

Deletes an existing authenticated login group in an Active Directory Services (ADS) domain. For more information about DR Series system and ADS login group guidelines, see [authenticate --add \[--login\\_group <DOMAIN\LOGIN GROUP>\].](#page-29-0)

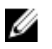

NOTE: Ensure that the login group exists in the Active Directory Services (ADS) domain, and that the "\" and any spaces in the login group name are in quotation marks (" ").

# Syntax

authenticate --delete --login\_group "acmeads\Domain Admins"

# Result

```
Deleted login group acmeads\Domain Admins.
```
# authenticate --set --user <user name>

# **Description**

Sets the password for an existing local CIFS workgroup user when you create and confirm the new password.

# Syntax

```
authenticate --set --user administrator2
```
# Result

```
Enter new password for CIFS user administrator2:
Re-enter new password for CIFS user administrator2:
Changed administrator2's password.
```
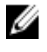

NOTE: The DR Series system administrator that manages the DR Series system has a different set of privileges than does the CIFS user administrator. For example, only the DR Series system administrator can change the password for the CIFS user administrator.

# authenticate --guestmode [--enable] [--disable]

# **Description**

Configures all CIFS shares for guest-only access by enabling or disabling this capability. For specific examples of enabling or disabling guest-only access, see [authenticate --guestmode --enable](#page-31-0) and [authenticate --guestmode -](#page-31-0) [disable.](#page-31-0)

# Syntax

authenticate --guestmode

# **Result**

```
Must include either enable or disable option.
--guestmode - Configures all CIFS shares for guest only access.
```
Usage:

```
 authenticate --guestmode [--enable]
          [--disable]
```

```
 --enable Enable only guest access CIFS shares.
 --disable Disable only guest access for CIFS shares.
```
# <span id="page-31-0"></span>authenticate --guestmode [--enable]

# Description

Configures all CIFS shares for guest-only access.

# Syntax

```
authenticate --guestmode --enable
```
#### Result

Restarting Windows Access Server... done.

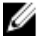

NOTE: If you attempt to enable guestmode for all CIFS shares when the DR Series system is already joined to an ADS domain by (using the DR Series system CLI authenticate --guestmode --enable command), the following error message displays: This node is already joined to domain <domainname>. Please leave the domain before enabling the guest-only mode.

# authenticate --guestmode [--disable]

# Description

Disables all CIFS shares as guest-only access.

#### Syntax

authenticate --guestmode --disable

#### Result

Restarting Windows Access Server... done.

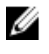

NOTE: If you attempt to enable guestmode for all CIFS shares when the DR Series system is already joined to an ADS domain (using the DR Series system CLI authenticate --guestmode --enable command), the following error message displays: This node is already joined to domain <domainname>. Please leave the domain before enabling the guest-only mode.

# authenticate --server\_signing [--auto] [--mandatory] [--disabled] [--show]

# **Description**

Configures the server signing for Common Internet File System (CIFS) on a DR Series system. This is a security provision based on Server Message Block (SMB) signing, a form of packet authentication. Once CIFS-based users are authenticated, SMB signing adds a digital signature to each packet that is transferred between client and server. These digital signatures verify that the identity of the server matches the credentials expected by the client, and vice versa. By verifying that every packet that is received comes from an authenticated source, these digital signatures ensure the integrity of the communications. The DR Series system CLI --server\_signing command contains four options:

- --auto, configures authentication via server signing to be automatically performed.
- --mandatory, configures authentication via server signing as mandatory or the connection will be dropped.
- --disabled, disables authentication via server signing so that no connections are accepted.
- -- show, displays the current server signing settings.

#### Syntax

```
authenticate --server signing
```
# <span id="page-32-0"></span>Result

```
Must pass an argument: auto|mandatory|disabled|show
--server signing - Configures server signing for CIFS.
Usage:
           authenticate --server signing
                                                                        [--auto]
                                   [--mandatory]
                                  [--disabled]
                                  [--show]
          --auto Configures server signing to be automatic.<br>--mandatory Configures server signing to be mandatory.
          --mandatory Configures server signing to be mandatory.<br>--disabled Configures server signing to disabled.
          --disabled Configures server signing to disabled.<br>--show Displays the current server signing se
                                Displays the current server signing settings.
```
# authenticate --help

# Description

Displays the list of all authenticate-related options that can be used as a reference when using the DR Series system CLI.

#### **Syntax**

```
 authenticate --help
```

```
Usage:
authenticate --show [--users]
 [--domain <domain name>]
             [--login_group]
authenticate --join --domain <domain name>
             [--ou <org-unit name>]
             --user <user name>
authenticate --leave [--user <user name>]
             [--force]
authenticate --update --kerberos
authenticate --add [--user <user name>]
             [--login_group <DOMAIN\LOGIN GROUP>]
authenticate --delete [--user <user name>]
             [--login_group <DOMAIN\LOGIN GROUP>]
authenticate --set --user <user name>
authenticate --guestmode [--enable]
 [--disable]
authenticate --server signing [--auto]
             [--mandatory]
             [--disabled]
             [--show]
authenticate --help
authenticate <command> <command-arguments>
```

```
<command> can be one of:
--show Displays current ADS domain, authorized local CIFS users, and
login group.
--join Joins an ADS domain.
--leave Leaves an ADS domain.
--update Updates ADS configuration.
--add Creates local workgroup user for CIFS authentication or adds 
login group.
--delete Deletes local workgroup user from CIFS authentication or
deletes login group.
--set Sets password for a local workgroup user.
--guestmode Configures all CIFS shares for guest only access.
--server_signing Configures server signing for CIFS.
For command-specific help, please type authenticate --help <command>
For example:
```

```
 authenticate --help show
```
# Network

The DR Series system CLI commands let you perform the following network-related tasks:

- Displays information about a DR Series system.
- Deletes network interfaces.
- Restarts networking.
- Configures bond interface to use DHCP.
- Assigns a static IP address to the bond interface.
- Creates bond interfaces for the system.
- Creates eth interfaces for the system.
- Adds an interface to an existing bond.
- Configures servers in the domain name system (DNS).
- Updates the bonding mode or maximum transmission unit (MTU).
- Updates bonding and individual interface information.
- Resets networking to factory configuration.
- Manages local hosts.
- Manages local routes.
- Looks up the IP address or hostname for a specific destination.
- Starts a packet trace route for a specific network host.
- Pings a destination host
- Blinks LED on the specific ethernet device.
- Starts the specific ethernet devices on restart.
- Does not start the specific ethernet devices on restart.
- Performs basic troubleshooting.
- Capture network traffic.
- Runs iperf (Network Performance) in client mode.
- Runs iperf (Network Performance) in server mode.

# Network Command Usage

• network --show [options]

- <span id="page-34-0"></span>• network --delete
- network --restart
- network --setdhcp [options]
- network --setstatic\_ip [options]
- network --create\_bond
- network --create\_eth
- network --add\_member
- network --setdns [options]
- network --setbonding [options]
- network --update
- network --factory\_reset
- network --host
- network --route
- network --nslookup [options]
- network --traceroute [options]
- network --ping [options]
- network --blink
- network --enable
- network --disable
- network --troubleshoot [options]
- network --tcpdump [options]
- network --iperf\_client [options]
- network --iperf\_server [options]
- network --help

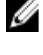

Ø

 $\mathscr U$  NOTE: If you specify a command without supplying the expected value or option, you are prompted to provide the correct value or option.

NOTE: Most network commands require a network --restart command for the changes to occur.

# network --show

# Description

Displays the current networking configuration for a DR Series system.

#### Syntax

```
network --show [--bondif <br/> <br/> <br/> <br/> <br/> <br/> <br/>[-\texttt{twirk} - \texttt{wilt}, \ldots, \texttt{ethN}]\;[--hosts] [--routes] [--interface <bondN|ethN>]
```
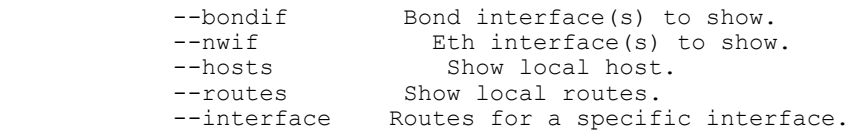

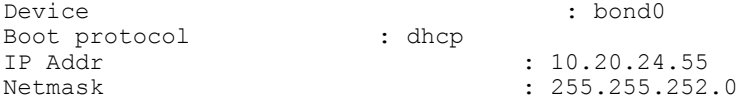

<span id="page-35-0"></span>Gateway : 10.20.32.13<br>MAC Addr : 78:2B:CB:4 MAC Addr : 78:2B:CB:47:D0:08 MTU : 1500 Bonding options : "mode=balance-alb miimon=100 xmit\_hash\_policy=2" Slave Interfaces : eth0, eth1, eth2, eth3 eth0 MAC : 78:2B:CB:47:D0:08 eth0 Max Speed : 1000baseT/Full eth0 Speed : 1000Mb/s<br>eth0 Duplex : 1000Mb/s<br>Full : Full eth0 Duplex : Full<br>eth1 MAC : 00:50:56:93:5A:02 eth1 MAC : 00:50:56:93:5A:02 eth1 Max Speed : 1000baseT/Full eth1 Speed : 1000Mb/s eth1 Duplex : Full eth2 MAC : 00:50:56:93:5A:03 eth2 Max Speed : 1000baseT/Full eth2 Speed : 1000Mb/s eth2 Duplex : Full eth3 MAC : 00:50:56:93:5A:04 eth3 Max Speed : 1000baseT/Full eth3 Speed : 1000Mb/s<br>eth3 Duplex : Full eth3 Duplex DNS Suffix : storage.local Primary Nameserver : 10.25.19.15 Secondary Nameserver : 10.25.19.16

# network --delete

# **Description**

The command deletes a network interface.

#### Syntax

network --delete [--bondif <br/>bond0,bond1,...,bondN>] [--member <eth0,eth1,...,ethN>] [--nwif <eth0,eth1,...,ethN>] --bondif Bond interface(s) to delete. --member Bond member interface(s) to delete.<br>--nwif Eth interface(s) to delete. Eth interface(s) to delete.

For example, to delete network interface eth2, run the command:  $network$  --delete --nwif eth2

#### Result

Interface delete successful. Please restart networking for the changes to take effect.

# network --restart

#### **Description**

Restarts the current networking configuration for a DR Series system.

#### Syntax

```
network --restart
```
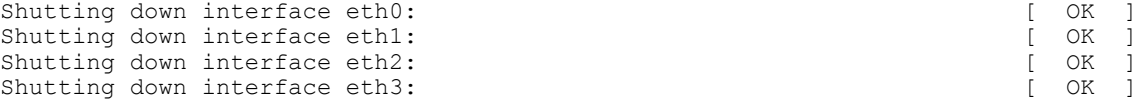
```
Shutting down loopback interface:<br>
Bringing up loopback interface:<br>
[ OK ]
Bringing up loopback interface:
Bringing up interface bond0: 
Determining IP information for bond0... done. [ OK ]
DNS Updated hostname: acme11.storage.local
```
## network --setdhcp

### **Description**

Configures the DR Server system to use the dynamic host configuration protocol (DHCP) form of IP addressing.

### **Syntax**

```
network --setdhcp [--bondif <br/> <br/>bondN>] [--nwif <ethN>]
```

```
--bondif Bond interface to create (dhcp).<br>--nwif Eth interface to create (dhcp).
             Eth interface to create (dhcp).
```
## Result

```
Bond device operation successful. Please run 'network --restart' for the 
changes to take affect.
```
## network --setstatic\_ip [--bondif <bondN>] [--nwif <ethN>] --ip <ip address> --netmask <netmask> [--gateway <ip address>]

## **Description**

Configures the DR Series system to use a static IP address and configures the corresponding netmask (and/or the routing gateway for a DR Series system).

#### Syntax

```
network --setstatic_ip --ip 10.20.20.20 --netmask 255.255.222.0 --gateway 
10.25.20.10
```
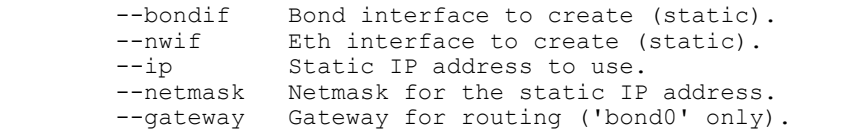

#### **Result**

```
Bond device operation successful. Please run 'network --restart' for the 
changes to take effect.
```
## network --create\_bond

### **Description**

The command allows individual network interfaces to be selected to create a bond. Only non-bonded interfaces can be used to create a bond. When a bond is created, all the individual interfaces chosen for the bond lose their existing settings and their settings are managed by the bond. Interface bonding requires all the network devices in the bond to support the same speed. Interfaces of different devices like twisted pair or fibre can be bonded as long as they support the bonding speed. Currently, only devices which support the same speed can be bonded together. You can create multiple bonds, but each bond must be created individually and the maximum number of bonds cannot exceed the number of devices.

#### Syntax

```
--create bond --bondif <bondN>
                    [--dhcp]
                     [--static]
                    --nwif <eth0,eth1,...,ethN>
                    [- -mode < ALB | 802.3ad>] [--name < DNS name >]
                      [--mtu <Supported MTU range 512 - 9000>]
                     [--ip <ip address>]
                     [--netmask <netmask>]
                     [--gateway <ip address>]
                     [--restart]
         --bondif Bond interface to create.<br>--dhcp Create dhcp interface.
                      Create dhcp interface.
         --static Create static interface.<br>--nwif Eth interfaces to bond.
         --nwif Eth interfaces to bond.<br>--mode Bonding mode to use.
                       Bonding mode to use.
         ------<br>--name DNS name for the interface.<br>--mtu Bthernet MTU to use (valid
         --mtu Ethernet MTU to use (valid range is 512 - 9000).<br>--ip Static IP address to use.
                       Static IP address to use.
          --netmask Netmask for the static IP address.
 --gateway Gateway for routing.
 --restart Restarts networking after creation.
```
For example, to create bond1 using eth3 and eth4, run the command:  $network$  --create bond --bondif bond1 --dhcp --nwif eth3,eth4 --mode ALB --restart

#### **Result**

```
Shutting down interface bond0: [ OK ]
Shutting down interface bond1: [ OK ]
Shutting down loopback interface: [ OK ]
Bringing up loopback interface: [ OK ]
Bringing up interface bond0:Determining IP information for bond0... done. 
[ OK ]
Bringing up interface bond1:Determining IP information for bond1... done. 
[OK]Updating DNS entry for SW-01.local to 10.250.xxx.x ..
Skipping DNS Update 10.250.xxx.x: IP already updated.
```
### network --create\_eth

#### **Description**

The command creates eth interface for the system.

```
 network --create_eth --nwif <ethN>
                   [--\mathrm{dhc}_p][--static]
                   [--name < DNS name >]
                    [--mtu <Supported MTU range 512 - 9000>]
                    [--ip <ip address>]
                    [--netmask <netmask>]
                    [--restart]
       --nwif Eth interface to create.<br>--dhcp Create dhcp interface.
                    --dhcp Create dhcp interface.
```

```
 --static Create static interface.
--name DNS name for the interface.
 --mtu Ethernet MTU to use (valid range is 512 - 9000).
 --ip Static IP address to use.
      --netmask Netmask for the static IP address.
      --restart Restarts networking after creation.
```
For example, to create eth2, run the command: network --create eth --nwif eth2 --dhcp

#### Result

```
Interface operation successful. Please restart networking for the changes to 
take effect.
```
## network --add\_member

#### Description

Add an interface to an existing bond.

#### Syntax

```
network --add member --bondif <br/>bondN>
                   --nwif <eth0, eth1, . . . , ethN>
       --bondif Bond interface to add to.<br>--nwif Fth interfaces to add
                     Eth interfaces to add.
```
For example, to add eth2 to bond1, run the command:  $network$  --add member --bondif bond1 --nwif eth2

#### Result

```
Interface add successful. Please restart networking for the changes to take 
effect.
```
## network --setdns [--suffix <dns suffix>] [--primary <ip address>] [--secondary <ip address>]

#### **Description**

Configures the domain name system (DNS) for a DR Series system, which includes the corresponding DNS suffix and a primary name server IP address (and optionally, a secondary name server IP address).

#### Syntax

```
network --setdns --suffix storage.local --primary 10.25.20.21 --secondary 
10.25.20.25
```
## network --setbonding --bondif <bondN> [--mode <ALB | 802.3ad>] [--mtu <supported MTU range 512 - 9000>]

#### **Description**

Configures or updates the bonding mode or sets the maximum transmission unit (MTU) number to use for a DR Series system.

```
network --bondif bond1 --setbonding --mode ALB --mtu 1750
```
#### Result

Bond device operation successful. Please run 'network --restart' for the changes to take effect.

Ø

NOTE: ALB load balancing does not balance the load properly when the backup servers are on a remote subnet. This is because ALB uses the address resolution protocol (ARP) and ARP updates are subnet-specific. Because of this, ARP broadcasts and updates are not sent across the router. Instead, all traffic is sent to the first interface in the bond. To resolve this ARP-specific issue, make sure that the data source systems reside on the same subnet as the DR Series system.

Ø

NOTE: When setting or changing the MTU value, make sure to verify that the Ethernet network switch is capable of supporting an MTU size that is equal to or larger than the value being set. Any mismatch in MTU values between the clients, the Ethernet network switch, and the DR Series system will make it inoperable. The relationship of jumbo frames to MTU is discussed in this topic.

Ø

NOTE: When using the DR Series system CLI --setbonding and --mtu commands, a warning dialog displays with the following message:

Incorrectly setting the MTU size will cause the DR4000 to not respond. You will need to log in to the system console and use the network --setbonding --bondif bond0 --mtu 1500 command

to resolve the issue. Please verify that the switch is enabled and capable of supporting an MTU size that is equal to or larger than the value being set. Do you want to continue (yes/no) ?

### CAUTION: If the existing bonding setting is changed, the connection to the DR Series system may be lost unless you are sure that the DR Series system can accept this bonding type.

In computer networking, jumbo frames are Ethernet frames with more than 1500 bytes of payload (but in some cases, jumbo frames can carry up to 9000 bytes of payload).

Many Gigabit Ethernet switches and Gigabit Ethernet network interface cards support jumbo frames. Some Fast Ethernet switches and Fast Ethernet network interface cards (NICs) also support jumbo frames.

Some computer manufacturers use 9000 bytes as the conventional limit for jumbo frame sizes. Internet Protocol (IP) subnetworks require that all hosts in a subnet have an identical MTU.

Consequently, interfaces that use a standard frame size and those that use a jumbo frame size should not be in the same subnet. To reduce the chance of interoperability issues, NICs capable of jumbo frames require special configurations to use jumbo frames. For more information, contact your Dell Support representative for assistance.

To verify that the destination system can support a specific frame size you want to attempt, use the following DR Series system CLI commands and specify the frame size in bytes using the following command as an example:

network --ping --destination <ip address> --size <number of bytes>

## network --update

### **Description**

The command updates bonding and individual interface information.

```
 network --update [--bondif <bondN>]
                  [--nwif <ethN>]
                [--mode < ALB | 802.3ad>]
                [--name < DNS name >]
                 [--mtu <Supported MTU range 512 - 9000>]
```
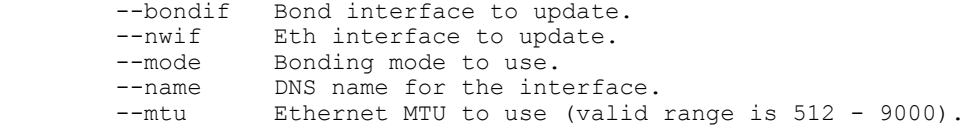

For example, to update bond1 to use a different MTU parameter, run the command:  $network$  --update -bondif bond1 --mtu 5000

#### Result

WARNING: Incorrectly setting the MTU size will cause the DR4000 to not respond.

Please verify that the switch is enabled and capable of supporting an MTU size that is equal to or larger than the value being set.

Do you want to continue (yes/no) [n]? y

Interface update successful.

## network --factory\_reset

#### Description

The command resets bond0 Slave Interfaces according to the option of auto\_bonding\_speed.

#### Syntax

network --factory reset [--auto bonding speed <1G|10G>]

--auto bonding speed The speed of the device (1G or 10G) to bond on restart.

#### **Result**

WARNING: This will reset network configuration to factory settings and will require a system reboot. Existing configuration will be lost.

Do you want to continue (yes/no) [n]?yes Reboot the system using the command 'system --reboot' to complete the network factory reset.

## network --host

#### **Description**

The command manages local hosts.

```
network --host [--add] [--ip <ip address>] [--name <host name>]
                [--delete] [--ip <ip address>] [--name <host name>]
```

```
--add Add local host.
--delete Delete local host.<br>--ip Host IP address to<br>--name Host name (FODN or
               Host IP address to manage.
               Host name (FQDN or alias) to manage.
```
### Result

## network --route

## Description

The command helps to manage local routes.

#### Syntax

```
network --route [--add] [--network <destination networks>] [--netmask 
<netmask>] [--gateway <gateway addresses>] [--interface <bondN|ethN|lo>]
[--delete] [--network <destination networks>] [--netmask <netmask>] [--gateway 
<gateway addresses>] [--interface <bondN|ethN|lo>]
```

```
--add add local route.<br>--delete Delete local rou
--delete Delete local route.<br>--network Destination network
                    Destination network.
--netmask Destination network mask.<br>--gateway Gateway to destination ne
 --gateway Gateway to destination network.
--gateway bateway to destination notwork-<br>--interface Interface to route through.
```
#### Result

## network --nslookup --destination <ip address | hostname>

#### **Description**

Performs a domain name system (DNS) lookup for a DR Series system.

#### Syntax

```
network --nslookup --destination 10.25.20.15
```
#### Result

10.25.20.15 has name sys-59.storage.local.

### network --traceroute --destination <ip address | hostname>

### **Description**

Performs a trace route for packets that were sent to a DR Series system.

#### Syntax

```
network --traceroute --destination 10.25.20.20
```

```
traceroute to 10.15.10.21 (10.15.10.21), 30 hops max, 40 byte packets
 1 10.25.24.1 (10.25.24.1) 0.510 ms 0.654 ms 0.673 ms
 2 10.20.12.16 (10.20.12.16) 7.095 ms 7.564 ms 7.843 ms
 3 10.16.16.2 (10.16.16.2) 1.092 ms 1.097 ms 1.130 ms
  4 10.16.0.9 (10.16.0.9) 1.006 ms 0.980 ms 1.017 ms
  5 10.18.14.97) 6.864 ms 5.703 ms 6.264 ms
 6 10.13.19.5) 7.230 ms 7.230 ms 7.260 ms
 7 10.16.19.6) 8.540 ms 8.624 ms 8.848 ms
 8 10.15.15.11 (10.15.15.11) 8.772 ms 9.032 ms 8.859 ms
 9 10.18.15.18 (10.158.15.18) 10.540 ms 10.674 ms 10.285 ms
10 10.15.0.21 (10.15.0.21) 9.153 ms 9.051 ms 9.216 ms
```
## network --ping --destination <ip address | hostname> [--tries <number>] [--size <number>]  $[-\text{interface}$  <br/>  $\lt$  -interface <br/>>bondN  $|\text{ethN}>]$

#### **Description**

Pings any target DR Series system by sending five ICMP ECHO\_REQUEST packets to the specified destination to verify that it can be reached.

#### Syntax

network --ping --destination 10.25.19.5

#### Result

PING 10.25.19.5 (10.25.19.5) from 10.20.14.15 bond0: 56(84) bytes of data.

64 bytes from 10.25.19.5: icmp\_seq=1 ttl=64 time=0.039 ms 64 bytes from 10.25.19.5: icmp\_seq=2 ttl=64 time=0.049 ms 64 bytes from 10.25.19.5: icmp\_seq=3 ttl=64 time=0.041 ms 64 bytes from 10.25.19.5: icmp\_seq=4 ttl=64 time=0.041 ms 64 bytes from 10.25.19.5: icmp\_seq=5 ttl=64 time=0.049 ms

--- 10.25.19.5 ping statistics --- 5 packets transmitted, 5 received, 0% packet loss, time 3999ms rtt min/avg/max/mdev = 0.039/0.043/0.049/0.009 ms

#### Other Command Options

#### --tries

Specify the number of ping attempts by entering a value using the DR Series system CLI --tries command option.

#### Example

network --ping --destination 10.25.19.5 --tries 3

PING 10.25.19.5 (10.25.19.5) from 10.20.14.15 bond0: 56(84) bytes of data.

64 bytes from 10.25.19.5: icmp\_seq=1 ttl=64 time=0.032 ms 64 bytes from 10.25.19.5: icmp\_seq=2 ttl=64 time=0.049 ms 64 bytes from 10.25.19.5: icmp\_seq=3 ttl=64 time=0.047 ms

--- 10.25.19.5 ping statistics --3 packets transmitted, 3 received, 0% packet loss, time 5999ms rtt min/avg/max/mdev = 0.032/0.043/0.049/0.005 ms

#### --size

Specify a desired ping packet size by entering a value using the DR Series system CLI --size command option.

#### Example

network --ping --destination system-69 --size 35

PING 10.20.19.20 (10.20.19.20) from myDR4000 bond0: 35(63) bytes of data.

43 bytes from 10.20.19.20: icmp\_seq=1 ttl=64 time=0.129 ms 43 bytes from  $10.20.19.20$ ): icmp seq=2 ttl=64 time=0.163 ms 43 bytes from 10.20.19.20: icmp\_seq=3 ttl=64 time=0.166 ms 43 bytes from 10.20.19.20: icmp\_seq=4 ttl=64 time=0.237 ms 43 bytes from 10.20.19.20: icmp\_seq=5 ttl=64 time=0.179 ms

--- 10.20.19.20.acme.local ping statistics --- 5 packets transmitted, 5 received, 0% packet loss, time 4000ms rtt min/avg/max/mdev = 0.129/0.174/0.237/0.038 ms

#### --interface

Specify an interface address to use as the source address by entering a value using the DR Series system CLI - interface command option.

#### Example

network --ping --destination system-69 --interface bond0

## network --blink

## Description

The command blinks the LED on the specific ethernet device.

#### Syntax

```
 network --blink --nwif <ethN> --time <N>
          --nwif Eth interface to blink.<br>--time Blink duration time in
                    Blink duration time in seconds (default 10, max 300).
```
For example, to blink the LED for eth3, run the command:  $network$  --blink --nwif eth3 --time 30

#### Result

Check the LED on the ethernet card on the back of the system for identification.

## network --enable

#### Description

The command starts the specific ethernet device(s) on restart.

#### Syntax

```
network --enable [--bondif <bond0,bond1,...,bondN>]
            [--nwif <eth0,eth1,...,ethN>]
```
--bondif Bond interface(s) to delete.<br>--nwif Eth interface(s) to dele Eth interface(s) to dele

For example, to enable eth2, run the command:  $network$  --enable --nwif eth2

#### **Result**

```
Interface device operation successful. Please restart networking for the 
changes to take effect.
```
## network --disable

#### **Description**

The command does not start the specific ethernet device(s) on restart.

```
network --disable [--bondif <br/>bond0,bond1,...,bondN>]
              [--nwif <eth0,eth1,...,ethN>]
             --bondif Bond interface(s) to delete.<br>--nwif Eth interface(s) to dele
                      Eth interface(s) to dele
```
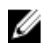

 $\mathbb Z$  NOTE: You cannot disable eth interfaces which are part of a bond.

```
For example, to disable eth2, run the command: network --disable --nwif eth2
```
#### Result

```
Interface device operation successful. Please restart networking for the 
changes to take effect.
```
## network --troubleshoot [--links] [--gateway] [--ntp] [--dns] [--active\_domain] [--nis] [- clients] [--port\_mapper] [--network\_config] [--show\_active <nfs | cifs | ost | rds>] [- interface <bondN | ethN>]

Isolates a variety of networking issues that you might encounter while running a DR Series system. When you can isolate a problem or issue to a specific cause, you can better understand and resolve it. The DR Series system CLI network --troubleshoot command and its options allow you to perform basic troubleshooting checks on the state of a DR Series system.

### **Description**

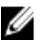

NOTE: When entering the network --troubleshoot command string, the DR Series system checks and displays the current state for all of the --troubleshoot options. To limit the type of network troubleshooting check you want to display, define the command string to a specified check (or checks). For example, using network --troubleshoot -gateway, displays the status of the gateway for a DR Series system (for details, see [network --troubleshoot \[-](#page-46-0) [gateway\]\)](#page-46-0).

#### Syntax

network --troubleshoot

```
*** Checking link status for each interface
     bond0 : Link detected: yes
       eth0 : Link detected: yes
       eth1 : Link detected: yes
       eth2 : Link detected: yes
       eth3 : Link detected: yes
        lo : Link detected: yes
*** Getting local IP addresses
bond0 addr:10.25.20.23 Mask:255.255.245.0
*** Getting bond information
Ethernet Channel Bonding Driver: v3.4.0 (October 7, 2008)
Bonding Mode: transmit load balancing
Primary Slave: None
Currently Active Slave: eth0
MII Status: up
MII Polling Interval (ms): 100
Up Delay (ms): 0
Down Delay (ms): 0
Slave Interface: eth0
MII Status: up
Link Failure Count: 0
Permanent HW addr: 00:50:56:93:59:7a
Slave Interface: eth1
```
MII Status: up Link Failure Count: 0 Permanent HW addr: 00:50:56:93:59:7b Slave Interface: eth2 MII Status: up Link Failure Count: 0 Permanent HW addr: 00:50:56:93:59:7c Slave Interface: eth3 MII Status: up Link Failure Count: 0 Permanent HW addr: 00:50:56:93:59:7d \*\*\* Getting Gateway status Gateway IP address is 10.25.20.1 Route to the gateway is up and uses bond0 interface. Pinging gateway 10.25.20.1 Ping successful. No packet loss. RTT timings min/avg/max/mdev = 0.332/1.612/3.742/1.274 ms \*\*\* Checking NTP configuration Network time is enabled. System is configured with following NTP servers: 0.centos.pool.ntp.org 1.centos.pool.ntp.org 2.centos.pool.ntp.org Checking if NTP servers are reachable... Pinging 0.centos.pool.ntp.org Ping successful. No packet loss.  $RTT$  timings min/avg/max/mdev = 75.696/76.042/76.541/0.506 ms Pinging 1.centos.pool.ntp.org Ping successful. No packet loss. RTT timings  $min/avg/max/mdev = 49.150/50.098/52.292/1.212$  ms Pinging 2.centos.pool.ntp.org Ping successful. No packet loss. RTT timings min/avg/max/mdev = 77.854/77.999/78.075/0.085 ms \*\*\* Checking DNS configuration DNS Suffix: storage.local Primary Nameserver: 10.25.19.5 Secondary Nameserver: 10.25.19.6 Pinging 10.25.19.5 Ping successful. No packet loss. RTT timings min/avg/max/mdev = 0.253/0.451/1.123/0.336 ms Pinging 10.25.19.6 Ping successful. No packet loss. RTT timings min/avg/max/mdev = 0.239/0.537/1.149/0.326 ms \*\*\* Checking Active Directory configuration AD configuration: This node has not joined any domain. \*\*\* Checking NIS configuration NIS domain configuration not found. \*\*\* Checking NFS and CIFS clients configured for various containers NFS/CIFS clients configured for containers: -no specific clients- \*\*\* Checking if there is another host with same name Local system name: acme-01.storage.local Local system IP: 10.25.20.23 Pinging acme-01.storage.local 3 times Got IP address as 10.25.20.23

```
Got IP address as 10.25.20.23
Got IP address as 10.25.20.23
No duplicate hostname found on the network.
*** Checking portmapper
portmap (pid 3716) is running
Checking ports currently being used by portmapper
   program vers proto port
 100000 2 tcp 111 portmapper
 100000 2 udp 111 portmapper
```
## network --troubleshoot --gateway --interface <bondN | ethN>

## **Description**

Performs a basic troubleshooting on the current state of the gateway connected to the DR Series system.

#### **Syntax**

network --troubleshoot --gateway --interface bond0

#### Result

```
*** Getting Gateway status
Gateway IP address is 10.250.240.1
Route to the gateway is up and uses bond0 interface.
```

```
Pinging gateway 10.250.240.1
   Ping successful. No packet loss.
 RTT timings min/avg/max/mdev = 0.261/1.907/5.244/1.830 ms
```
## network --troubleshoot [--show\_active <nfs | cifs | ost | rds>]

### **Description**

Displays the current network activity for NFS, CIFS, OST, or RDA clients that you designate on a DR Series system (this example shows CIFS).

### Syntax

network --troubleshoot --show\_active cifs

#### Result

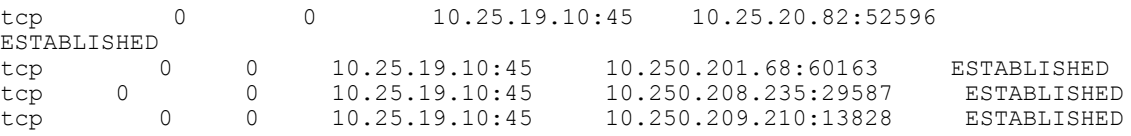

## network --tcpdump [--port <nfs | windows | replication | ost>] [--pkt\_size <128 - 32768>] [- file\_size <0 - 100>] [--stop] [--host <ip address list>] [--interface <bondN | ethN>]

Intercepts TCP/IP packets being transmitted or received over the network to which the DR4000 system is attached. You can filter the packets being collected by using the following options to the DR Series system CLI network --tcpdump command:

- --port by its type: NFS, CIFS, replication, or OST port
- -- pkt\_size by the packet size you specify
- --file\_size by the file size you specify
- --host by the IP address (or addresses) that you specify
- --interface by the interface that you specify

The tcpdump files are collected on the DR Series system (in /store/tcpdump/), and they can be a valuable resource of information about how your system and network interact. To stop collecting tcpdump files, use the DR Series system CLI network --tcpdump --stop command.

## network --tcpdump [--pkt\_size <128 - 32768>]

### **Description**

Collects TCP/IP packet information based on a specific packet size (for example, 256 Kilobytes or KB).

NOTE: To stop the tcpdump process, use the DR Series system CLI network --tcpdump --stop command.

#### Syntax

Ø

```
network --tcpdump --pkt_size 256
```
#### **Result**

```
Successfully started tcpdump, please use "network --tcpdump --stop" to stop.
```
For more information, see [network --tcpdump \[--port <nfs | windows | replication | ost>\] \[--pkt\\_size <128 - 32768>\] \[-](#page-46-0) file\_size <0 -  $100$ >] [--stop] [--host <ip address list>].

## network --tcpdump [--file\_size <0 - 100>]

#### **Description**

Collects TCP/IP packet information based on a specific file size that you can configure (such as 3 Megabytes or MB).

NOTE: To stop the tcpdump process, use the DR Series system CLI network --tcpdump --stop command. Ø

### **Syntax**

network --tcpdump --file\_size 3

#### Result

Successfully started tcpdump, please use "network --tcpdump --stop" to stop.

For more information, see [network --tcpdump \[--port <nfs | windows | replication | ost>\] \[--pkt\\_size <128 - 32768>\] \[-](#page-46-0) [file\\_size <0 - 100>\] \[--stop\] \[--host <ip address list>\]](#page-46-0)

## network --tcpdump [--host <ip address list>]

## **Description**

Collects TCP/IP packet information based on a specific host IP address (for example, 10.10.11.12).

NOTE: To stop the tcpdump process, use the DR Series system CLI network --tcpdump --stop command.

#### Syntax

```
network --tcpdump --host 10.10.11.12
```

```
Successfully started tcpdump, please use "network --tcpdump --stop" to stop.
```
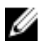

NOTE: You can also specify a number of host IP addresses using this command in a comma-delimited format ( $$ host 10.10.11.12,10.12.12.13,10.10.12.14).

## network --tcpdump [--port <nfs | windows | replication | ost>]

## **Description**

Filters TCP/IP packet information based on a specific port type. In this example, by specifying an OpenStorage Technology (OST) port type using the DR Series system CLI network --tcpdump --port ost command.

#### Syntax

network --tcpdump --port ost

#### Result

Successfully started tcpdump, please use "network --tcpdump --stop" to stop.

For more information, see [network --tcpdump \[--port <nfs | windows | replication | ost>\] \[--pkt\\_size <128 - 32768>\] \[-](#page-46-0) file\_size <0 -  $100$ >] [--stop] [--host <ip address list>].

## network --iperf\_client --server <ip address | hostname> [--port <number>] [--window\_size <num bytes [KB/MB]>] [--interval <num seconds>] [--time <num seconds>]

The DR Series system provides the --iperf set of DR Series system CLI commands (--iperf\_client and --iperf\_server) that let you test network performance between any client and server on the network that you designate. In addition to testing the network performance between these two designated endpoints, this set of --iperf commands also let you test if the firewall allows a connection between these two points. You can filter the network performance test by using the following options:

- --server, by the IP address or host name that you specify
- -- port, by the port number that you specify
- --window\_size, by the number of bytes, Kilobytes or Megabytes (KB/MB), that you specify
- --interval, by the number of seconds that you specify
- --time, by the number of seconds that you specify

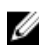

NOTE: There are two conditions you must meet: 1) you must use ports with the --iperf\_client and --iperf\_server commands that are not in use by any other system operations (if you do not define specific ports, the --iperf\_client and --iperf\_server commands default to port 5001), and 2) these commands must be issued simultaneously.

#### **Description**

Tests network performance between a client and server using a designated port (use this command at the same time you use the other --iperf command).

```
network --iperf_client --server acme-sw-02 --port 5001 --window_size 7KB --
interval 30 - -time 60
```

```
-----------------------------------------------------------
Client connecting to acme-sw-02, TCP port 5001
TCP window size: 14.0 KByte (WARNING: requested 7.00 KByte)
-----------------------------------------------------------
[ 6] local 10.20.21.23 port 5812 connected with 10.20.20.3 port 5001
[ ID] Interval Transfer Bandwidth
[ 6] 0.0-30.0 sec 193 MBytes 54.0 Mbits/sec
 [ 6] 30.0-60.0 sec 205 MBytes 57.4 Mbits/sec
[ 6] 0.0-60.0 sec 398 MBytes 55.7 Mbits/sec
```
## network --iperf\_server [--port <number>] [--window\_size <num bytes [KB/MB>]

The DR Series system provides the --iperf set of DR Series system CLI commands (--iperf\_client and --iperf\_server) that let you test network performance between any client and server on the network that you designate. In addition to testing the network performance between these two designated endpoints, this set of --iperf commands also let you test if the firewall allows a connection between these two points. You can filter the network performance test by using the following options:

- --port, by the port number that you specify
- --window\_size, by the number of bytes, Kilobytes (KB) or Megabytes (MB) that you specify

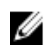

NOTE: There are two conditions you must meet: 1) you must use ports with the --iperf\_client and --iperf server commands that are not in use by any other system operations (if you do not define specific ports, the --iperf\_client and --iperf\_server commands default to port 5001), and 2) these commands must be issued simultaneously.

#### Description

Tests network performance between a client and server using a designated port (use this command at the same time you use the other --iperf command).

#### Syntax

network --iperf\_server --port 5001 --window\_size 7KB

#### Result

```
-----------------------------------------------------------
Server listening on TCP port 5001
TCP window size: 14.0 KByte (WARNING: requested 7.00 KByte)
-----------------------------------------------------------
[ 7] local 10.20.21.23 port 5812 connected with 10.20.20.3 port 5001
[ ID] Interval Transfer Bandwidth
[ 7] 0.0-60.0 sec 398 MBytes 55.7 Mbits/sec
```
## network --help

## Description

Displays the list of network-related options that can be used as a reference when using the DR Series system CLI.

#### Syntax

```
network --help
```

```
network --show [--bondif <bond0,bond1,...,bondN>]
                    [--nwif <eth0,eth1,...,ethN>]
                    [--hosts]
                   [--routes] 
                   [--interface <bondN|ethN>]
        network --delete [--bondif <br/>bond0,bond1,...,bondN>]
                    [--member <eth0,eth1,...,ethN>]
                    [--nwif <eth0,eth1,...,ethN>]
         network --restart
        network --setdhcp [--bondif <br/> <br/>bondN>]
                    [--nwif <ethN>]
```

```
network --setstatic ip [--bondif <br/>bondN>]
                 [--nwit <sub>ee</sub>thN>]
                  --ip <ip address>
                  --netmask <netmask>
                  [--gateway <ip address>]
        network --create bond --bondif <br/>bondN>
                 [--dhcp] [--static]
                 --nwif <eth0,eth1,...,ethN>
                 [--mode < ALB | 802.3ad >]
                 [--name < DNS name >]
                  [--mtu <Supported MTU range 512 - 9000>]
                  [--ip <ip address>]
                  [--netmask <netmask>]
                  [--gateway <ip address>]
                  [--restart]
         network --create_eth --nwif <ethN>
                  [--dhcp]
                  [--static]
                 [--name < DNS name >]
                  [--mtu <Supported MTU range 512 - 9000>]
                  [--ip <ip address>]
                  [--netmask <netmask>]
                  [--restart]
        network --add member --bondif <br/>bondN>
                 --nwif <eth0,eth1, \ldots,ethN> network --setdns [--suffix <dns suffix>]
                  [--primary <ip address>]
                  [--secondary <ip address>]
 network --setbonding [--bondif <bondN>]
 [--mode < ALB | 802.3ad >]
                  [--mtu <Supported MTU range 512 - 9000>]
network --update [--bondif <bondN>]
 [--nwif <ethN>]
 [--mode < ALB | 802.3ad >]
                 [--name < DNS name >]
                  [--mtu <Supported MTU range 512 - 9000>]
         network --factory_reset [--auto_bonding_speed <1G|10G>]
         network --host [--add] [--ip <ip address>] [--name <host name>]
                  [--delete] [--ip <ip address>] [--name <host name>]
 network --route [--add] [--network <destination networks>] [--netmask 
<netmask>] [--gateway <gateway addresses>] [--interface <bondN|ethN>]
                  [--delete] [--network <destination networks>] [--netmask 
<netmask>] [--gateway <gateway addresses>] [--interface <bondN|ethN>]
         network --nslookup --destination <ip address | hostname>
         network --traceroute --destination <ip address | hostname>
                  [--interface <bondN|ethN>]
         network --ping --destination <ip address | hostname>
                  [--tries <number>]
                  [--size <number>]
                  [--interface <bondN|ethN>]
```

```
 network --blink --nwif <ethN>
          network --enable [--bondif <bond0,bond1,...,bondN>]
                      [--nwif <eth0,eth1,...,ethN>]
          network --disable [--bondif <br/>bond0,bond1,...,bondN>]
                      [--nwif <eth0,eth1,...,ethN>]
           network --troubleshoot [--links]
                     [--gateway]
                     [--ntp][--dns] [--active_domain]
                     [--nis] [--clients]
                      [--port_mapper]
                     [--network config]
                      [--show_active <NFS|CIFS|OST|RDA>]
                     [--interface <bondN|ethN>]
           network --tcpdump [--port <NFS|Windows|Replication|OST|RDA>]
                      [--pkt_size <128 - 32768>]
                     [--\overline{file} size < 0 - 100>][--stop] [--host <ip address list>]
                      [--interface <bondN|ethN>]
           network --iperf_client --server <ip address | hostname>
 [--port <number>]
 [--window_size <num bytes [KB/MB]>]
                     [--interval <num seconds>]
                      [--time <num seconds>]
           network --iperf_server --client <ip address | hostname>
                      [--port <number>]
                      [--window_size <num bytes [KB/MB]>]
           network --help
    network <command> <command-arguments>
    <command> can be one of:
                                         Display network settings.
                   --delete Delete network interfaces(s).<br>--restart Restarts networking.
                    --restart Restarts networking.<br>--setdhcp Configures bond inte
                   --setdhcp Configures bond interface to use DHCP.<br>--setstatic ip Assigns a static IP address to the bon
                                         Assigns a static IP address to the bond
interface.
                   --create_bond Create bond interfaces for the machine.<br>--create eth Create eth interfaces for the machine.
                   --create_eth Create eth interfaces for the machine.<br>--add member Add an interface to an existing bond.
                    --add_member Add an interface to an existing bond.
                   --setdns Configures the Domain Name Servers.<br>--setbonding Updates bonding mode or MTU informa
                   --setbonding Updates bonding mode or MTU information.<br>--update Updates bonding and individual interface
                                         Updates bonding and individual interface
information.
                   --factory_reset Reset networking to factory configuration.<br>--host Manage local hosts.
                   --host --host Manage local hosts.<br>--route Manage local routes
                   --route Manage local routes.<br>--nslookup Looks up the IP addr
                                         Looks up the IP address/hostname.
                    --traceroute Displays the packets route to network host.
                   --ping Sends ICMP ECHO_REQUEST to destination host.<br>--blink Blink LED on the specific ethernet device.
                   --blink Blink LED on the specific ethernet device.<br>--enable Start the specific ethernet device(s) on
                                         Start the specific ethernet device(s) on
restart.
                    --disable Don't start the specific ethernet device(s)
```

```
on restart.
 --troubleshoot Troubleshoots network issues.
--tcpdump Capture network traffic.
 --iperf_client Run iperf (Network Performance) in client 
mode.
             --iperf server Run iperf (Network Performance) in server
mode.
For command-specific help, please type network --help <command>
       eg:
           network --help show
```
# **OST**

This topic introduces the set of OpenStorage Technology-related DR Series system CLI commands that enable you to perform the following tasks:

- Display command-specific information
- Update the OST user password
- Delete the OST client
- Update the attributes of the OST client
- Limit the bandwidth consumed by OST

## OST Command Usage

This topic introduces the ost command usage:

- ost --show [options]
- ost --setpassword
- ost --delete\_client [options]
- ost --update\_client [options]
- ost --limit --speed --target [options]
- ost --help

 $\mathbb Z$  NOTE: If you specify a command without supplying the expected value or option, you will be prompted to provide the correct value or option.

## ost --show [--config] [--file\_history] [--name <name>] [--clients] [--active\_files - name<name>

## **Description**

Displays the current OpenStorage Technology (OST) configuration information for a DR Series system.

```
ost --show [--config]
[--file_history] [--name <name>]
 [--active_files] [--name <name>]
               [--client] [--limits]
       --config Displays OST configuration.
       --file history Display(s) history of last 10 OST optimized
duplication image file(s).
```

```
--name OST container name.
       --active_files Display(s) current OST image files being replicated.
--name OST container name.
 --clients Displays OST clients.
 --limits Replication speed limits.
```
#### **Result**

OST Login Entry User : backup user

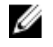

NOTE: To display other types of OST configuration information, simply substitute the --file\_history, --name <name>, or --clients options in the DR Series system CLI command.

## Other Examples

Displays the last 10 replicated files that were processed via the DMA optimized duplication process for an OST container (in this example, the container is ost-99.)

```
ost --show --file history --name ost-99
Data replication history:
File /1339632000/ddt unique 2 thr7
Target IP 10.250.201.49
Target ID 6<br>Savings 13.46%
Savings
Bytes 12485760
Throughput 352581KiB/s
Replicated At: 2012-06-20 09:08:00
File /1339632000/ddt unique 2 thr6
Target IP  10.250.201.49<br>Target ID  6
Target ID 6<br>Savings 13.10%
Savings<br>Bytes
        Bytes 10585760
Throughput 352581KiB/s
Replicated At: 2012-06-20 09:08:05
File /1339545600/ddt_unique
Target IP 10.250.201.49
Target ID 6
Savings 10.50%
Bytes 10885750
```
Ø NOTE: This example intentionally only shows three of the 10 replicated files that were processed.

Displays the OST clients, by running the command:  $ost$   $-show$   $-clients$ 

```
Client acme-55
Plugin 2.0.0
OS Windows Server 2008 R2 64-bit
Backup Software NetBackup 7.1.2012
Idle Time 00:01:10
Connections 1
Mode Dedupe
```
Replicated At: 2012-06-20 09:08:34

Throughput 77101KiB/s

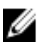

NOTE: The displayed output when using the DR Series system CLI ost --show --clients command could indicate a fourth type of mode value. Depending upon the client, this value would normally display Auto, Dedupe, or Passthrough. However, you could potentially display a mode value of Mixed, which indicates that you had changed the mode using the DR Series system CLI while the client is still connected.

 $\mathbb Z$  NOTE: Be aware that the mode for clients that were connected to the OST media server before configuration changes might be different that what is shown in the displayed output when using the DR Series system CLI ost -show --clients command. The configuration changes will be updated and reflect any future connections.

To verify the current state of an OST client, you can check these two sources:

- DR Series system CLI, using the ost --show --clients command
- DR Series system GUI, displaying the **Clients** page

These sources display information about the connected and configured clients. For example, when a system is connected to multiple times, these sources show the number of connections to that client and the mode. You can also change the mode from dedupe to the other supported modes. When this is done the displayed mode will change, but any active connections will remain. There are essentially two possible modes: Dedupe and Passthrough. To verify the current mode of an OST client, you can check these two sources of client statistics:

- DR Series system CLI, using the stats --container --name command
- DR Series system GUI, displaying the Statistics: Container page

In the Statistics: Container page, click the Client Statistics tab (under Connection Type: OST) to display the Client Statistics table. If the Network Savings level in this table displays some savings and the displayed Bytes Ingested value is different from the displayed Bytes Transferred, this indicates that the OST clients are working in the Dedupe mode. If not, this indicates that the OST containers are working in the Passthrough mode.

## ost --setpassword

#### Description

Updates the current OST user password, when you enter and confirm a new OST password for the **backup** user.

#### Syntax

```
ost --setpassword
```
#### Result

```
Enter new password for backup_user:
Re-type new password:
OST password updated successfully.
```
## ost --delete\_client --name <OST Client Hostname>

### **Description**

Deletes the OST client associated with an OST hostname defined using the DR Series system CLI --name <OST Client Hostname> command.

#### Syntax

```
ost --delete client --name acme-99
```

```
Successfully deleted OST client acme-99.
```
## ost --update\_client --name <OST Client Hostname> --mode <auto | passthrough | dedupe>

### Description

Updates the attributes of an OST client (OST client name and mode). The OST client modes are Auto, Passthrough, and Dedupe.

NOTE: If an OST client has four or more CPU cores, it is considered to be dedupe-capable. However, the OST client operating mode depends upon how it is configured in the DR Series system (Dedupe is the default OST client mode). If the administrator did not configure an OST client to operate in a specific mode and it is dedupe-capable, it will run in the Dedupe mode. If an OST client is not dedupe-capable (meaning the OST client has less than four CPU cores), and the administrator sets it to run in the Dedupe mode, it will only run in the Passthrough mode. If an OST client is set to run in Auto mode, the OST client will run in the mode setting determined by the media server. The following table shows the relationship between the configured OST client mode types and the supported client mode based on client architecture type and corresponding number of CPU cores.

#### Table 3. Supported OST Client Modes and Settings

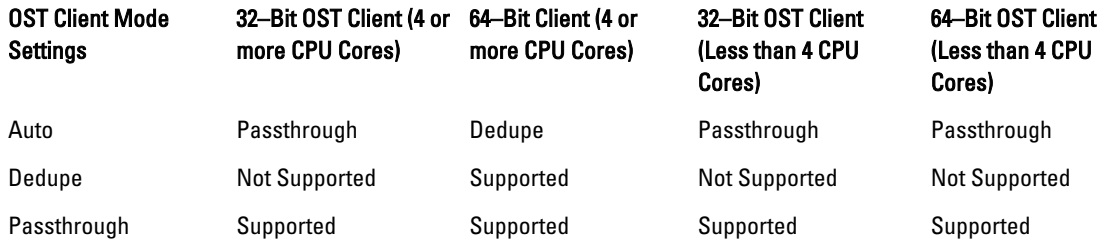

#### Syntax

ost --update client --name acme-81 --mode dedupe

NOTE: You may be able to force writes for OST clients running in the Passthrough mode using the DR Series Ø system CLI mode --dedupe command. The change in OST client mode is effective on the next backup operation when you are using the Symantec NetBackup (or if you are using the Symantec Backup Exec, you will need to restart this service for it to recognize that a new mode has been configured).

#### Result

OST client updated successfully.

## ost --limit --speed <<num><kbps | mbps | gbps | default> --target <ip address | hostname>

#### **Description**

Limits the bandwidth consumed by OST (OpenStorage Technology) for a system you define by IP address or hostname (--target), by which you define the speed in kilobytes/second (KBps), megabytes/second (MBps), gigabytes/second (GBps), or an unlimited bandwidth (default).

#### **Syntax**

ost --limit --speed 10mbps --target acmesys-49

```
Successfully updated bandwidth limit for acmesys-49 to 10 MBps.
Changing traffic control policies ... done.
```
Ø

## ost --help

## **Description**

Displays the list of OpenStorage Technology (OST) ost-related options that can be used as a reference when using the DR Series system CLI.

## Syntax

```
ost --help
```
## **Result**

```
ost --show [--config]
                [--file_history] [--name <name>]
               [--active files] [--name <name>]
               [--clients]
                [--limits]
       ost --setpassword
       ost --delete_client --name <OST Client Hostname>
         ost --update client --name <OST Client Hostname> --mode <auto|
passthrough|dedupe>
       ost --limit --speed << num><kbr/>kbps|mbps|gbps> | default> --target <ip
address | hostname>
ost --help
ost <command> <command-arguments>
<command> can be one of:
 --show Displays command specific information.
 --setpassword Updates the OST user password.
              --delete_client Deletes the OST client.
 --update_client Updates attributes of the OST client.
 --limit Limits bandwidth consumed by OST when 
replicating over a WAN link.
For command-specific help, please type ost --help <command>
        eg:
           ost --help show
```
# RDA

The set of RDA commands have the following functions:

- Displays command specific information.
- Updates the Rapid Data Access (RDA) user password.
- Deletes the Rapid Data Access (RDA) client.
- Updates attributes of a Rapid Data Access (RDA) client.
- Limits bandwidth consumed by Rapid Data Access (RDA) when replicating over a WAN link.

## RDA Command Usage

The following commands are run for RDA:

- rda --show
- rda --setpassword
- rda --delete\_client
- rda --update\_client
- rda --limit

## rda --show [--config] [--file\_history] [--name <name>] [--active\_files] [--name <name>] [- clients] [--limits]

#### Description

The command displays the RDA-specific configurations.

#### Syntax

```
rda --show [--config]
 [--file_history] [--name <name>]
 [--active_files] [--name <name>]
              [--clients]
               [--limits]
 --config Displays RDA configuration.
 --file_history Display(s) history of last 10 RDA optimized 
   deduplication image file(s).<br>--name RDA con
                 RDA container name.
      --active files  Display(s) current active RDA image files being
    replicated.
--name RDA container name.
 --clients Displays RDA clients.
 --limits Replication speed limits.
```
For example, to show the RDA clients, run the command:  $rda --show --clients$ 

#### **Results**

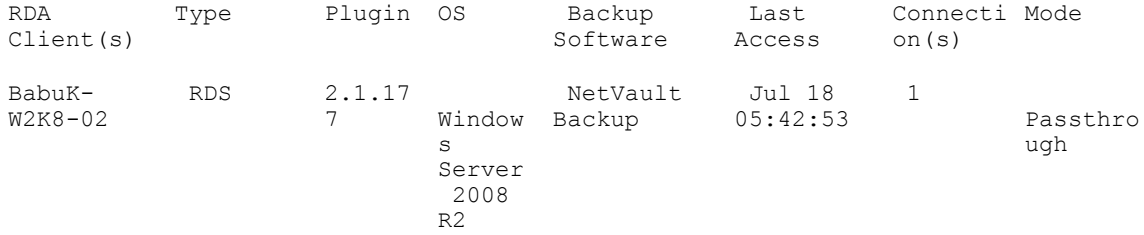

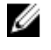

NOTE: The displayed output when using the  $_{\text{rda}}$  --show --clients command indicates a fourth type of mode value. Depending upon the client, this value equals Auto, Dedupe, Passthrough, or Mixed. Mixed indicates that you changed the mode while the client is still connected.

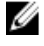

NOTE: The mode for clients that are connected to the RDA media server before configuration changes might be different than what is displayed when using the  $rda-rshow$  --clients command. The configuration changes are updated to reflect any future connections.

To verify the current state of an RDA client, you can check the two sources:

- DR Series system CLI, using the ost --show --clients command
- DR Series system GUI, displaying the Clients page

These sources display information about the connected and configured clients. When a system is connected multiple times, these sources show the number of connections to that client and the mode. You can also change the mode from dedupe to the other supported modes. When this is done the displayed mode changes, but any active connections remains. There are essentially two possible modes: Dedupe and Passthrough. To verify the current mode of an RDA client, you can check the two sources of client statistics:

- DR Series system CLI, using the stats --container --name command
- DR Series system GUI, displaying the Statistics: Container page

In the Statistics: Container page, click the Client Statistics tab (under Connection Type: RDA) to display the Client Statistics table. If the Network Savings level in this table displays some savings and the displayed Bytes Ingested value is different from the displayed Bytes Transferred, it indicates that the RDA clients are working in the Dedupe mode. If not, it indicates that the RDA containers are working in the Passthrough mode.

#### rda --setpassword

#### **Description**

The command updates the Rapid Data Access (RDA) user password.

#### Syntax

rda --setpassword

For example, to set the rda password, run the command: rda –setpassword

NOTE: The password has to be between 8 and 12 characters and cannot contain quotes. W

### Result

```
Enter new password for backup user:Dell1234
Re-type new password:Dell1234
Rapid Data Access (RDA) password updated successfully.
```
## rda --delete\_client --name <RDA Client Hostname>

#### **Description**

The command deletes the Rapid Data Access (RDA) client.

#### Syntax

```
 rda --delete_client --name <RDA Client Hostname>
```
--name Host name

For example, to delete the client TEST-W2K8-02, run the command: rda --delete client --name TEST-W2K8-02

#### Result

Rapid Data Access (RDA) client TEST-W2K8-02 deleted successfully.

## rda --update\_client --name <RDA Client Hostname> --mode <auto| passthrough| dedupe>

#### **Description**

The command updates the attributes of a Rapid Data Access (RDA) client.

```
 rda --update_client --name <RDA Client Hostname> --mode <auto|passthrough|
dedupe>
```

```
 --name Hostname of client
 --mode RDA modes (auto, dedupe, passthrough)
```
For example, to update the client mode as passthrough for the **BabuK-W2K8-02** client, run the command:  $rda = -1$ update client --name BabuK-W2K8-02 --mode passthrough

#### Result

```
Rapid Data Access (RDA) client BabuK-W2K8-02 with mode Pass-through added 
successfully.
```
## rda --limit --speed <<num><kbps| mbps| gbps> | default> --target <ip address | hostname>

### **Description**

The command limits the bandwidth consumed by RDA when replicating over a WAN link.

#### Syntax

```
rda --limit --speed <<num><kbps|mbps|gbps> | default> --target <ip address |
hostname>
```
--speed RDA speed limit (eq. 10mbps). --target DR replication target name or IP

address.

For example, to limit the speed of testbackup to 4gbps, run the command:  $rda$  -limit --speed 4gbps -target testbackup

## rda --help

#### Decription

Displays the list of RDA-related options that can be used as a reference when using the DR Series system CLI.

#### Syntax

rda --help

```
rda --show [--config]
                 [--file history] [--name <name>]
                 [--active files] [--name <name>]
                  [--clients]
                  [--limits]
         rda --setpassword
         rda --delete_client --name <RDA Client Hostname>
         rda --update_client --name <RDA Client Hostname>
                 --mode <auto|passthrough|dedupe>
        rda --limit --speed <<num><kbps|mbps|gbps> | default>
                  --target <ip address | hostname>
         rda --help
   rda <command> <command-arguments>
    <command> can be one of:
```

```
--show Displays command specific information.<br>--setpassword Updates the Rapid Data Access (RDA) us
                                    Updates the Rapid Data Access (RDA) user
password.
                 --delete client Deletes the Rapid Data Access (RDA) client.
                 --update client Updates attributes of a Rapid Data Access
(RDA) client.
                 --limit Limits bandwidth consumed by Rapid Data
Access (RDA) when replicating over a WAN link.
For command-specific help, please type rda --help <command>
         eg:
              rda --help show
```
# **Stats**

This set of DR Series system CLI commands let you display the current statistics for a DR Series system in the following categories:

- All containers (cumulative): --system
- CPU: --cpu
- Memory: --memory
- Network interfaces: --network
- Online data verification: --datacheck
- NFS: --nfs
- CIFS: --cifs
- OST media server: --ost
- RDA media server --rda
- A specific container: --container --name
- Replication: --replication
- Cleaner: --cleaner
- Clients: --clients --type

In addition, this DR Series system CLI command also allows you to reset the following statistic types:

- NFS: --reset --nfs
- CIFS: --reset --cifs
- OST: --reset --ost
- RDA --reset --rda
- Data Check: --reset --datacheck

NOTE: For information on the stats --datacheck commands that are associated with the Data Check feature, see [stats --datacheck.](#page-64-0)

## Stats Command Usage

This topic introduces the stats command usage:

- stats --system
- stats --cpu
- stats --memory
- stats --network
- stats --datacheck
- stats --nfs
- stats --cifs
- stats --ost
- stats --rda
- stats --container --name
- stats --replication [options]
- stats --cleaner
- stats --clients [options]
- stats --reset [options]
- stats --help

 $\mathscr U$  NOTE: If you specify a command without supplying the expected value or option, you will be prompted to provide the correct value or option.

### stats --system

### Description

Displays the current cumulative system statistics for all of the configured containers on a DR Series system.

#### Syntax

stats --system

### Result

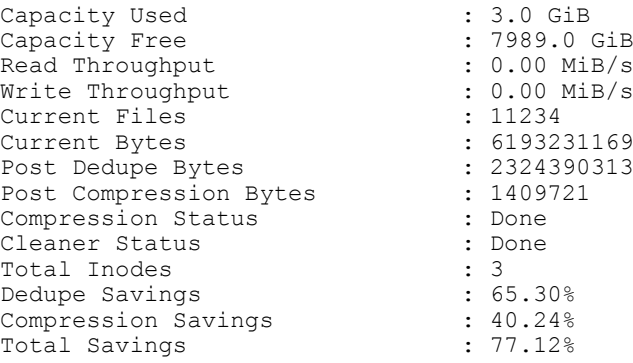

## stats --cpu

#### Description

Displays the current cumulative CPU statistics for a DR Series system.

#### Syntax

```
stats --cpu
```

```
13:00:00 up 9 days, 19:24, 2 users, load average: 1.12, 1.20, 1.18
Cpu(s): 1.4%us, 2.3%sy, 4.0%ni, 99.3%id, 0.0%wa, 0.0%hi, 0.0%si, 0.0%st
```
## rda --update\_client --name <RDA Client Hostname> --mode <auto| passthrough| dedupe>

### **Description**

The command updates the attributes of a Rapid Data Access (RDA) client.

#### Syntax

```
 rda --update_client --name <RDA Client Hostname> --mode <auto|passthrough|
dedupe>
```
 --name Hostname of client --mode RDA modes (auto, dedupe, passthrough)

For example, to update the client mode as passthrough for the **BabuK-W2K8-02** client, run the command:  $rda = -1$ update client --name BabuK-W2K8-02 --mode passthrough

### **Result**

Rapid Data Access (RDA) client BabuK-W2K8-02 with mode Pass-through added successfully.

### stats --memory

### Description

Displays the current memory statistics in kilobytes (kB) for a DR Series system.

#### Syntax

stats --memory

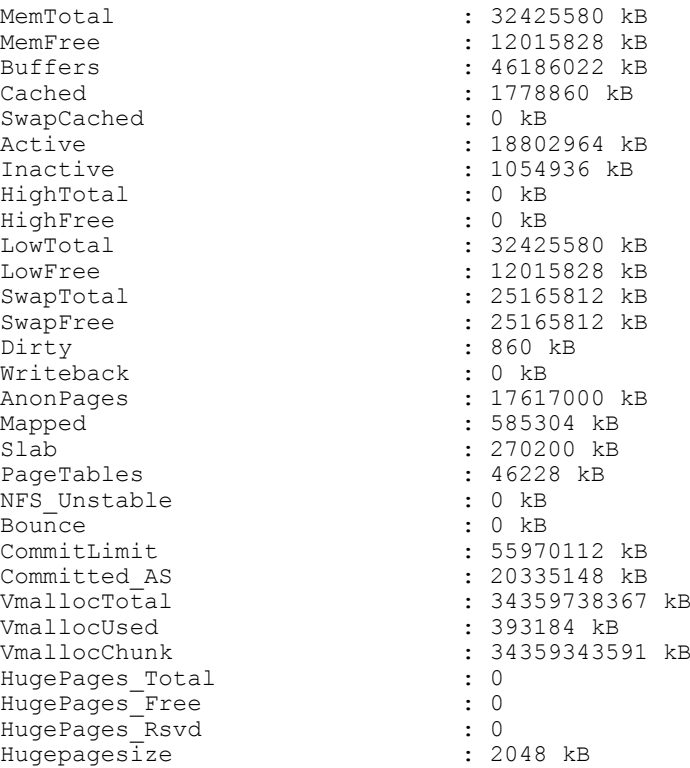

## stats --network

## Description

Displays the current network interfaces (eth0, eth1, eth2, eth3, and bond0) statistics for a DR Series system.

## Syntax

stats --network

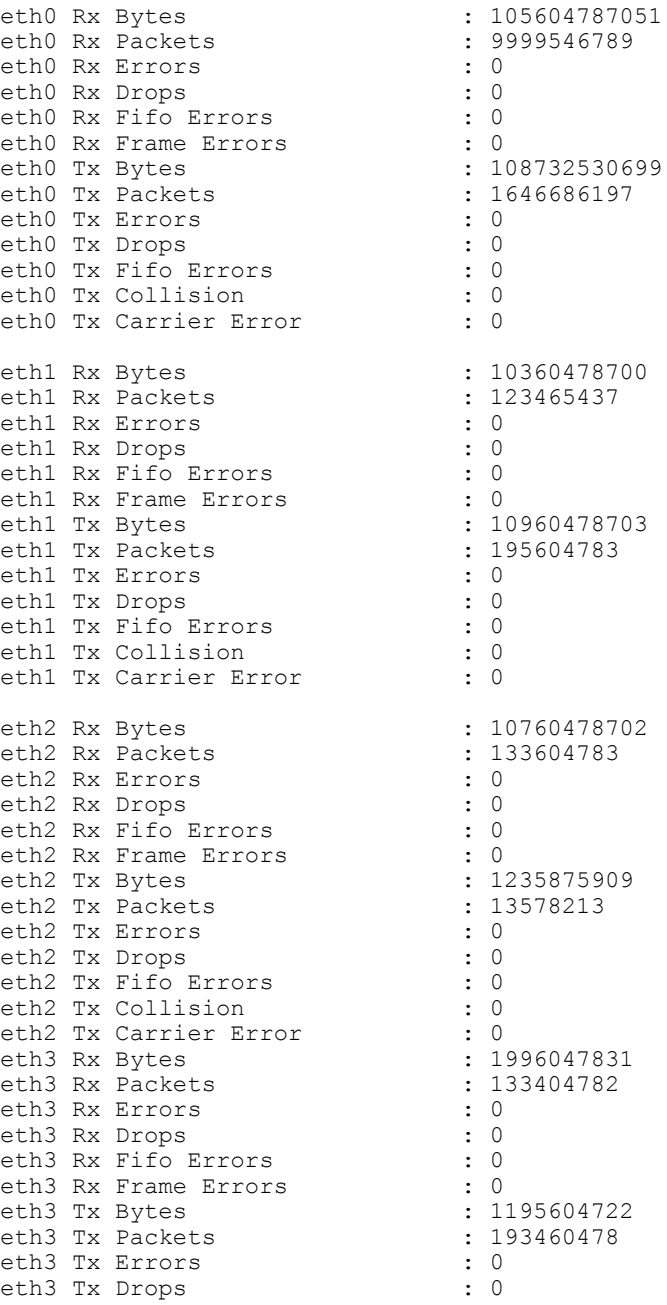

<span id="page-64-0"></span>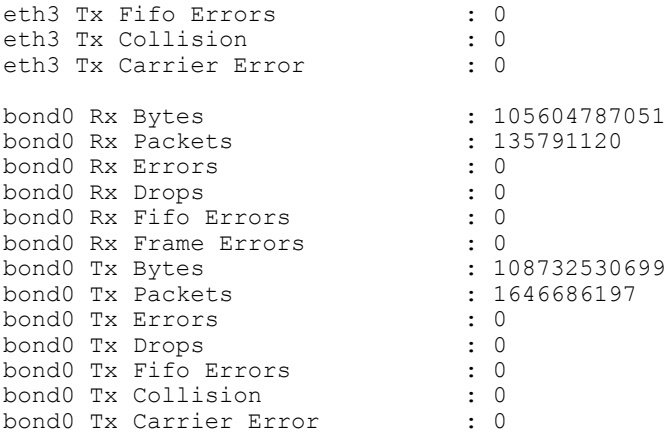

## stats --datacheck

### Description

Displays the current set of datacheck statistics on a DR Series system.

NOTE: The Progress field in the statistics can indicate one of three values: Waiting, Running, and Idle.

- Waiting: Data Check is in this state because another operation is now running.
- Running: Data Check is in this state when running the scans.
- Idle: Data Check is in this state waiting for the next opportunity to run the Data Check scans.

The following example shows the status of active DR Series system operations in response to the stats --datacheck command on a DR Series system when Data Check is enabled.

#### Syntax

stats --datacheck

#### **Result**

```
Data Check : Enabled - 
namespace, blockmap, throttle: 75%
Progress : Idle
Active Writes : No
Active System Operations : No
Total Detected Errors : 0
Last Complete Namespace Scan : 2012-02-02 17:48:18
Last Complete Blockmap Scan : 2012-02-02 16:33:08
Namespace Scans Completed : 183
Namespace Scan Entries in the set of the set of the set of the set of the set of the set of the set of the set o
Namespace Scan Errors : 0
Namespace Scan Start Time : 2012-02-02 17:43:08
Namespace Scan Progress (100.00%) : 100.00%
Blockmap Scans Completed : 8
Blockmap Scan Entries : 3<br>Blockmap Scan Entries : 3<br>Blockmap Scan Errors : 0
Blockmap Scan Errors : 0
Blockmap Scan Start Time : 2012-02-02 16:33:06
Blockmap Scan Progress : 100.00%
```
#### Other Examples

This example shows the output from the stats --datacheck command used on a DR Series system when Data Check is disabled.

stats --datacheck

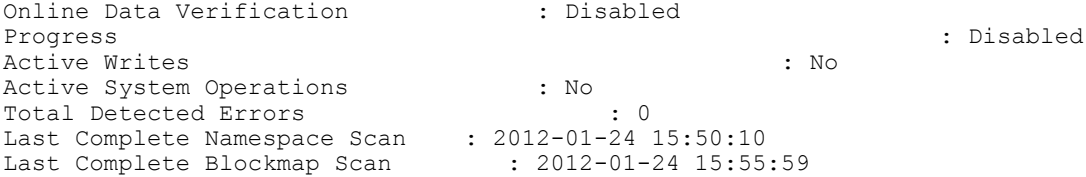

## stats --nfs

## Description

Displays the current NFS statistics for a DR Series system.

## Syntax

stats --nfs

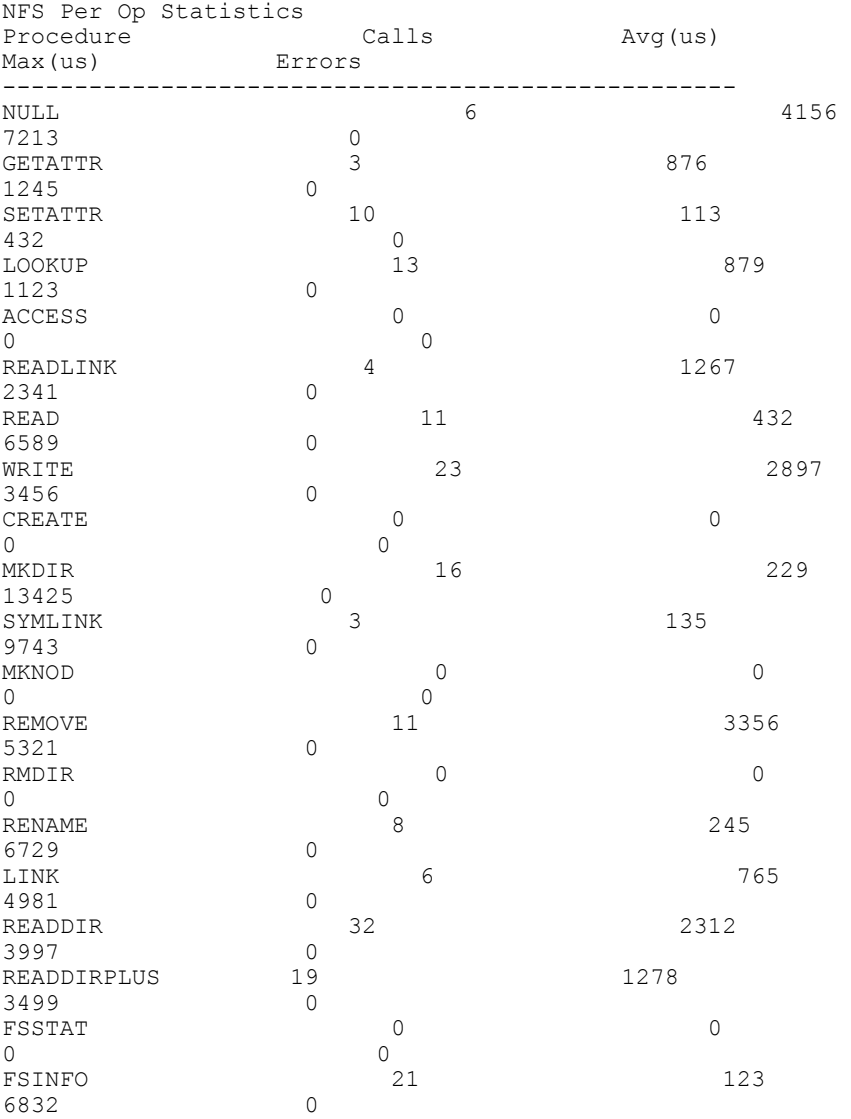

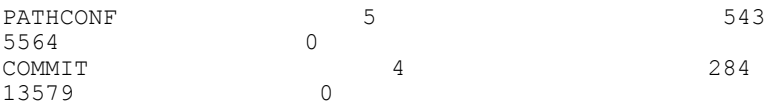

## stats --cifs

## Description

Displays the current CIFS statistics for a DR Series system.

## Syntax

stats --cifs

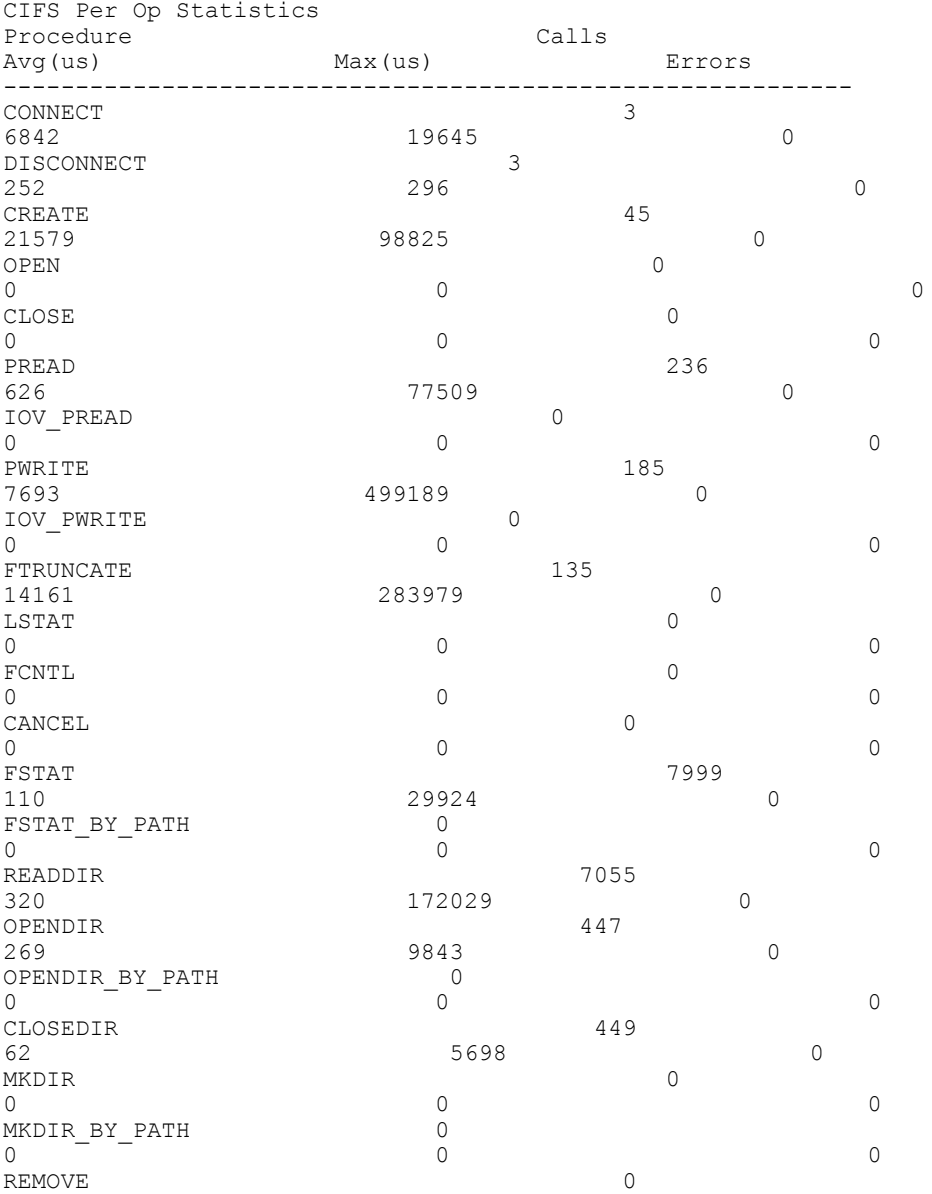

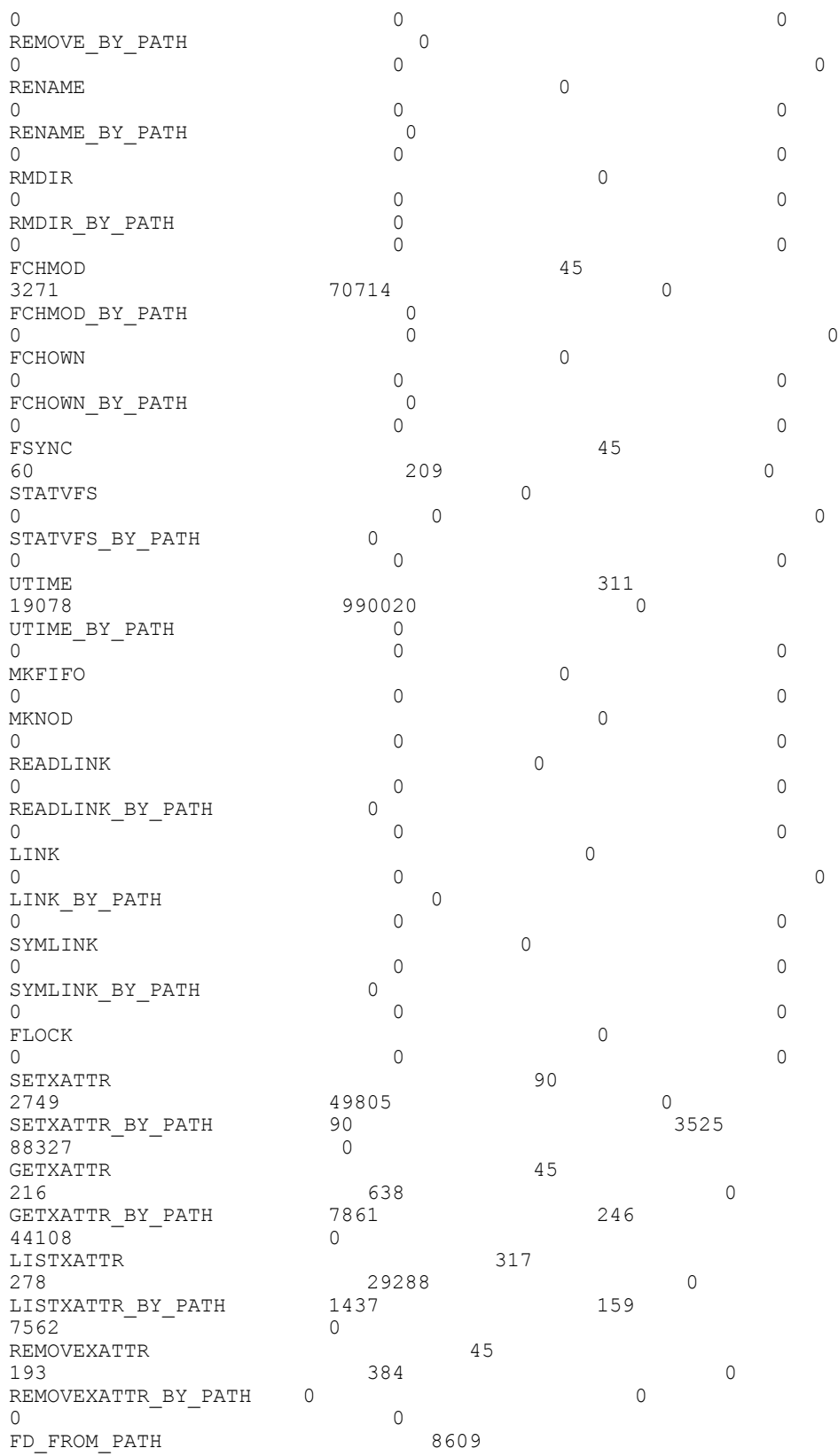

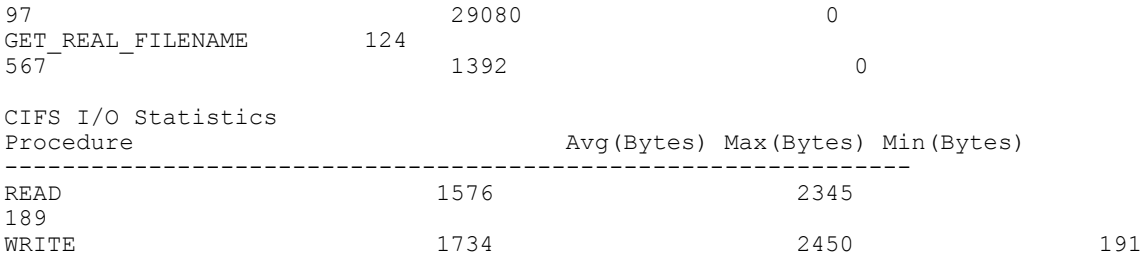

## stats --ost

## Description

Displays the current OpenStorage Technology (OST) statistics categories for a DR Series system.

## **Syntax**

stats --ost

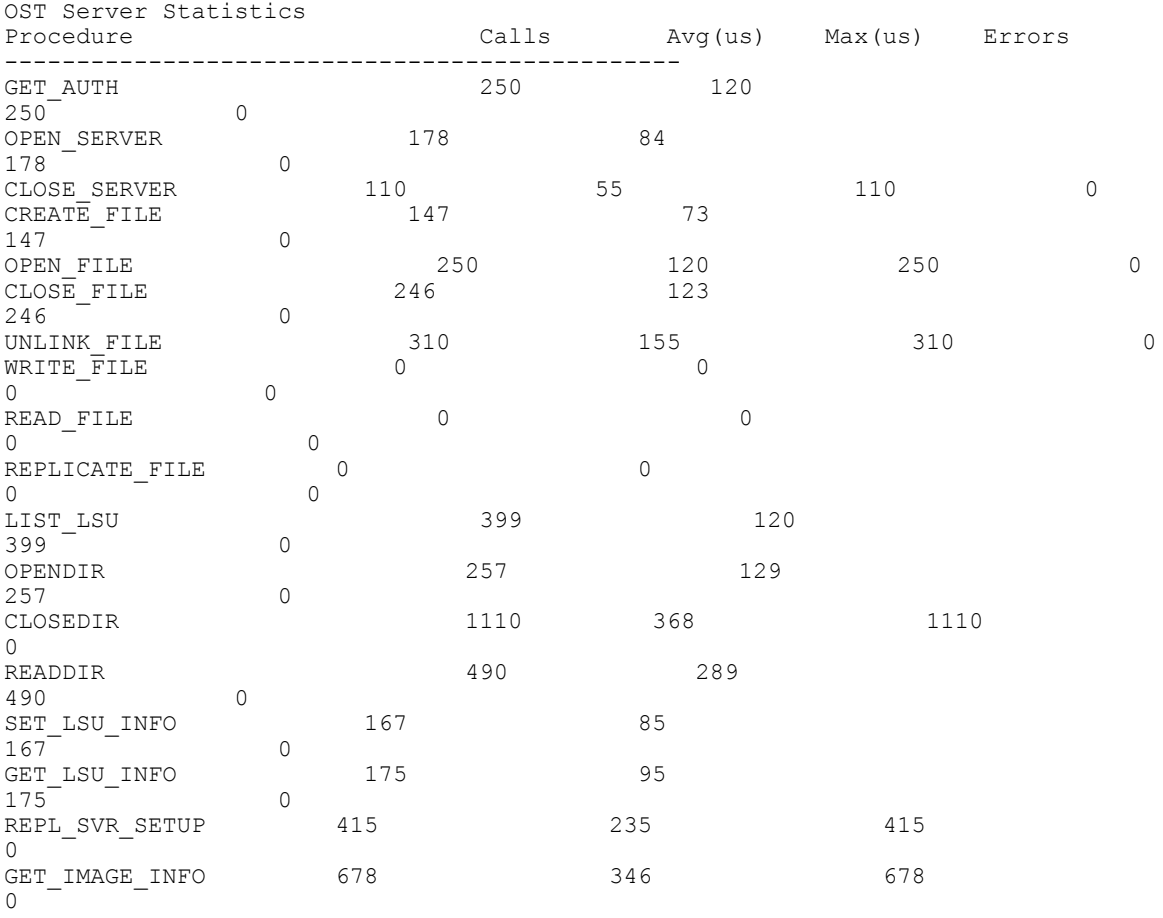

## stats --rda

### Description

Displays statistics for RDA server.

### Syntax

stats --rda

### Result

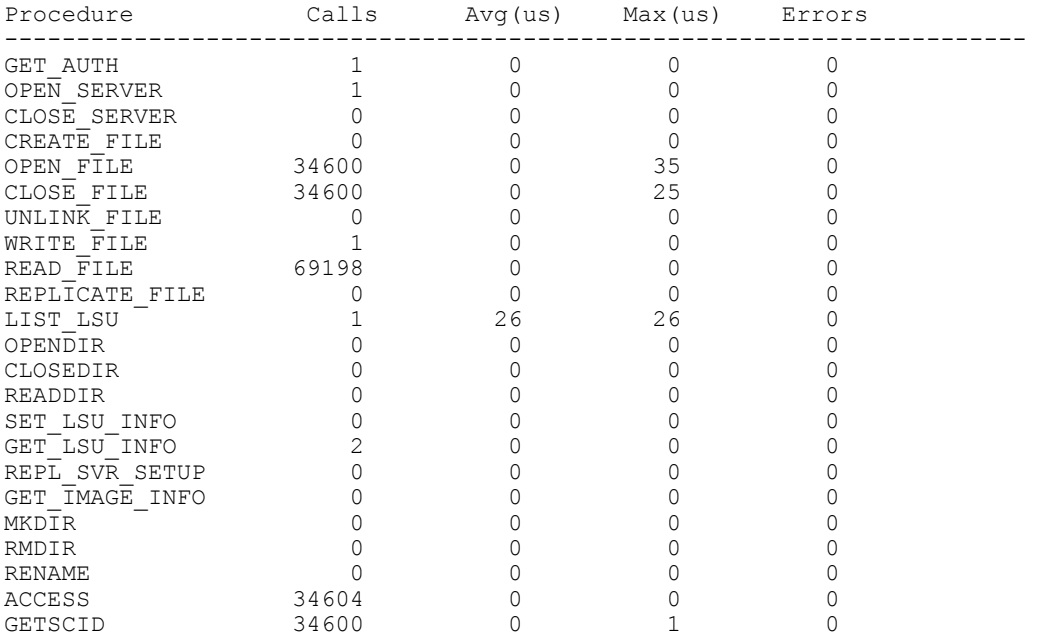

## stats --container --name <name>

## Description

Displays the current statistics for a specific container in a DR Series system that you define by name using the DR Series system CLI --name <name> command.

#### Syntax

```
stats --container --name backupsys-60_replicate
```

```
Container Name : backupsys-60_replicate
Container ID : 3
Total Inodes : 1
Read Throughput : 3.91 MiB/s
Write Throughput : 3.45 MiB/s
Current Files : 109931
Current Bytes : 6193231169
Cleaner Status : Done
```
## stats --replication [--name <name>]

## **Description**

Displays the current replication statistics for all containers in a DR Series system or for a specific container in a DR Series system that you define using the DR Series system CLI --name <name> command.

#### Syntax

stats --replication --name backup-acme-60\_replicate

#### Result

Container Name : backup\_acme-60\_1234567 Replication Target Container  $\qquad \qquad :$  backup Replication Target System : 10.25.19.16 Peer Status : Stopped : Stopped : Stopped : Stopped : Stopped : Stopped : Stopped : Stopped : Stopped : Stopped : Stopped : Stopped : Stopped : Stopped : Stopped : Stopped : Stopped : Stopped : Stopped : Stopped : Stopped Replication State<br>Schedule Status : Outside window (starts in 0 days 10 hours 6 min 0 sec Replication Average Throughput : 4154 KiB/s Replication Maximum Throughput : 15710 KiB/s<br>Network Average Throughput : 3759 KiB/s Network Average Throughput : 3759 KiB/s<br>Network Maximum Throughput : 14999 KiB/s Network Maximum Throughput : 14999 KiB/s<br>Network Bytes Sent : 154.45 MiB Network Bytes Sent  $\begin{array}{ccc} 154.45 \text{ Mi} \\ + & 156.60 \end{array}$ Network Savings<br>Last INSYNC Time Last INSYNC Time  $\begin{array}{ccc} 1 & 2012-06-20 & 09:11:42 \\ 25 & 2012-06-20 & 09:11:42 \\ 35 & 35 & 111:42 \end{array}$ : 0 days 7 hours 3 minutes 19 seconds Data replication history File : /vargen/source/Office Docs/Email/Outlook/3244.flate, 44.70%, 88773 bytes, 1305 KB/s, replicated at : 2012-06-19 11:47:03 File : /vargen/source/status/DEV/August11/dev-status.doc, 100.00%, 86200 bytes, 4310 KB/s, replicated at : 2012-06-19 11:47:03 File : /vargen/source/MKT/whitepaper/eng/324.tar.gz, 0.00%, 5182 bytes, 259 KB/s, replicated at : 2012-06-19 11:47:03 File : /vargen/source/acctspay/status/Sept11/3242.tar.gz, 65.23%, 94616 bytes, 1456 KB/s, replicated at : 2012-06-19 11:47:03 File : /vargen/source/revenue/Q311/interna/324.xls, 0.00%, 5152 bytes, 286 KB/s, replicated at : 2012-06-19 11:47:03 File : /vargen/source/projects/Q411/europe/3244.tar.gz, 62.94%, 8828 bytes, 1193 KB/s, replicated at : 2012-06-19 11:47:03

## stats --cleaner

The Cleaner is an asynchronous process in the DR Series system that reclaims disk storage space by reclaiming space that previously contained unreferenced datastore files.

The Cleaner process operates in two distinct phases:

- Information collection
- Space reclamation

## Description

Displays the current Cleaner statistics for a DR Series system.

### **Syntax**

stats --cleaner

## Result

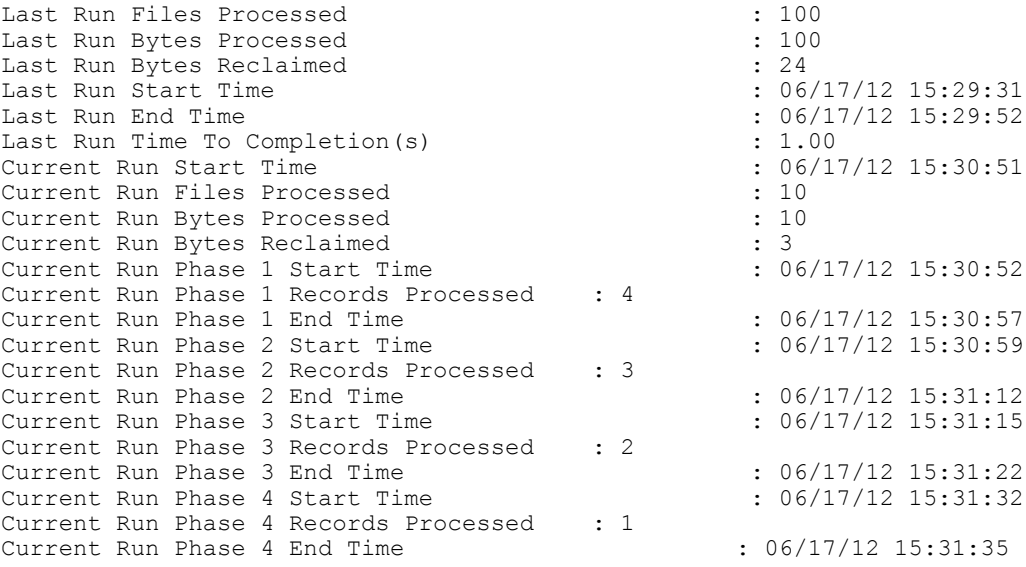

# stats --clients [--type <nfs | cifs | ost | rda>]

## Description

Displays the current NFS, CIFS, OST, or RDA clients that are configured on the DR Series system.

### Syntax

```
stats --clients
```
## Result

```
No NFS client(s) are connected.
```
No CIFS client(s) are connected.

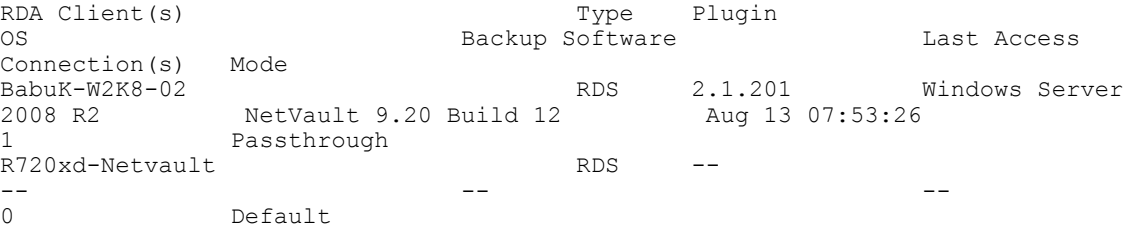
To filter the list of clients to display a specific client type (for example, NFS clients) on a DR Series system, use the DR Series system CLI --type command:

stats --clients --type nfs No NFS clients connected.

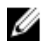

NOTE: For OST clients, the value under Connections is 0 (zero) when the connection is configured (but it is not in use), and 1 when the connection is in use.

# stats --reset [--nfs] [--cifs] [--ost] [--rda] [--datacheck]

# Description

Resets the current NFS, CIFS, OST, RDA, or Data Check statistics for a DR Series system. The following example shows --nfs; to reset another statistic type, just replace that option type in the DR Series system CLI command.

### Syntax

stats --reset -nfs

### Result

Successfully reset NFS stats.

# stats --reset --datacheck

### **Description**

Resets the current set of Data Check statistics on a DR Series system.

#### Syntax

```
stats --reset --datacheck
```
# **Result**

Datacheck statistics reset successfully.

# stats --help

# **Description**

Displays the list of all stats-related options that can be used as a reference when using the DR Series system CLI.

#### Syntax

```
stats --help
```
#### Result

```
Usage:
      stats --system
      stats --cpu
     stats --memory
      stats --network
      stats --datacheck
      stats --nfs
      stats --cifs
      stats --ost
     stats --container --name <name>
      stats --replication [--name <name>]
```

```
 stats --cleaner
      stats --clients [--type <nfs |cifs | ost | rda>]
      stats --reset [--nfs]
           [--{\rm cifs}][--ost] [--rda]
            [--datacheck]
      stats --help
stats <command> <command-arguments>
<command> can be one of:
     --system Displays cumulative statistics for all containers.
 --cpu Displays CPU statistics.
 --memory Displays statistics for memory.
 --network Displays statistics for network interfaces.
 --datacheck Displays statistics for online data verification.
    --nfs Displays statistics for NFS.<br>--cifs Displays statistics for CIFS
                     Displays statistics for CIFS.
    --ost Displays statistics for OST server.<br>--rda Displays statistics for
    --rda Displays statistics for RDA server.<br>--container Displays statistics for a specific container.
                     Displays statistics for a specific container.
    --replication Displays statistics for replication.<br>--cleaner Displays statistics for cleaner.
                     Displays statistics for cleaner.
    --clients Displays client information.<br>--reset Resets statistics.
                      Resets statistics.
For command-specific help, please type stats --help <command>
For example:
      stats --help reset
```
# stats --datacheck

This set of DR Series system CLI commands allow you to display the current Data Check statistics gathered by the system, reset the Data Check statistics for the system, and display the statistic-based Data Check help-related options. For more information, see Stats --Datacheck Command Usage.

# stats --datacheck Command Usage

This topic introduces the stats --datacheck command usage:

- stats --datacheck
- stats --reset --datacheck
- stats --help datacheck

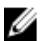

 $\mathbb Z$  NOTE: If you specify a command without supplying the expected value or option, you will be prompted to provide the correct value or option.

# stats --help datacheck

### **Description**

Displays the list of stats command-based Data Check options that can be used as a reference when using the DR Series system CLI.

# Syntax

```
stats --help datacheck
--datacheck - Displays statistics for online data verification.
```
# **Result** Usage:

stats --datacheck

# System

This DR Series system CLI command and its options allow you to perform the following types of system-related tasks:

- Displaying the current system configuration
- Initializing, rebooting, or shutting down the DR Series system
- Upgrading the DR Series system software
- Configuring the compression type to use on the stored data
- Setting the system date and time
- Setting the network time protocol (NTP)
- Updating the login password
- Enabling or disabling telnet access
- Enables or disables marker detection status

NOTE: For information on the system --datacheck commands that are associated with the Data Check feature, see [system --datacheck.](#page-137-0)

# System Command Usage

This topic introduces the system command usage:

- system --show [options]
- system --reboot
- system --shutdown
- system --upgrade
- system --license [options]
- system --setname --name
- system --setcompression [options]
- system --setdate [options]
- system --setntp [options]
- system --setlogin
- system --telnet [options]
- system --datacheck [options]
- system --marker [options]
- system --add\_storage --enclosure
- system --storage [options]
- system --mgmt\_traffic
- system --backup\_traffic
- system --replication\_traffic

# • system --opdup\_traffic

 $\mathscr U$  NOTE: If you specify a command without supplying the expected value or option, you will be prompted to provide the correct value or option.

# system --show [--config]

# Description

Displays the current system configuration summary for a DR Series system.

For specific sources of additional system configuration information, see the following system --show command options:

- --hardware
- --storage [--type <boot |internal |external>] [--service\_tag <service tag>]
- [--license] [--verbose]
- [--ntp]
- --version
- --timezones [Region]
- --upgradefile
- --upgradehistory
- [--marker]
- [--replication\_traffic]
- [--opdup\_traffic]
- [--backup\_traffic]
- [--mgmt\_traffic]

### Syntax

system --show --config

### Result

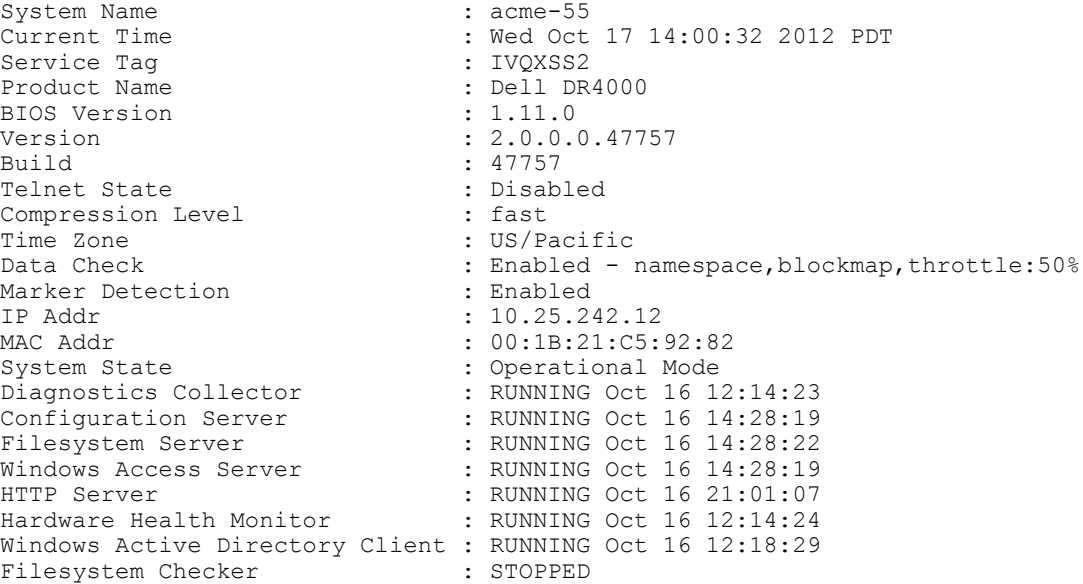

# <span id="page-76-0"></span>system --show [--hardware]

# **Description**

Displays the current DR Series system hardware status for the system hardware components.

NOTE: Due to length, the following example only shows a partial listing of the DR Series system hardware status Ø that is displayed when using this DR Series system CLI command.

### Syntax

system --show --hardware

#### Result

```
Component Type Signature Health PD Count
Storage Controller PERC H700 HDB ST00 optimal 14
Storage Controller PERC H800 HDB ST01 optimal 48
Component Signature State Health Raid_Level Agg_Status PD_Count Name
Virtual Disk HDB VD00 ready optimal 1
Virtual Disk 0
Virtual Disk HDB VD01 ready optimal 6 1 11 11
DATAVol
Component Signature State Spare_Config Spare_State Health Slot Serial Alert 
Size Type
Phys Disk HDB PD00 online global no optimal 0 9WK4ZJ82 no
1 TB Internal
```
# system --show [--storage] [--type <boot | internal | external>] [--service\_tag <service tag>]

### **Description**

Displays current configuration information about the storage types installed in a DR Series system.

#### Syntax

system --show --storage --type external --service tag HCM0PT3

#### Result

```
Component Signature State Health Raid_Level Agg_Status<br>PD Count Name
PD Count
Virtual Disk HDB VD02 background_init optimal 6 1<br>16 ENCLVol 1
        ENCLVol 1
Component Signature State Spare_Config Spare_State Health Slot Serial 
Alert Size Type
Phys Disk HDB PD14 ready dedicated no optimal 0 Z1P1Z5AG
no 2 TB Encl - 1
Phys Disk HDB PD15 ready no no optimal 1 Z1P1YVFW
no 2 TB Encl - 1
Phys Disk HDB PD16 ready no no optimal 2 Z1P27A94
no 2 TB Encl - 1
Phys Disk HDB PD17 ready no no optimal 3 Z1P229LJ
no 2 TB Encl - 1
Phys Disk HDB PD18 ready no no optimal 4 Z1P26VKC
no 2 TB Encl - 1
Phys Disk HDB PD19 ready no no optimal 5 Z1P26SLK
no<sup>-</sup> 2 TB Encl - 1
Phys Disk HDB PD20 ready no no optimal 6 Z1P26QBM
no 2 TB Encl - 1
```
<span id="page-77-0"></span>Phys Disk HDB PD21 ready no no optimal 7 Z1P1R6T3 no 2 TB Encl - 1<br>Phys Disk HDB PD22 ready no Phys Disk HDB PD22 ready no no no optimal 8 Z1P26TK6  $no^2$  2 TB Encl - 1 Phys Disk HDB PD23 ready no no optimal 9 Z1P26MZ8 no 2 TB Encl - 1 Phys Disk HDB PD24 ready no no no optimal 10 Z1P27C4S no 2 TB Encl - 1 Phys Disk HDB PD25 ready no no optimal 11 Z1P1WR0F no 2 TB Encl - 1  $2$  TB Encl - 1 Component Signature Health Name NexusId<br>EMM HDBEM00 optimal "EMM 0" "\\1\\0 EMM HDB EM00 optimal "EMM 0" "\\1\\0\\0\\0" EMM  $HDB EMO1$  optimal "EMM  $1''$  "\\1\\0\\0\\1" Component Signature Health Name Vendor PartNumber<br>Power Supply HDB EP00 optimal "Power Supply 1" "DELL" "ONFCG1A02"<br>Power Supply HDB EP01 optimal "Power Supply 2" "DELL" "0NFCG1A02" Component Signature Health Temp\_Reading<br>Name Vendor Vendor<br>HDB ET00 Temperature Probe HDB ET00 optimal 27.0 "Temperature Probe 0" "DELL" Temperature Probe HDB ET01 optimal 29.0 "Temperature Probe 1" "DELL" Temperature Probe HDB ET02 optimal 21.0 "Temperature Probe 2" "DELL" Temperature Probe HDB ET03 optimal 21.0 "Temperature Probe 3" "DELL" Component Signature Health Speed Name Vendor<br>Fan HDB EF00 optimal 0 "ONFCG1A02" "DELL" HDB EF00 optimal 0 "ONFCG1A02" "DELL"<br>HDB EF01 optimal 0 "ONFCG1A02" "DELL" Fan HDB EF01 optimal 0 "0NFCG1A02" "DELL" Fan HDB EF02 optimal 0 "0NFCG1A02" "DELL" optimal 0

# system --show [--storage]

# **Description**

Displays the service tag, size, configuration state, RAID level, the percentage used, and the state of the storage type (or types) installed on a DR Series system.

#### Syntax

system --show --storage

#### Result

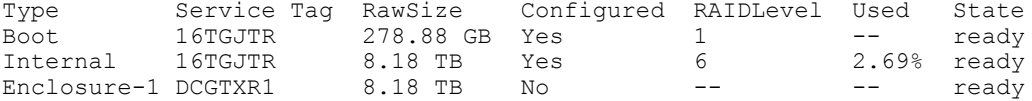

For more information about a system storage, see [system --add\\_storage --enclosure <service tag>](#page-88-0) and [system --show](#page-76-0) [\[--storage\] \[--type <boot | internal | external>\] \[--service\\_tag <service tag>\].](#page-76-0)

# <span id="page-78-0"></span>system --show [--license] [--verbose]

# Description

Displays the summary license status (using the system --show --license command) or the detailed license status (using the system --show --license --verbose command) for the current data storage expansion shelves (enclosures) installed in a DR Series system. For more information on validating or adding licenses for data storage expansion shelves, see [system --license \[--validate\] \[--add\]](#page-82-0).

### Syntax

system --show --license

### **Result**

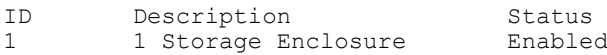

NOTE: To display a more detailed license status, use the following DR Series system CLI command: Ø

```
system --show --license --verbose<br>Feature ID : 1
Feature ID<br>Description
                                        : 1 Storage Enclosure
Status : Enabled : Enabled : Enabled : Enabled : Enabled : XKE00000
                                       : XKE00000003387477
Start Date
End Date \qquad \qquad \qquad :<br>
Is Eval \qquad \qquad : No
Is Eval : No
In Use
```
# system --show [--ntp]

# **Description**

Displays the current NTP service configuration for the DR Series system.

### Syntax

system --show --ntp

### Result

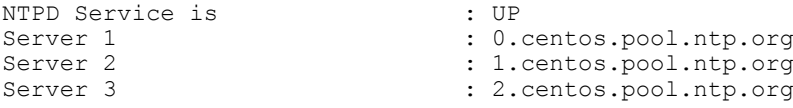

# system --show [--version]

### Description

Displays the currently installed version of the DR Series system software, and the date and time in which it was installed.

# Syntax

system --show --version

#### Result

Version : 2.0.0.12345 Sat Oct 20 14:07:41 PDT 2012

# system --show [--timezones [Region]]

# Description

Displays the entire set of time zones that can be selected for a DR Series system, and also displays the time zones that can be selected in a specific region.

# Syntax

system --show --timezones

### **Result**

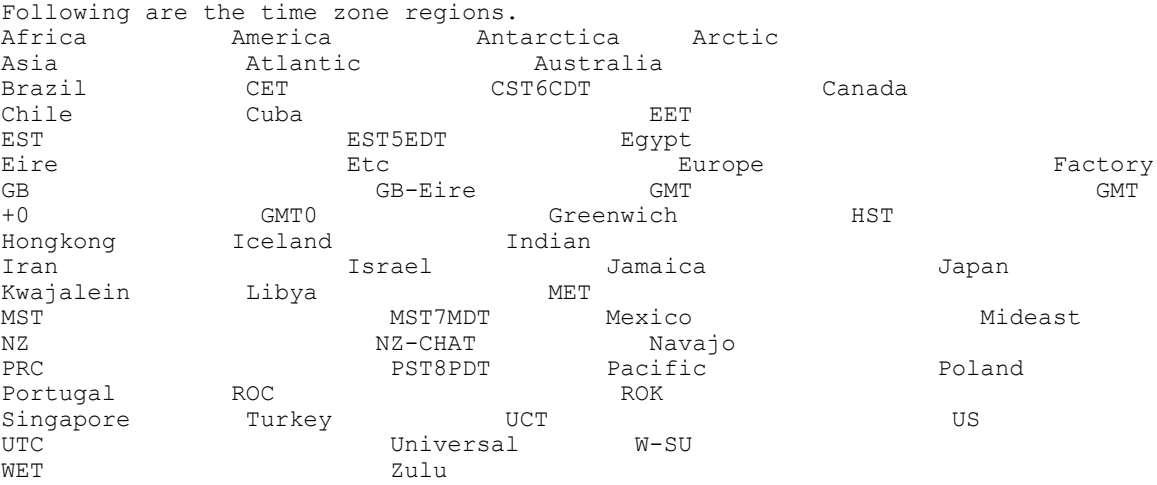

 $\mathbb Z$  NOTE: To display the time zones that can be selected in a specific region, use the following command:

```
system --show --timezones Chile
Following are the time zones in Chile region:
Continental 
Easter Island
```
# system --show [--upgradefile]

# Description

Displays the current version of the DR Series system software upgrade file that resides on the system appliance.

#### Syntax

```
system --show --upgradefile
```
#### Result

Version : 2.0.0.0.47757<br>MD5 Checksum : 14caa61e25068 : 14caa61e2506818cded12aa2a6f12ea5

# system --show [--upgradehistory]

# Description

Displays the upgrade history for a DR Series system.

# Syntax

system --show --upgradehistory

### **Result**

```
Update Manager started at : 2012/10/5 16:24:16<br>Version : 1.1.1.0
Version : 1.1.1.0
Update Manager started at : 2012/10/05 16:26:33
Version : 1.1.1.0
Update status : SUCCESS, REBOOT REQUIRED
Update Manager finished at : 2012/10/05 18:01:22
Update Manager started at : 2012/10/08 18:11:39
Update Manager started at : 2012/10/08 18:12:01
Version : 2.0.0.0.1356
Update status : SUCCESS, REBOOT REQUIRED
```
# system --show [--marker]

# Description

Displays the current state of marker detection in a DR Series system.

#### Syntax

system --show --marker

### **Result**

Marker Detection : Enabled

# system --show [--replication\_traffic]

# Description

Displays configured dedicated replication network interface(s).

#### Syntax

system --show --replication traffic

#### Result

Application: replication Application Interface(bond0): 10.250.xxx.x

# system --show [--opdup\_traffic]

#### **Description**

Displays the configured dedicated optimized copy network interface(s).

Syntax

```
system --show --opdup traffic
```
### Result

Application: opdup incoming Application Interface(bond1): 10.250.xxx.x

# system --show [--backup\_traffic]

# Description

Displays the configured dedicated backup network interface(s).

### **Syntax**

```
system --show --backup traffic
```
# **Result**

Application: OST Application Interface(bond1): 10.250.xxx.x

# system --show [--mgmt\_traffic]

### Description

Displays the configured dedicated appliance management network interface(s).

### Syntax

system --show --mgmt traffic

#### Result

Application: webserver Application Interface(bond3): 10.250.xxx.x

# system --reboot

# Description

Reboots a DR Series system when you provide the required "administrator" password for the system.

### Syntax

system --reboot

#### Result

```
Please enter administrator password:
Broadcast message from root (pts/0) (Wed Jun 20 11:00:58 2012):
The system is going down for reboot NOW!
```
# system --shutdown

### **Description**

Shuts down a DR Series system when you use this command and provide the required password.

CAUTION: The system --shutdown command powers off the appliance on which the DR Series system software is installed. Once the appliance is in a powered off state, you may only be able to power on the appliance in two ways: at its physical location, or by using an iDRAC connection on the network.

#### Syntax

system --shutdown

```
Please enter administrator password:
Broadcast message from root (pts/0) (Wed Oct 20 11:00:58 2012): 
The system is being shutdown NOW!
```
# system --upgrade

# **Description**

Upgrades the version of the DR Series system software installed on a supported DR Series hardware appliance.

# Syntax

system --upgrade

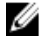

NOTE: To obtain the latest DR Series system upgrade image, navigate to the Dell Support website (dell.com/ support/drivers/us/en/19/Product/dell-DRSeries), and download the latest DR Series system software upgrade image file to the local system using WinSCP.

Ø NOTE: Prior to performing a DR Series system CLI-based upgrade, make sure to download the DR Series system upgrade image. To initiate a DR Series system software upgrade for Windows users using the DR Series system CLI, the system software upgrade image file (in tar.gz format) is validated by the DR Series system, renamed to DRSeries\_payload.tar.gz, and transferred to a directory/store location known to the DR Series system.

When you use the DR Series system CLI system --upgrade command, the DR Series system looks in this known directory/store location for the DRSeries\_payload.tar.gz file, and starts the system software upgrade process.

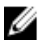

NOTE: If the SSH session is lost for any reason during the upgrade process, this loss terminates the SSH session and also terminates the upgrade process that was running. If this SSH session loss occurs during an upgrade process and results in a terminated session, you should reboot the DR Series system and retry the system software upgrade process.

# system --license [--validate] [--add]

# **Description**

Validates and installs the license for the external data storage you can add using the expansion shelf enclosures to the base DR Series system. The expansion shelf licenses are based on the size of the expansion shelves: 9 Terabytes (TB), 18 TB, or 27 TB. There are two ways that expansion shelf licenses can be purchased: point of sale (POS) and after point of sale (APOS).

- POS licenses are those ordered from the factory with the DR Series system hardware appliance and the expansion shelf enclosures.
- APOS licenses are those ordered later separately from Dell for new expansion shelves or for existing Dell MD1200 storage arrays intended for use as expansion shelf enclosures.

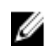

NOTE: The 300 Gigabyte (GB) drive capacity (2.7 TB) version of the DR Series system does not support the addition of expansion shelf enclosures.

There are two ways to obtain the expansion shelf enclosure license (license.xml):

- By downloading the license file from the Dell Support website (support.dell.com/), in which you navigate to Drivers and Downloads for your system type, and use the service tag for your system.
- By using an email link from Dell where the license file resides.

Once you have located the license file for expansion shelf enclosure use WinSCP to copy it to the /store/license, which is a location known by the DR Series system software.

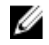

 $\mathbb Z$  NOTE: Each added expansion shelf enclosure must be equal to or greater than each DR Series system internal drive slot capacity (0–11). Because 1 TB drives are the smallest one supported by the expansion shelf enclosure you add, the 600 Gigabyte (GB) DR Series systems need to use 1 TB or larger sized drives in any expansion shelf enclosure added to the base system.

### Syntax

system --license --validate

#### Result

License file is valid and can be installed.

To add a validated license for a data storage expansion shelf (enclosure), use the following DR Series system CLI command:

```
system --license --add
License file has successfully installed.
```
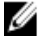

 $\mathscr{U}_4$  NOTE: The recommended process for adding an expansion shelf enclosure involves the following tasks:

- Use the system --license [--validate] [--add] command to validate and install the license for the expansion shelf enclosure.
- Power off (if needed) the Dell MD1200 storage array, physically connect the expansion shelf enclosure to the base DR Series system, and power on the expansion shelf enclosure.
- Use the [system --add\\_storage --](#page-88-0)enclosure command (for specific information, see system --add\_storage -[enclosure <service tag>\)](#page-88-0).

# system --setname --name <node\_name>

# Description

Sets the hostname for a DR Series system.

#### Syntax

```
system --setname --name acme-60
```
#### Result

```
Successfully updated hostname.
Restarting syslog service ... done.
```
# system --setcompression [--fast] [--best]

### **Description**

Sets the compression type to use on the data stored by a DR Series system (the DR Series system CLI command option --fast is the default setting).

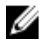

NOTE: There are two options you can select: --fast, which uses the fastest compression algorithm, and --best, which compresses the data to get the greatest possible space savings. The following example shows the default option in use. For more information, see the Dell DR Series System Administrator Guide.

#### Syntax

```
system --setcompression --fast
```
# Result

Successfully updated compression level.

# system --setdate [--date <date>] [--timezone <Region/Zone>]

# Description

Ø

Sets the date and time zone on a DR Series system.

NOTE: To set a date (month/day/hour/minute) for the DR Series system, enter values using the following format where the specifying of a four-digit year [[CC]YY] and seconds [.ss] are optional: MMDDhhmm [[CC]YY][.ss]].

For example, September 29, 2011 13:20:00 can be entered in any of the following ways:

- 0929132012 and 092913202012: where 0929 represents September 29, 1320 represents 13:20 in a 24-hour time format, and 12 and 2012 both represent 2012.
- 0929132012.00 and 092913202021.00: where 0929 represents September 29, 1320 represents 13:20 in a 24-hour time format, 12 and 2012 both represent 2012, and .00 represents 13:20:00.

### Syntax

NOTE: Respond to the prompt to stop the NTP service by issuing a system --setntp --disable command.

```
system --setdate --date 092913202012 --timezone US/Pacific
Please stop NTP service before changing time.
system --setntp --disable
```
#### **Result**

Shutting down ntpd: [ OK Fri Jun 29 13:20:00 PDT 2012

NTP service is already disabled. Changed the time zone to US/Pacific Thu Jun 29 13:20:00 PDT 2012

# system --setntp [--add <server name>]

### **Description**

Adds a new NTP server for use with the DR Series system.

#### Syntax

system --setntp --add 2.centos.pool.ntp.org

#### Result

```
Stopping NTP service ... Done
Adding NTP server ... Done
Starting NTP service ... Done
NTP server 2.centos.pool.ntp.org added.
```
Enter the following DR Series system CLI command to verify that the NTP server was successfully added:

system --show --ntp

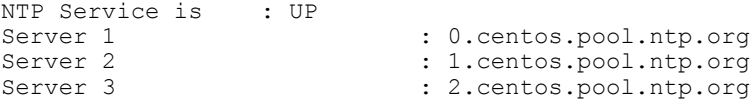

# system --setntp [--delete <server name>]

# Description

Deletes an existing NTP server.

### Syntax

system --setntp --delete 2.centos.pool.ntp.org

### Result

```
Stopping NTP service ... Done
Removing NTP server ... Done
Starting NTP service ... Done
NTP server 2.centos.pool.ntp.org deleted.
```
# system --setntp [--enable]

# Description

Enables the NTP service for your DR Series system.

#### Syntax

```
 system --setntp --enable
```
#### **Result**

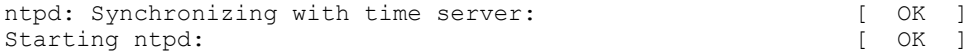

To verify whether the NTP service was enabled, use the following command:

```
system --setntp --enable
NTP service is already enabled.
```
# system --setntp [--disable]

# Description

Disables the NTP service for your DR Series system.

#### Syntax

```
system --setntp --disable
```
### Result

Shutting down ntpd: [ OK ]

# system --setntp [--adjust\_time]

# Description

Synchronizes a DR4000 system with the NTP server.

# Syntax

system --setntp --adjust time

```
Time difference less than 2 seconds. Not adjusting with server 
0.centos.pool.ntp.org
Time difference less than 2 seconds. Not adjusting with server 
1.centos.pool.ntp.org
Time difference less than 2 seconds. Not adjusting with server 
2.centos.pool.ntp.org
```
# system --setlogin

# Description

Updates or resets the login password for the administrator of a DR Series system.

#### Syntax

```
system --setlogin
```
### Result

```
Please enter administrator password:
Please enter administrator's new password:
Please re-enter administrator's new password:
Changed administrator's password.
```
# system --telnet [--enable | --disable]

### **Description**

Displays the current telnet access status, or you can use the command options to enable or disable telnet access for a DR Series system.

#### Syntax

system --telnet

### Result

Telnet State : Disabled

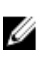

NOTE: In this example, the system --telnet command output showed the telnet access status as disabled. The following example shows the command for enabling telnet access on your DR Series system. To disable telnet access, use the system --telnet --disable command.

system --telnet --enable Successfully enabled telnet.

# system --datacheck [--enable <all | namespace | blockmap>]

Enables one or both Data Check scan options that can be used on a DR Series system. You can individually enable namespace or blockmap scan options, or both options using the all scan option (which means that both the namespace and blockmap scan types will be enabled).

### Description

Enables an individual Data Check scan option type (or both scan types) when used in a DR Series system CLI command.

### Syntax

```
system --datacheck --enable all
```

```
Data Check configuration successful: namespace and blockmap scans currently 
enabled.
```
Ø

NOTE: This example shows all Data Check scan options enabled. To enable only the namespace or only the blockmap scan, simply replace the all option with either of the other option types you desire in the DR Series system CLI command.

# system --datacheck [--disable <all | namespace | blockmap>]

Disables one or both Data Check scan option types that can be used on a DR Series system. You can individually disable namespace or blockmap scan options, or both options using the all scan option (which means that both the namespace and blockmap scan types will be disabled).

# **Description**

Disables an individual Data Check scan option type (or both scan types) when used in a DR Series system CLI command.

### Syntax

system --datacheck --disable all

### Result

Data Check configuration successful: all scans currently disabled.

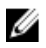

NOTE: This example shows all Data Check scan options being disabled. To disable only the namespace or the blockmap scan, simply replace the all option with either of the other option types you desire in the DR Series system CLI command.

# system --datacheck [--throttle <1-100>]

Use the Data Check --throttle option to specify the percentage of available DR Series system resources you want to use when running Data Check scans when the other system operations (data ingest, Replication, and Cleaner processes) are idle. The range is between 1 to 100 percent (%), and the default is 50%.

# **Description**

Enables Data Check scans to use any percentage (1–100) of available DR Series system resource that you define. In this example, 75% of the available DR Series system resources are selected.

### Syntax

```
system --datacheck --throttle 75
```
#### Result

Data Check configuration successful: throttle set to 75%.

# system --marker [--enable] [--disable]

# **Description**

Enables or disables the marker detection status for all of the supported backup software used with a DR Series system based on the option you use with the command.

#### Syntax

system --marker

```
Please enter either --enable or --disable to change system-level marker 
settings.
```
For more information about enabling or disable marker detection settings on a DR Series system, see system --marker [-enable] or system --marker [--disable].

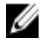

 $\mathscr{U}_4$  NOTE: To display the current status of the marker detection settings, use the DR Series system CLI command: system --show --marker.

system --show --marker Marker Detection : Enabled

# system --marker [--disable]

# **Description**

Disables the marker detection status for all supported backup software on a DR Series system. For example, the DR Series system supports specific versions of data management application (DMA) software like NetBackup version 6.5 and 7.1, Backup Exec 2010 and 2012, and Veeam 5.7 and 6.0. For a complete list of the supported DMAs, see the Dell DR Series System Interoperability Guide.

### Syntax

system --marker --disable

# Result

Successfully disabled system marker.

# system --marker [--enable]

### Description

Enables the marker detection status for all supported backup software on a DR Series system. For example, the DR Series system supports specific versions of data management application (DMA) software like NetBackup version 6.5 and 7.1, Backup Exec 2010 and 2012, and Veeam 5.7 and 6.0. For a complete list of the supported DMAs, see the Dell DR Series System Interoperability Guide.

### Syntax

system --marker --enable

### **Result**

```
Successfully enabled system marker.
```
# system --add\_storage --enclosure <service tag>

# Description

Adds a data storage expansion shelf (enclosure) to a DR Series system. Each expansion shelf that is added to a DR Series system requires a service tag for the enclosure, a license for each expansion shelf is required, and the DR Series system only allows two licenses per system (up to a total capacity of 27 Terabytes, which depends upon the size of the base system).

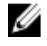

NOTE: The 300 Gigabyte (GB) drive capacity (2.7 TB) version of the DR Series system does not support the addition of expansion shelf enclosures.

For more information about the expansion shelf enclosure and its required licenses, see [DR Series System Drive and](#page-13-0) [System Capacities](#page-13-0), [system --show \[--license\] \[--verbose\]](#page-78-0) and [system --license \[--validate\] \[--add\]](#page-82-0).

M

NOTE: The recommended process for adding an expansion shelf enclosure involves the following tasks:

- Use the **system --license [--validate] [--add]** command to validate and install the license for the expansion shelf enclosure. For specific information, see [system --license \[--validate\] \[--add\].](#page-82-0)
- Power off (if needed) the Dell MD1200 storage array, physically connect the expansion shelf enclosure to the base DR Series system, and power on the expansion shelf enclosure.
- Use the system --add\_storage --enclosure <service tag> command .

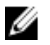

NOTE: Each added expansion shelf enclosure must be equal to or greater than each DR Series system internal drive slot capacity (0–11). Because 1 TB drives are the smallest one supported by the expansion shelf enclosure you add, the 600 Gigabyte (GB) DR Series systems need to use 1 TB or larger sized drives in any expansion shelf enclosure added to the base system.

NOTE: To verify the current types of storage on a DR Series system, use the DR Series system CLI command: Ø system --show --storage. For more information, see [system --show \[--storage\]](#page-77-0).

### Syntax

```
system --add storage --enclosure CTKHVW1
```
### Result

WARNING: IO to the box will be stopped during enclosure addition.

```
Do you want to continue (yes/no) [n]? y
Enclosure: "CTKHVW1" added successfully.
```
# system --storage [--blink] [--type <internal | external>] [--service\_tag <service tag>] [- disk <slot num>]

### **Description**

Turns on an LED that is used in locating a specific physical disk or data storage expansion shelf (using the system -storage command) in the DR Series system. Select from the following DR Series system CLI command options:

- --blink: turns on LED on the physical disk or expansion shelf to identify it.
- --type <internal | external>: identifies storage as an internal physical disk or external expansion shelf.
- --service\_tag <service tag>: identifies physical disk or expansion shelf by its unique service tag.
- --disk <slot num>: identifies the disk slot number (if no disk slot is defined, it globally affects all disks).

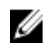

 $\mathbb Z$  NOTE: There is a counterpart to this command, in which you can turn off the LED that aids in locating the physical disk or expansion shelf. For more information, see [system --storage \[--unblink\] \[--type <internal | external>\] \[-](#page-90-0) [service\\_tag>\] \[--disk <slot num>\].](#page-90-0)

### Syntax

```
system --storage --blink --type external --service tag HCM0PT3
```
### Result

Turned on blinking for all disks in enclosure "HCM0PT3".

# <span id="page-90-0"></span>system --storage [--unblink] [--type <internal | external>] [--service\_tag <service tag>] [-disk <slot num>

### **Description**

Turns off an LED that is used in locating a specific physical disk or data storage expansion shelf (using the system -storage command) in the DR Series system. Select from the following DR Series system CLI command options:

- --unblink: turns off LED on the physical disk or expansion shelf.
- --type <internal | external>: identifies storage as an internal physical disk or external expansion shelf.
- --service\_tag <service tag>: identifies physical disk or expansion shelf by its unique service tag.
- --disk <slot num>: identifies the disk slot number (if no disk slot is defined, it globally affects all disks).

#### Syntax

```
system --storage --unblink --type external --service tag CTKHVW3
```
### **Result**

Turned off blinking for all disks in enclosure "CTKHVW3".

# system --mgmt\_traffic

### Description

The command configures Webserver or Telnet to use a specific network interface.

#### Syntax

```
system --mgmt traffic [--add] [--type <Webserver|Telnet>] [--interface <bondN|
ethN|lo>]
                  [--update] [--type <Webserver|Telnet>] [--interface <bondN|
ethN|lo>]
                  [--delete] [--type <Webserver|Telnet>]
```
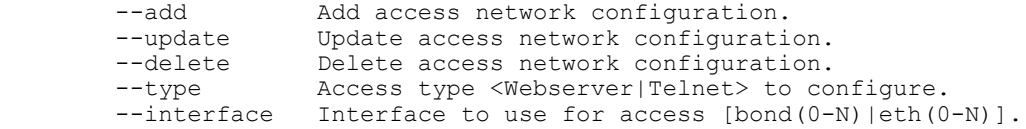

### Result

```
Successfully added application webserver.
Restarting webserver service ... done.
```
# system --backup\_traffic

## **Description**

The command specifies the network interfaces to use for backup network traffic.

#### Syntax

```
system --backup traffic [--add] [--type @NFS|CIFS|OST|RDS#] [--interface
\left(\begin{smallmatrix} 0 & -N \\ 0 & -N \end{smallmatrix}\right) | \left(\begin{smallmatrix} 0 & -N \\ 0 & -N \end{smallmatrix}\right) | \left(\begin{smallmatrix} 1 & 0 \\ 0 & 1 \end{smallmatrix}\right) [--update] [--type @NFS|CIFS|OST|RDS#] [--interface @bond(0-N)|
eth(0-N)|lo#]
                                [--delete] [--type @NFS|CIFS|OST|RDS#]
```

```
--add add backup network configuration.<br>--update Update backup traffic network con
--update Update backup traffic network configuration.<br>--delete Delete backup traffic network configuration.<br>--tupe Backup traffic tupe [NESICIES|OST|PDS] to CO
                     Delete backup traffic network configuration.
 --type Backup traffic type [NFS|CIFS|OST|RDS] to configure.
--interface Interface to use for backup traffic.
```

```
WARNING: This operation requires filesystem server restart. IO to the box will 
be stopped.
Do you want to continue (yes/no) [n]? y
Successfully added application.
Restarting file system ... done.
```
# system --replication\_traffic

### Description

The command sets the default network interface for replicating 'source' data.

#### Syntax

```
system --replication_traffic [--add] [--interface <bondN|ethN|lo>]
                 [--update] [--interface <bondN|ethN|lo>]
                  [--delete]
```
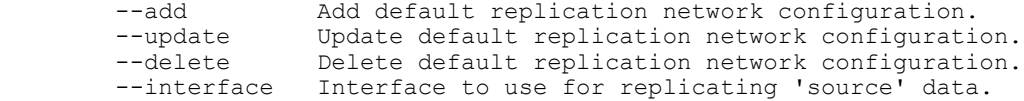

For example, to add the replication, run the command, system --replication traffic --add -interface bond0

### **Result**

```
Successfully added application replication.
```
# system --opdup\_traffic

#### **Description**

The command sets the default network interfaces for optimized copy data transfer.

#### Syntax

```
system --opdup traffic [--add] [--incoming interface <bondN|ethN|lo>] [--
outgoing_interface <bondN|ethN|lo>]
                 [--update] [--incoming interface <bondN|ethN|lo>] [--
outgoing_interface <bondN|ethN|lo>]
                  [--delete]
```
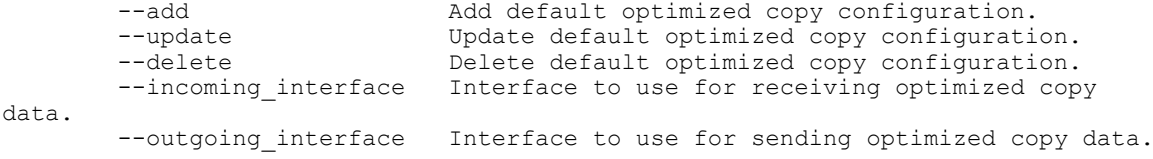

For example, to add the default network interface for incoming traffic, run the command: system -opdup traffic --add --incoming interface bond0

Successfully added application opdup incoming.

# system --help

# Description

Displays the list of all system-related options that can be used as a reference when using the DR Series system CLI.

### Syntax

```
system --help
Result
Usage:
         system --show [--config]
                  [--hardware]
                  [--storage] [--type <boot|internal|external>] [--service_tag 
<service tag>]
                  [--license] [--verbose]
                 [--ntp] [--version]
                  [--timezones [Region]]
                  [--upgradefile]
                  [--upgradehistory]
                  [--marker]
                  [--replication_traffic]
 [--opdup_traffic]
 [--backup_traffic]
                 [--mgmt \bar{\text{traffic}}] system --reboot
         system --shutdown
         system --upgrade
         system --license [--add]
        system --setname --name <node name>
         system --setcompression [--fast]
                 [--best]
         system --setdate [--date <date>]
                 [--timezone <Region/Zone>]
        system --setntp [--add <server name>]
                  [--delete <server name>]
                  [--enable]
                  [--disable]
                  [--adjust_time]
         system --setlogin
        system --telnet [--enable | --disable]
 system --datacheck [--enable <all|namespace|blockmap>]
 [--disable <all|namespace|blockmap>]
                  [--throttle <1-100>]
         system --marker [--enable]
                  [--disable]
        system --add storage --enclosure <service tag>
```
system --storage [--blink] [--type <internal|external>] [--service tag <service tag>] [--disk <slot num>] [--unblink] [--type <internal|external>] [--service\_tag <service tag>] [--disk <slot num>] system --mgmt traffic [--add] [--type <Webserver|Telnet>] [--interface <bondN|ethN|lo>] [--update] [--type <Webserver|Telnet>] [--interface <bondN| ethN|lo>] [--delete] [--type <Webserver|Telnet>] system --backup\_traffic [--add] [--type <NFS|CIFS|OST|RDS>] [-  $interface <$ bond(0-N)|eth(0-N)|lo>] [--update] [--type <NFS|CIFS|OST|RDS>] [--interface <bond(0-N)| eth(0-N)|lo>] [--delete] [--type <NFS|CIFS|OST|RDS>] system --replication traffic [--add] [--interface <br/> <br/> <br/> <br/> <br/> <br/> <br/> $\frac{1}{2}$ [--update]  $\bar{$ --interface <bondN|ethN|lo>] [--delete] system --opdup traffic [--add] [--incoming interface <bondN|ethN|lo>] [--outgoing\_interface <bondN|ethN|lo>] [--update] [--incoming interface <bondN|ethN|lo>] [-outgoing\_interface <bondN|ethN|lo>] [--delete] system --help system <command> <command-arguments>  $\frac{1}{2}$  can be one of: --show Displays command specific information.<br>--reboot Reboots the machine. --reboot Reboots the machine.<br>--shutdown Shuts down the machi --shutdown Shuts down the machine.<br>--upqrade Upgrades the software o --upgrade Upgrades the software on the machine.<br>--license Installs the license on the machine. --license Installs the license on the machine.<br>--setname Sets the name of the machine. Sets the name of the machine. --setcompression Sets the compression type to use on the stored data. --setdate Sets the date and time zone for the machine. --setntp Uses network time protocol (NTP) source to update time. --setlogin Updates the login password.<br>--telnet Enables or disables telnet --telnet Enables or disables telnet access.<br>--datacheck Enables or disables online data Enables or disables online data verification features. --marker Enables or disables markers.<br>--add storage Adds an expansion shelf. Adds an expansion shelf. --storage Locates a disk or expansion shelf.<br>--mgmt traffic Configure Webserver or Telnet to u Configure Webserver or Telnet to use a specific network interface.<br>--backup traffic Specify network interfaces to use for backup network traffic. --replication traffic Set default network interface for replicating 'source' data.  $\overline{a}$ Set default network interfaces for optimized copy data transfer. For command-specific help, please type system --help <command> eg: system --help show

94

# User

This topic introduces the DR Series system CLI commands that allow you to manage service and root accounts by having the ability to enable or disable these types of "user" accounts, and provide the capability to display the list of current active user accounts logged in to a DR Series system:

- user --show [--users] [--logins]
- user --enable --user <service | root>
- user --disable --user <service | root>
- user --help

# User Command Usage

This topic introduces the user command usage:

- user --show [options]
- user --enable --user [options]
- user --disable --user [options]
- user --help

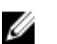

 $\mathbb Z$  NOTE: If you specify a command without supplying the expected value or option, you will be prompted to provide the correct value or option.

# user --show [--users] [--logins]

### Description

Displays the current status of the service and root user accounts (using the user --show --users command), and also displays the login types and login times on a DR Series system (using the user --show --logins command).

#### Syntax

```
user --show --users
```
### Result

```
Service Account : Disabled<br>Root Account : Disabled
Root Account
```
### Other Examples

Displays the current status of login attempts on a DR Series system.

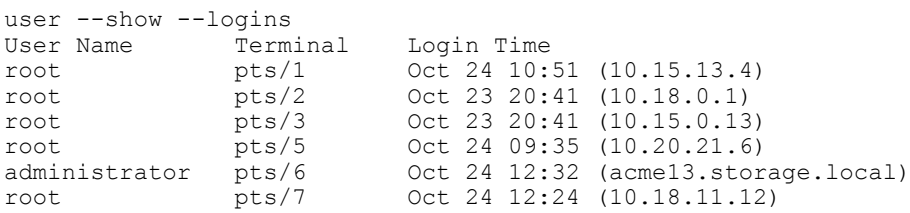

# user --enable --user <service | root>

# Description

Enables the service or root user account on a DR Series system.

#### Syntax

```
user --enable --user root
```
### **Result**

"root" user enabled.

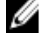

NOTE: To enable the service user account instead of the root user account, simply substitute the service option with the --user option, as shown in the following example:

user --enable --user service

NOTE: If root user or service user is enabled, it gets disabled after a reboot. You must enable it again, if required. Ø

# user --disable --user <service | root>

### Description

Disables the service or root user account on a DR Series system.

### Syntax

```
user --disable --user root
```
#### Result

"root" user disabled.

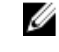

NOTE: To disable the service user account instead of the root user account, simply substitute the service option with the --user option, as shown in the following example:

user --disable --user service

# user --help

# **Description**

Displays the list of all user-related options that can be used as a reference when using the DR Series system CLI.

#### Syntax

```
user --help
```
# **Result**

```
Usage:
    user --show [--users]
         [--logins]
     user --enable --user <service | root>
     user --disable --user <service | root>
     user --help
user <command> <command-arguments>
```
<command> can be one of: --show Displays command specific information. --enable Enables a user account. --disable Disables a user account. For command-specific help, please type user --help <command>

For example:

user --help show

# Maintaining the DR Series System

This topic introduces the CLI commands that are useful for collecting diagnostics information, and managing the filesystem and performing system maintenance-related tasks. These CLI commands are grouped into two categories:

- The Diagnostics command and its options are used to collect DR Series system log file information. For more information, see Diagnostics.
- The **Maintenance** command and its options are used to perform filesystem and system maintenance. For more information, see [Maintenance](#page-104-0).

# **Diagnostics**

The DR Series system CLI Diagnostics command lets you display, collect, and manage the diagnostic log file information for your system, which provides these benefits:

- Captures a snapshot of the current state of DR Series system operations.
- Assists Dell Support understand the sequence of DR Series system operations.
- Records DR Series system operations in the event that Dell Support needs to provide technical assistance.

The **Diagnostics** command works by collecting all system-related information that assists in understanding system operations when diagnosing a problem or error condition in the DR Series system.

The Diagnostics service runs during system startup, and listens for incoming requests sent to the DR Series system. There are two modes in which the diagnostics collection process is started:

- Admin-Generated Mode: when a DR Series system CLI or GUI request is made by the administrator (and the default reason is listed as admin-generated).
- Auto-Generated Mode: when a process or service failure is reported, the DR Series system starts collecting a wide variety of system-related information. After a successful completion of the auto-generated collection, the DR Series system also generates a system event.

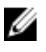

 $\mathbb Z$  NOTE: Use the alerts --show --events or the alerts --show --alerts command to display or check the current events or alerts.

The Diagnostics service stores all log information in a primary log directory, and the DR Series system also maintains a backup copy of each log in a separate, secondary log directory. After each new diagnostics log is collected, the Diagnostics process computes the sizes of each of these two log location directories.

Whenever a log directory exceeds its maximum storage capacity, the oldest logs are deleted to free up space for the current logs that the DR Series system generates.

# Diagnostics Command Usage

This topic introduces the **diagnostics** command usage:

- diagnostics --show
- diagnostics --collect [options]
- diagnostics --delete [options]

4

- diagnostics --copy [options]
- diagnostics --help

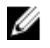

 $\mathbb Z$  NOTE: If you specify a command without supplying the expected value or option, you will be prompted to provide the correct value or option.

# diagnostics --show

### **Description**

Displays a list of the diagnostics log files, by filename, size, status, and reason for generation. The diagnostics log files are a collection of all DR Series system-related information that describe the current state of your system.

### Syntax

diagnostics --show Result Filename Timestamp Status Reason ---------------------------------------------------------------------------- diags 2012-06-17 09-30-51.lzip 23.3MB Sun Jun 17 16:33:12 2012 Completed [admin-generated]: generated by Administrator acme\_2012-06-20\_11-39-43.lzip 36.9MB Wed Jun 20 11:34:04 2012 Completed [auto-generated]:

Service(s) "ofsck" failed

# diagnostics --collect

### **Description**

Generates a new diagnostics log file that represents the current state of a DR Series system.

### Syntax

```
diagnostics --collect
```
# **Result**

Collecting diagnostics...done. Diagnostics file acme9 2011-11-17 17-15-52.lzip created.

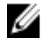

NOTE: To check how many diagnostic log files have been recently generated, enter the following commands at the system prompt:

```
pwd
/home/administrator
```
ls acme9\_2012-07-18\_09-48-26.lzip acme9<sup>-</sup>2012-07-18<sup>-</sup>10-34-48.lzip

```
acme9_2012-07-25_14-09-15.lzip
acme9_2012-07-30_14-35-30.lzip
acme9_2012-07-30_15-25-59.lzip
```
# diagnostics --collect [--name <name>]

# **Description**

Defines a specific name for the diagnostics file you want to generate using the --name option with the DR Series system CLI diagnostics --collect command.

### Syntax

diagnostics -collect --name diag acme99 10-02-12

#### Result

```
Collecting diagnostics...done.
Diagnostics file diag acme99_10_02_12.lzip created.
```
# diagnostics --collect [--reason <reason>]

# Description

Defines a specific reason for generating a diagnostics file for the DR Series system using the --reason option with the DR Series system CLI diagnostic --collect --name command.

### Syntax

diagnostics --collect --name acme9\_09\_17\_12 --reason check-operations

#### Result

```
Collecting diagnostics...done.
Diagnostics file acme9 09 17 12.1zip created.
```
# diagnostics --collect [--force]

### **Description**

Forces an immediate generation of a diagnostics file that collects your current system information using the --force option with the DR Series system CLI diagnostic --collect --name command.

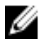

NOTE: Use the DR Series system CLI diagnostics --force command when you want to override any existing system operations to generate a diagnostics log file immediately because it is a priority.

#### Syntax

```
diagnostics --collect --force
```
#### **Results**

Collecting diagnostics...done. Diagnostics file acme9 2012-09-15 13-53-57.lzip created.

# diagnostics --collect [--dset]

### **Description**

Collects the current system hardware diagnostics information that may be needed by Dell Support personnel using the - dset (Dell E-Support Tool) option with the DR Series system CLI diagnostics --collect command.

### Syntax

```
diagnostics --collect --dset
```
#### **Result**

```
Collecting diagnostics...
DSET collection might take about 10 minutes. Please wait...done.
Diagnostics file dset 2012-09-18 09-28-03.zip created.
```
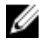

NOTE: DSET lets you collect hardware, storage, and operating system information from the Dell DR Series system hardware appliance. This information is consolidated into a single System Configuration Report that can be used for troubleshooting or inventory collection of a system. As part of the troubleshooting process, you may be asked to provide a DSET log when you contact Dell Support.

# diagnostics --collect [--logs]

# Description

The command collects only logs and system configuration.

#### Syntax

```
diagnostics --collect --logs
```
### Result

```
Collecting diagnostics...done.
Diagnostics file created.
```
# diagnostics --collect [--cores]

### **Description**

The command collects only cores.

### Syntax

diagnostics --collect --cores

### Result

Collecting diagnostics...done. Diagnostics file created.

# diagnostics --collect [--tcpdump]

### Description

The command collects only tcp dump reports.

Syntax

diagnostics --collect --tcpdump

#### Result

```
Collecting diagnostics...done.
Diagnostics file created.
```
# diagnostics --collect [--process\_dump]

# **Description**

The command collects file system server dump.

```
Syntax
```
diagnostics --collect --process dump

# **Result**

```
Collecting diagnostics...done.
Diagnostics file created.
```
# diagnostics --collect [--all]

# Description

Collects all of the current system information (including -- dset) that may be needed during any inventory collection or troubleshooting using the --all option with the DR Series system diagnostics --collect command.

### Syntax

diagnostics --collect --all

### Result

```
Collecting diagnostics...done.
Diagnostics file acme9 2012-09-13 09-39-51.lzip created.
```
# diagnostics --delete [--name <name>]

### **Description**

Deletes a specific existing diagnostics log file by name when using the --name option with the DR Series system CLI diagnostics --delete command.

### Syntax

```
diagnostics --delete --name diags_2012-09-16_16-33-12.lzip
```
### **Result**

```
Diagnostics delete: Successful
```
# diagnostics --delete [--all]

### Description

Deletes all of the diagnostics files on a DR Series system when using the --all option with the DR Series system CLI diagnostics --delete command.

CAUTION: Carefully consider before using the DR Series system CLI --delete --all command to delete all current diagnostics log files on a DR Series system. If you delete all diagnostics log files without first saving them to another location, all previous system status information that they contained is lost and unrecoverable.

# Syntax

diagnostics --delete --all

Result Diagnostics delete: Successful

# diagnostics --copy --name <name> --host <user@host | ip:>:<path>>

# Description

Copies a specific existing diagnostics log file by name, by appending the --name option, and sends this diagnostics log file to a remote system that you can define using the DR Series system CLI diagnostics --name and --host command (by defining a destination hostname or IP address and path).

#### Syntax

```
diagnostics --copy --name acme9_2012-09-12-12_09-37-53.lzip --host 
administrator@10.250.207.20:
/var/diagnostics_logs
```
### Result

```
administrator@10.250.207.20's password:
acme9_2012-09-12-12_09-37-53.lzip 100% 297MB 49.5MB/s
00:06 Diagnostics copy: Successful
```
# diagnostics --help

# **Description**

Displays the list of all diagnostics-related options that can be used when using the DR Series system CLI.

#### Syntax

```
diagnostics --help
```
#### Result

```
Usage:
         diagnostics --show
         diagnostics --collect [--name <name>]
                 [--reason <reason>]
                  [--force]
                  [--dset]
                 [--logs] [--cores]
                  [--tcpdump]
                   [--process_dump]
                 [--all] diagnostics --delete [--name <name>]
                 [--a11] diagnostics --copy --name <name>
                 --host <user<<host|ip>:<path>>
         diagnostics --help
    diagnostics <command> <command-arguments>
    <command> can be one of:
                            Displays all current diagnostic log files.
                 --collect Collects diagnostic information/creates log file 
for support.
                 --delete Deletes one or all existing diagnostic log files.
```

```
 --copy Copies an existing diagnostic log file to a remote 
machine.
For command-specific help, please type diagnostics --help <command>
         eg:
             diagnostics --help show
```
# **Maintenance**

The DR Series system CLI maintenance commands lets you display the system maintenance repair progress, and manage the data repair and state of a DR Series system. Maintenance tasks let you perform basic repairs and maintain the data and the DR Series system.

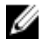

NOTE: Whenever the DR Series systems enters or exits from the Maintenance mode state, all communication via CIFS, NFS, or OST is lost.

The set of maintenance commands and options should only be used when the DR Series system is in the Maintenance mode state. Dell recommends that you contact Dell Support before performing any of these DR Series system CLI commands.

The --filesystem commands perform maintenance operations on the DR Series system filesystem, the --configuration commands perform a backup and restore of the system configuration, the --hardware commands manage the appliance hardware, and the --disk commands manage the system disk drives.

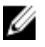

NOTE: This set of maintenance commands provide some functionality that is not available in the DR Series system GUI. To check the status of the DR Series system, use the DR Series system CLI system --show command to display the current status.

# Maintenance Command Usage

This topic introduces the **maintenance** command usage:

NOTE: Using some of the maintenance command options could result in the deletion of data. Carefully observe the Ø warnings (for example, running the scan without running the repair). If you have questions, do not perform these DR Series system CLI command options without first contacting Dell Support.

- maintenance --filesystem [options]
- maintenance --configuration [options]
- maintenance --hardware [options]
- maintenance --disk [options]
- maintenance --remote\_access [options]
- maintenance --help

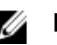

 $\mathbb Z$  NOTE: If you specify a command without supplying the expected value or option, you are prompted to provide the correct value or option.

# maintenance --filesystem [--scan\_status]

# Description

Displays the current filesystem checker status and scan progress for a DR Series system.

### Syntax

maintenance --filesystem --scan\_status

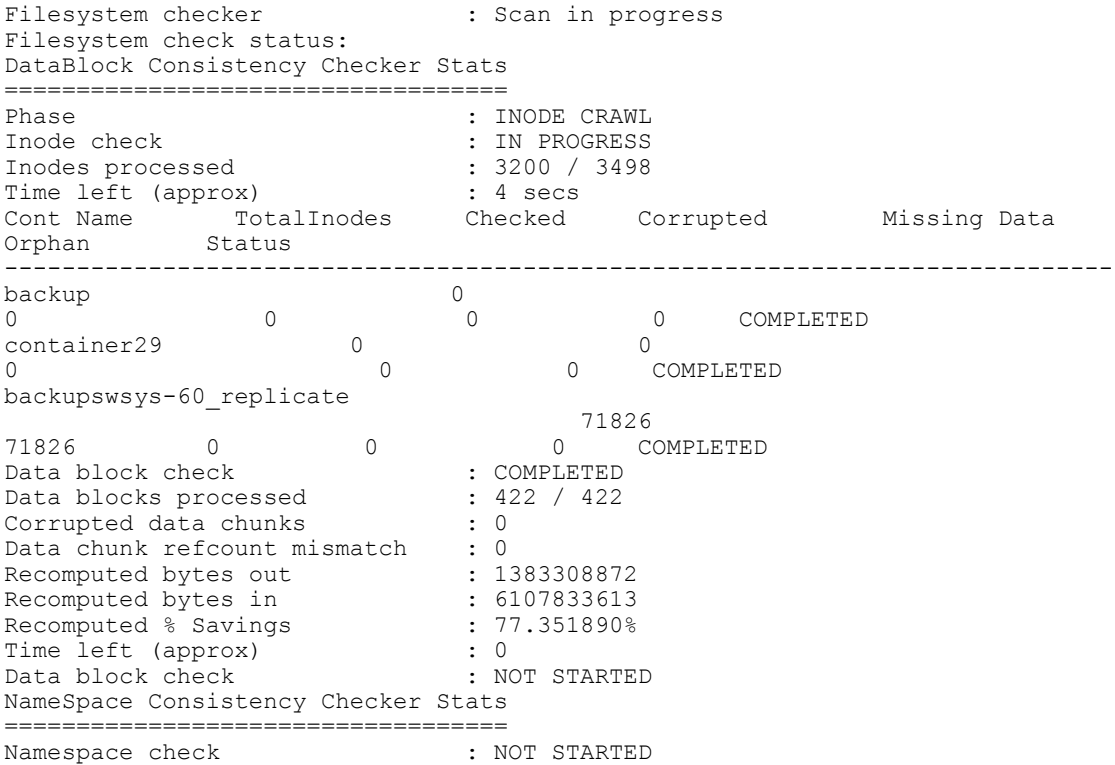

# maintenance --filesystem [--scan\_report [verbose]]

# Description

Displays the current filesystem checker report, which is generated by the DR Series system CLI --start \_scan command.

### Syntax

maintenance --filesystem --scan\_report

### Result

```
Filesystem check report:
Report generated at : Tue Jun 27 14:09:14 2012
THERE IS NO PROBLEM.
```
# maintenance --filesystem [--repair\_status [verbose]]

# Description

Displays the current filesystem repair progress for a DR Series system.

NOTE: If there is no repair status to report, the DR Series system returns the status message shown under Result.

# Syntax

U

```
maintenance --filesystem --repair_status
```
Result Filesystem checker is not running.

# maintenance --filesystem [--repair\_history [verbose]]

# Description

Displays the filesystem checker history for a DR Series system.

# Syntax

maintenance --filesystem --repair history

# **Result**

```
0 : Filesystem check time : Mon Jun 11 14:37:43 2012
     Dry run finished at : Mon Jun 11 14:38:03 2012
     Release version : 32309
     Data verification : not enabled
    Result: No inconsistencies discovered
1 : Filesystem check time : Tue Jun 12 12:35:33 2012
     Dry run finished at : Tue Jun 12 12:36:21 2012
     Release version : 32309
     Data verification : not enabled
    Result: No inconsistencies discovered
2 : Filesystem check time : Fri Jun 15 10:09:14 2012
         Dry run finished at : Fri Jun 15 10:11:12 2012
     Release version : 32309
     Data verification : not enabled
     Result: No inconsistencies discovered
3 : Filesystem check time : Thu Jun 21 11:47:40 2012
         Dry run finished at : Thu Jun 21 11:49:22 2012
     Release version : 32309
     Data verification : not enabled
     Result: No inconsistencies discovered
```
# maintenance --filesystem [--scan\_restart [verify\_data| verify\_rda\_metadata]]

# Description

Restarts file system checker to generate updated report.

NOTE: Argument verify data validates data with pre-built checksum. Argument verify rda metadata Ø scans only OST and RDA containers.

### **Syntax**

maintenance --filesystem --scan\_restart [verify\_data| verify\_rda\_metadata]

### Result

Successfully restarted filesystem scan.

# maintenance --filesystem [--repair\_now]

# **Description**

Repairs any filesystem issues in a DR Series system based on the repair report findings.

### Syntax

maintenance --filesystem --repair\_now

Successfully started cleaner.

# maintenance --filesystem [--reclaim\_space]

# Description

Reclaims disk space that was formerly occupied by data in the recycle bin in a DR Series system using the Cleaner process. This command is what is commonly referred to as "manually" running the Cleaner process to reclaim disk space.

### Syntax

maintenance --filesystem --reclaim\_space

### Result

Successfully started cleaner.

# maintenance --filesystem [--stop\_reclaim\_space]

# **Description**

Stops the disk space reclaim process in a DR Series system.

### Syntax

maintenance --filesystem --stop\_reclaim\_space

### **Result**

Successfully stopped cleaner.

# maintenance --filesystem [--clear\_quarantine]

### **Description**

Clears a specialized quarantine folder that collects data files considered corrupted after attempts have been made to perform repairs by the filesystem. The maintenance --filesystem CLI commands should only be performed when the DR Series system is in its **Maintenance** mode. This command should not need to be run on a regular basis (it should only be run when a lengthy period of time has elapsed or you feel that the space in the quarantine folder needs to be reclaimed).

#### Syntax

maintenance --filesystem --clear quarantine

### **Result**

Successfully performed quarantine cleanup.

# maintenance --filesystem [--start\_scan [verify\_data | verify\_rda\_metadata]]

### **Description**

Starts file system checker for any consistency issues.

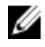

**NOTE:** Argument  $\text{verify\_data}$  validates data with pre-built checksum. Argument  $\text{verify\_rda\_metadata}$ scans only OST and RDA containers.
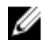

 $\mathbb Z$  NOTE: Be aware that using this command places the files system into a read-only mode and pauses all active replications. When the DR Series system enters Maintenance mode, an alert is sent that indicates this operational change.

#### Syntax

```
maintenance --filesystem --start scan [verify data| verify rda metadata]
```
#### **Result**

```
This operation will make the filesystem read-only and pause all active 
replications.
"verify data" option will check for data consistency issues in the filesystem.
This might take long time to complete.
Do you want to continue (yes/no) [n]? y
Please enter the administrator password:
```
Filesystem check started successfully.

To see the status, please execute "maintenance --filesystem--scan status".

If you enter the maintenance --filesystem command when the DR Series system is not in Maintenance mode, the following output is displayed at the system prompt:

maintenance --filesystem --scan\_restart

"Operation not supported as system is not in maintenance mode. To be able to restart scan, filesystem check must be running or waiting".

## maintenance --filesystem [--stop\_scan]

#### **Description**

Stops the filesystem scan process that verifies the data contained in a DR Series system.

#### Syntax

maintenance --filesystem --stop\_scan

#### Result

```
This operation will stop the filesystem checker and put the system back into 
operational mode.
Do you want to continue (yes/no) [n]? y
Please enter the administrator password:
Filesystem check stopped successfully.
```
## maintenance --configuration [--backup]

#### Description

Backs up the current DR Series system configuration.

#### Syntax

```
maintenance --configuration --backup
```
#### Result

Configuration saved successfully.

## maintenance --configuration [--restore]

#### **Description**

Restores a previously backed up DR Series system configuration and overwrites the current configuration on the system.

#### Syntax

maintenance --configuration --restore

#### Result

WARNING: Restore will overwrite existing configuration from the previous backup.

```
Previous backup was taken at time: "Tue Sep 26 16:35:03 2012".
All configuration changes after previous backup will be lost.
Do you want to continue (yes/no) [n]? y
Configuration is restored successfully.
```
## maintenance --configuration [--reinit\_dictionary]

#### Description

Reinitializes the dictionary on a DR Series system. Using the --reinit\_dictionary command is not considered a commonly performed function. Because the dictionary acts as an index that maps each chunk of data to a specific location, it is referenced during data ingests to determine if the DR Series system has seen this data before. When you reinitialize the dictionary, all entries that indicate whether there were previously archived data locations are removed. As a result, during new data ingests the DR Series system will be unable to detect any duplicates based on the existing archived data.

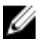

NOTE: Use caution when considering whether you should reinitialize the dictionary. This type operation is only performed rarely, and when performed, only under special circumstances. Contact and consult with Dell Support before you use this command.

#### Syntax

You will need to type  $y$ es to continue or no to return to the system prompt when you are prompted whether you want to continue with this process.

```
maintenance --configuration --reinit dictionary
Please enter administrator password:
WARNING: ALL DICTIONARY DATA WILL BE ERASED!
Do you want to continue (yes/no)?
stop Filesystem... Done.
Initializing Dictionary... Done.
Restart Filesystem... Done.
```
## maintenance --hardware [--reinit\_nvram]

Non-volatile RAM (NVRAM) is the type of memory that retains its contents even when power to it is turned off. This is an important component of the DR Series system that is crucial to normal data operations

#### **Description**

Initializes the NVRAM that resides on the Dell DR4000 hardware appliance on which the DR Series system software is installed.

CAUTION: Carefully consider before attempting to use the DR Series system CLI --reinit\_nvram command. This command should only be used under the direction of Dell Support because it permanently erases all data stored on the NVRAM in the Dell DR Series system hardware appliance. This command is only to be used when replacing the NVRAM in your hardware appliance. Contact Dell Support and seek assistance before you use this command.

#### Syntax

maintenance --hardware --reinit\_nvram

#### Result

```
Please enter administrator password:
WARNING: ALL NVRAM DATA WILL BE ERASED!
Do you want to continue (yes/no)?
```
Type yes to continue or no to return to the system prompt.

## maintenance --hardware [--restore\_hw\_db]

#### Description

Restores and repairs the Hardware Health Monitor database for a DR Series system.

#### Syntax

```
maintenance --hardware --restore_hw_db
```
#### **Result**

```
WARNING: All previous Event & Alert information will be deleted.
Do you want to continue? (yes/no) [n]? y
Please enter the administrator password:
The Hardware Health Monitor has been successfully restored.
```
## maintenance --hardware [--network\_reconfigure]

#### Description

Reconfigures the network interface for a DR Series system.

#### Syntax

```
maintenance --hardware --network_reconfigure
```

```
Shutting down interface bond0 :
[ OK ]
Shutting down loopback interface: [ OK ]<br>Bringing up loopback interface: [ OK ]Bringing up loopback interface:
Bringing up interface bond0: 
Determining IP information for bond0... done. [ OK ]
Network settings configured successfully.
result: 0
```
## maintenance --disk [--make\_standby [slot num]] [--type <internal | external-<num> | service tag>] --clear\_foreign]

#### **Description**

Creates a standby disk for a DR Series system.

#### Syntax

The --make\_standby [slot num] command option changes the state of a physical disk (making disk 3 in this example the standby). The slot number (0-11) that is defined in the command identifies the physical disk to set as the hot-swap spare.

maintenance --disk --make standby 3

The --type <internal | external-<num> | service tag>] command option manages the standby disk type (by specifying it as internal or external, and if external which enclosure number, or by its service tag).

```
maintenance --disk --type external-1
```
The --clear\_foreign command changes the state of a physical disk. Use this command when inserting a disk from another appliance, or the disk had been used in a different RAID configuration. After installing, you must enter the following command at the system prompt:

maintenance --disk --clear\_foreign

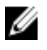

NOTE: The output of the DR Series system CLI system --show --hardware command lists the current states of the system disks. One possible state is *foreign*, which indicates that the --clear foreign command needs to be run. In addition, an alert is generated if the DR Series system detects that any of the disks were in a foreign state.

## maintenance --remote\_access [--show]

#### **Description**

The command shows remote access information.

#### Syntax

maintenance --remote access --show

```
Remote Access Device<br>Device Type
                                           : iDRAC7 Enterprise<br>: Present
iDRAC Ports \begin{array}{ccc} i & i & j \ \text{IPMI} & \text{Version} & i & 2.0 \end{array}IPMI Version
System GUID : 3157304f-c0b6-4a80-3910-00564cxxxxxx
Number of Possible Active Sessions : 5
Number of Current Active Sessions : 0
Enable IPMI Over LAN : Yes<br>SOL Enabled : Yes
SOL Enabled<br>MAC Address
                                          : 78-45-C4-EC-xx-xx
IPv4 Address
IP Address Source : Static
IP Address : 10.250.241.xxx<br>IP Subnet : 255.255.xxx.x
                     : 255.255.xxx.x
```

```
IP Gateway : 10.250. xxx. x
```
## maintenance --remote access [--enable]

#### **Description**

The command enables the iDRAC access (default: DHCP).

#### Syntax

maintenance --remote access --enable

## maintenance --remote\_access [--static\_ip] [--ip <ip address>] [--netmask] [--gateway]

#### **Description**

The command assigns a static IP address for Integrated Dell Remote Access Controller (iDRAC).

#### Syntax

```
maintenance --remote access [--static ip] [--ip <ip address>] [--netmask
<netmask>] [--gateway <ip address>]
        --static ip Assign a static IP address for Integrated Dell Remote
Access Controller (iDRAC).
        --ip Static IP address to use.<br>--netmask Netmask for the assigned
                     Netmask for the assigned static IP address.
         --gateway Gateway for routing.
```
#### For example, to enable the remote access, you can run a similar command like the one below:

maintenance --remote access --enable --static ip --ip 10.250.241.167 --netmask 255.255.252.0 --gateway 10.250.240.1

#### Result

```
Successfully enabled remote access
```
#### maintenance --remote access [--disable]

#### Description

The command disables the iDRAC access (default: DHCP).

#### Syntax

maintenance --remote access --disable

#### Result

Successfully disabled remote access

## maintenance --help

#### Description

Displays the list of maintenance-related options that can be used as a reference when using the DR Series system CLI.

#### Syntax

maintenance --help

```
Usage:
         maintenance --filesystem [--scan_status]
```
 [--scan\_report [verbose]] [--repair\_status [verbose]] [--repair\_history [verbose]] [--scan\_restart [verify\_data | verify\_rda\_metadata]] [--repair now] [--reclaim\_space] [--stop\_reclaim\_space] [--clear\_quarantine] [--start\_scan [verify\_data | verify\_rda\_metadata]] [--stop\_scan] maintenance --configuration [--backup] [--restore] [--reinit\_dictionary] maintenance --hardware [--reinit\_nvram] [--restore\_hw\_db] [--network\_reconfigure] maintenance --disk [--make standby [slot num]] [--type <internal | external-<num> | service tag>] [--clear\_foreign] maintenance --remote\_access [--show] [--enable] [--static\_ip] [--ip <ip address>] [--netmask <netmask>] [--gateway <ip address>] [--disable] maintenance --help maintenance <command> <command-arguments> <command> can be one of: Maintenance operations on filesystem. --configuration Backup/Restore system configuration. --hardware Manage appliance hardware. --disk Manage disk drives. --remote access Manage Integrated Remote Access Controller (iDRAC). For command-specific help, please type maintenance --help <command> eg: maintenance --help filesystem

# Managing DR Series System Storage Operations

This topic introduces the DR Series system CLI commands that you can use for configuring and managing DR Series system backup operations, replication operations, and scheduling when to run Replication and disk Cleaner operations. The DR Series system CLI commands that provide these capabilities are grouped into the following categories:

- Connections: configuring/managing connections to storage containers
- Containers: configuring/managing storage and replication relationships
- Replication: configuring/managing replication operations
- Schedule: configuring/managing Replication and Cleaner schedules for the DR Series system

## System Storage Operation Commands

This topic introduces the DR Series system CLI system storage operation commands that allow you to manage the connections to both storage and replication containers, manage these containers, and manage both storage and replication operations:

- connection: for more information, see Connection Command Usage.
- container : for more information, see [Container Command Usage](#page-120-0).
- replication: for more information, see Replication Command Usage.
- schedule: for more information, see [Schedule Command Usage.](#page-130-0)

## Connection

This topic introduces the set of DR Series system CLI commands that allow you to manage, configure, and display connection-related settings for containers on a DR Series system. For more information, see Connection Command Usage.

## Connection Command Usage

This topic introduces the **connection** command usage:

- connection --show [options]
- connection --add --name --type [options]
- connection --update --name --type [options]
- connection --delete --name --type [options]
- connection --enable --name --type [options]
- connection --disable --name --type [options]
- connection --help

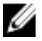

NOTE: If you specify a command without supplying the expected value or option, you are prompted to provide the correct value or option.

## connection --show [--name <name>]

### Description

Displays the status of a specific existing container connection that you define by name (backup) on a DR Series system.

#### Syntax

connection --show --name backup

#### Result

```
Container Name<br>
\qquad \qquad : \text{ backup}NFS connection IP addresses : *
NFS connection Root map : root
NFS connection options : rw
NFS connection Enabled : Yes
NFS connection status (and ) : Available
CIFS connection IP addresses : *
CIFS connection Enabled : Yes
CIFS connection status : Available
```
## connection --show [--name <name>] [--type <nfs|cifs|ost|rds>] [--verbose]

#### Description

Displays the status of all existing container connections on a DR Series system (this example shows containers configured for NFS, CIFS, None, OST, and RDA connections).

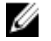

NOTE: In addition to displaying the current status of an existing container connection, this command also verifies if an existing container connection is disabled (by listing its status as offline).

#### Syntax

connection --show

#### Result

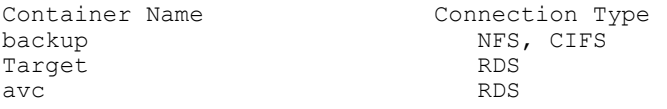

#### Other Examples

Display the status of a specific existing OST container connection (backup) by defining it by name using the --name backup command on a DR Series system:

connection --show --name backup

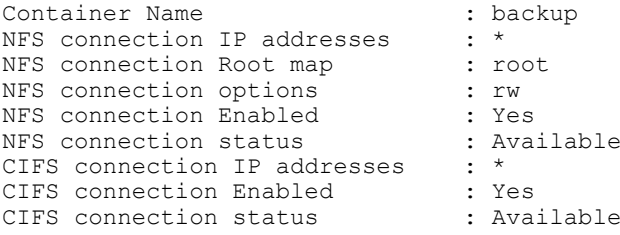

Display the detailed status of a specific container connection (backup) by defining it by name using the --name backup command and defining the specific filesystem protocol type (--type nfs) on a DR Series system:

connection --show --name backup --type nfs Container Name<br>  $\qquad \qquad : \text{ backup}$ NFS connection IP addresses : \* NFS connection Root map : root NFS connection options : rw NFS connection Enabled : Yes NFS connection status (and ) : Available

Display the complete status of all existing container connections by using the --verbose command on a DR Series system (this example only shows a partial display of the total output):

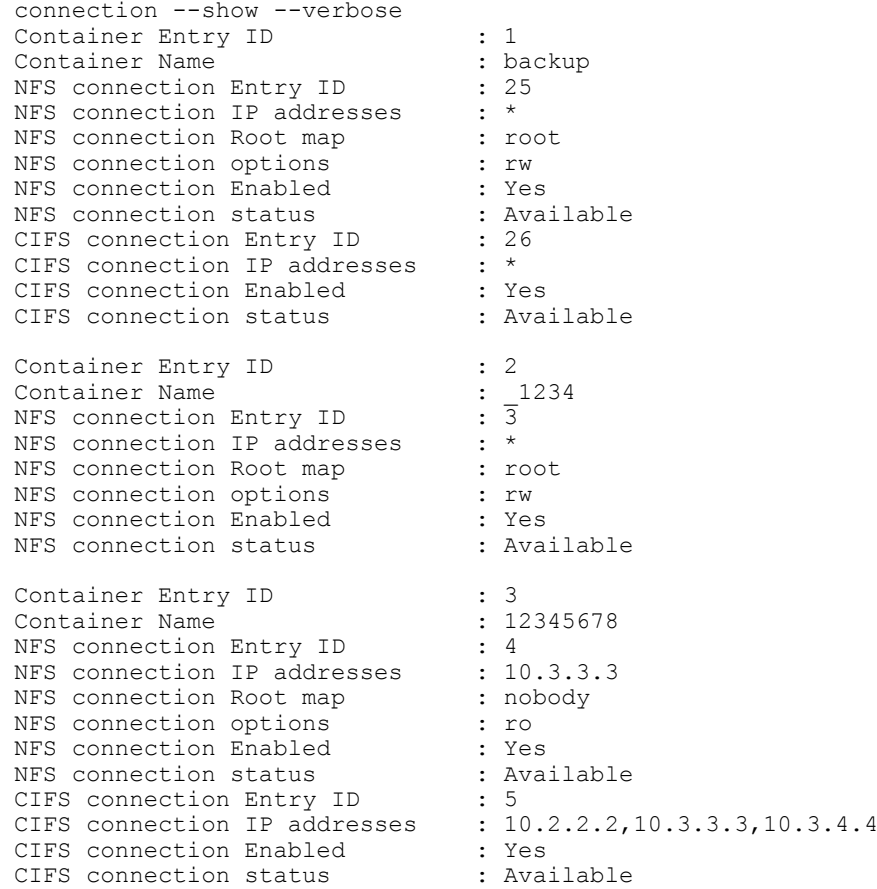

## connection --show [--verbose]

#### Description

Displays the complete status of all container connections on a DR Series system.

#### Syntax

connection --show --verbose

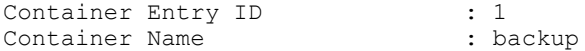

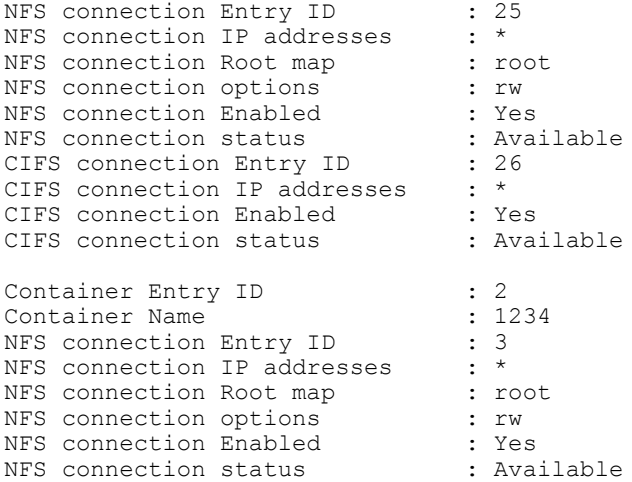

## connection --add --name <name> --type <nfs|cifs|ost|rda> [--clients <ip address>] [- rootmap <nobody|root|administrator>] [--options <nfs options] [--capacity <positive integer>]

#### **Description**

Specifies connection type, client IP addresses, defines rootmap privileges, sets mounting options for an NFS connection, and setting a capacity for an OST or RDA connection. NFS and CIFS connection types do not recognize a set capacity that is defined using a positive integer in the --capacity option.

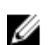

NOTE: NFS mounting options include read-write (rw), read-only (ro), and insecure.

- rw—allows read-write access.
- ro—allows read-only access.
- insecure—allows replies to be made to requests before changes in request are made.

#### Syntax

```
connection --add --name ost2 --type ost --capacity 10
```
#### Result

```
Successfully added connection entry.
OST connection Quota : 10<br>
OST connection Enabled : Yes
OST connection Enabled
```
## connection --update --name <name> --type <nfs|cifs|ost|rda> [--clients <ip address>] [- rootmap <nobody|root|administrator>] [--options <nfs options>] [--capacity <positive integer>]

#### Description

Updates or modifies the connection values on an existing container connection on a DR Series system.

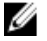

NOTE: The following DR Series system CLI connection command options (--clients, --rootmap, --options, and - capacity) apply selectively to specific container type connections.

For example:

• --clients command option only applies to NFS and CIFS type container connections.

- <span id="page-118-0"></span>• --rootmap and --options command options apply only to NFS type container connections.
- --capacity command option only applies to OST or RDA container connections, and lets you specify a positive integer value to represent the capacity size in Gigabytes (GB). By default, OST and RDA type container connections are unlimited.

#### **Syntax**

```
connection –-update --name dataStorage3 --type nfs --clients 10.27.22.11 
--options ro, rw
```
#### Result

```
Successfully updated connection entry.
NFS connection IP addresses : 10.27.22.11
NFS connection Root map : administrator
NFS connection options : ro,rw
NFS connection Enabled : Yes
```
## connection --delete --name <name> --type <nfs|cifs|ost|rda> [--clients <ip address>]

#### **Description**

Deletes an existing container connection type on a DR Series system.

#### Syntax

connection –-delete --name dataStorage3 --type nfs --clients 10.27.22.11

#### Result

Successfully deleted connection entry.

#### connection --enable --name <name> --type <nfs|cifs|ost|rda>

#### **Description**

Enables an existing container connection type that was disabled on a DR Series system.

#### Syntax

connection –-enable --name dataStorage3 --type nfs

#### Result

```
Successfully updated connection entry.
NFS connection IP addresses : 10.27.22.11
NFS connection Root map : administrator
NFS connection options \begin{array}{ccc} \text{NFS} & \text{consection} & \text{End} \\ \text{NFS} & \text{connection Enabeled} & \text{SFS} & \text{SFS} \end{array}NFS connection Enabled
```
## connection --disable --name <name> --type <nfs|cifs|ost|rda>

#### **Description**

Disables an existing container connection type (NFS, CIFS, OST or RDA) on a DR Series system.

#### Syntax

connection –-disable --name acme3 --type ost

```
Successfully updated connection entry.
OST connection Quota : Unlimited
```

```
OST connection Used Capacity : 5.0 GB
OST connection Enabled : No
```
## connection --help

#### **Description**

Displays the listing of user and related options that you can use as a reference when using the DR Series system CLI.

#### Syntax

```
connection --help
```

```
Usage:
         connection --show [--name <name>]
                     [--type <NFS | CIFS | OST | RDS>]
                     [--verbose]
          connection --add --name <name>
                     --type <NFS | CIFS | OST | RDS>
                     [--clients <ip address>]
                     [--rootmap <nobody | root | administrator>]
                     [--options <NFS mount export options>]
                     [--capacity <Positive decimal number>]
 connection --update --name <name>
 --type <NFS | CIFS | OST | RDS>
                     [--clients <ip address>]
                     [--rootmap <nobody | root | administrator>]
                     [--options <NFS mount export options>]
                     [--capacity <Positive decimal number>]
          connection --delete --name <name>
                     --type <NFS | CIFS | OST | RDS>
                     [--clients <ip address>]
          connection --enable --name <name>
                     --type <NFS | CIFS | OST | RDS>
         connection --disable --name <name>
                     --type <NFS | CIFS | OST | RDS>
          connection --help
    connection <command> <command-arguments>
    <command> can be one of:
                   --show Displays the current connections on a container.<br>--add Adds a new connection to a container.
                   --add Adds a new connection to a container.<br>--update Updates an existing connection.
                   --update Updates an existing connection.<br>--delete Deletes an existing connection.
                   --delete Deletes an existing connection.<br>--enable Enables access to a container t
                   --enable Enables access to a container through a connection.<br>--disable Disables access to a container through a connection
                               Disables access to a container through a connection.
For command-specific help, please type connection --help <command>
          eg:
               connection --help show
```
## <span id="page-120-0"></span>**Container**

This topic introduces the set of DR Series system CLI commands that allow you to perform the following tasks:

- Display the status of all current containers (summary or detail)
- Create (and name) new containers (the DR Series system limits support to 32 containers)
- Delete existing containers

## Container Command Usage

This topic introduces the container command usage:

- container --show [options]
- container --add --name
- container --delete --name [options]
- container --marker --name <name> [--enable options] [--disable options]
- container --delete\_files --name <name>
- container --help

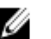

 $\mathbb Z$  NOTE: If you specify a command without supplying the expected value or option, you will be prompted to provide the correct value or option.

## container --show

#### **Description**

Displays a list of all current containers in a DR Series system.

#### Syntax

container –-show

#### **Result**

```
Container Entries are:
backup
acme-59_replicate
acmeStorage1
acmeStorage2
acmeStorage3dataStorage3
```
## container --show [--name <name>] [--verbose]

Displays the summary status of an existing container in a DR Series system that you specify using the **container** --show --name command.

#### Syntax

```
container –-show --name acme-41-cifs-1
```

```
Container Name : acme-41-cifs-1
Container Path : /containers/acme-41-cifs-1<br>
Container Marker : commvault
Container Marker
```
#### Other Examples

Displays the detailed status of an existing container that you specify by name using the **container --show --name -**verbose command:

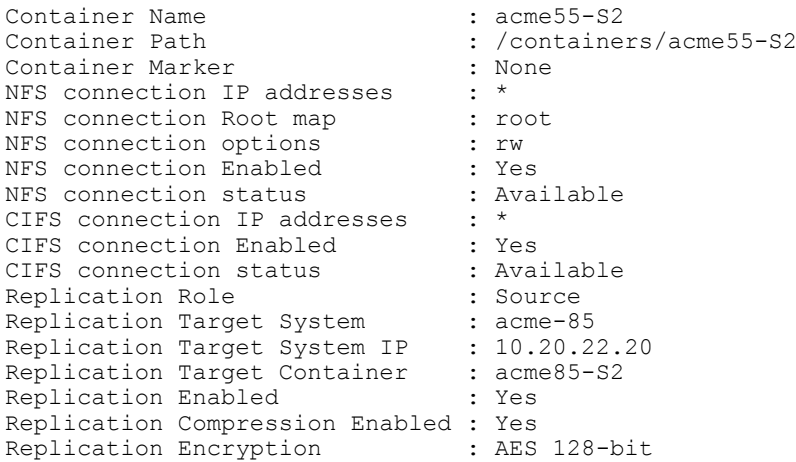

## container --add --name <name>

## Description

Creates and names a new container in a DR Series system.

#### Syntax

container --add --name acme99

#### Result

```
Container "acme99" created successfully.
```
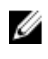

NOTE: Container names cannot exceed 32 characters in length (and the  $/$ , #, and @ special characters are not allowed).

## container --delete --name <name>

## Description

Deletes an existing NFS or CIFS container by name from a DR Series system.

#### Syntax

container --delete --name acme49

#### Result

Error: Container has to be empty before deleting the container. Please delete all File(s) and Directories in the container.

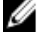

**NOTE:** Before you can delete a specific NFS or CIFS container, the connection to the container must be disabled before you can delete its files and directories. For details, see [connection --disable --name <name> --type <nfs|](#page-118-0) [cifs|ost>](#page-118-0).

#### <span id="page-122-0"></span>Other Examples

Deletes any existing NFS or CIFS container type and the data files within the specified container by combining the - delete and the --delete\_files DR Series system CLI commands:

container --delete --name acme 17 --delete files

WARNING: All the data in the container acme 17 will be deleted!

Do you want to continue? (yes/no) [n]? y Please enter the administrator password: Container "acme\_17" marked for deletion. Please run "maintenance --filesystem - reclaim space" torecover the storage space.

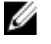

NOTE: Be aware that it may take a fair amount of time for the DR Series system file and container deletion processes to complete and update the system status. For details on deleting the files within an OST container, see [container --delete\\_files --name <name>.](#page-123-0)

#### container --delete --name <name> [--delete\_files]

#### **Description**

Deletes the files and the existing OpenStorage Technology (OST) container on which the files reside in a DR Series system when using the --name option with --delete\_files command.

#### Syntax

container --delete --name acme4 --delete\_files

#### Result

WARNING: All the data in the container acme4 will be deleted!

Do you want to continue? (yes/no) [n]? y Please enter the administrator password: Container "weasel ost" marked for deletion. Please run "maintenance -filesystem --reclaim\_space" to recover the storage space.

## container --marker [--enable <Auto | CommVault | Networker | TSM | ARCserve>] [- disable <Auto | CommVault | Networker | TSM | ARCserve>] --name <name>

#### **Description**

Enables or disables the following marker types (CommVault, Networker, Tivoli Storage Manager, or ARCserve) or an automatic marker setting type (Auto) on an existing container in the DR Series system.

#### Syntax

container --marker --enable commvault --name acme99

#### Result

Marker updated successfully.

#### Other Examples

Disables a CommVault marker on an existing container in the DR4000 system:

```
container --marker --disable commvault --name acme99
Marker updated successfully.
```
<span id="page-123-0"></span>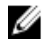

NOTE: To enable or disable the automatic marker setting type on an existing container in the DR4000 system, substitute Auto in place of CommVault, Networker, TSM (Tivoli Storage Manager), or ARCserve in the CLI command.

## container --delete\_files --name <name>

#### **Description**

Deletes only the data files on an existing OpenStorage Technology (OST) container in a DR Series system (and leaves the OST container intact).

#### Syntax

```
container --delete files --name acme99
```
#### **Result**

```
Error: Connection needs to be disabled first.
```
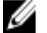

NOTE: This command is only supported on OST connection type containers and the connection to the container must be disabled before you can delete its files. For details, see [connection --disable --name <name> --type <nfs|](#page-118-0) [cifs|ost>](#page-118-0). To delete the files and the existing OST container on which the files resides, see [container --delete -](#page-122-0) [name <name> --delete\\_files](#page-122-0).

#### container --help

#### **Description**

Displays the list of container-related options that can be used as a reference when using the DR Series system CLI.

#### Syntax

```
container --help
```

```
Usage:
container --show [--name <name>]
           [--verbose]
container --add --name <name>
container --delete --name <name>
           [--delete_files]
container --marker [--enable <Auto | CommVault | Networker | TSM | ARCserve>]
           [--disable <Auto | CommVault | Networker | TSM | ARCserve>] 
          --name <name>
container --delete_files --name <name>
container --help
container <command> <command-arguments>
<command> can be one of:
--show Displays the current list of containers.<br>--add Adds a new container.
--add Madds a new container.
--delete Deletes an existing container.
--auu<br>--delete             Deletes an existing container.<br>--marker           Enables/Disables marker for an existing container.
--delete_files Deletes the files in the container.
```

```
For command-specific help, please type container --help <command>
For example:
             container --help show
```
## **Replication**

This DR Series system CLI command and its options allow you to manage the status of all current replication relationships and tasks on a system by:

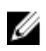

NOTE: To allow DR Series system replication operations, you must ensure that TCP ports 9904, 9911, 9915, and 9916 are enabled. For more information about supported ports for the DR Series system, see the *Dell DR Series System* Administrator Guide.

- Displaying the current replication process status information
- Creating and defining new replication links or relationships to containers
- Deleting specific replication links
- Starting and stopping the replication process between source and target containers
- Limiting the bandwidth consumed during replication
- Resynchronizing replication between source and target containers
- Troubleshooting replication connection issues

NOTE: For more information about setting a Replication schedule for daily and weekly replication operations, see [schedule --add --day <day of the week> \[--start\\_time <hh:mm>\] \[-- stop\\_time <hh:mm>\] \[--cleaner\] \[--replication\].](#page-131-0)

## Replication Command Usage

This topic introduces the replication command usage:

- replication --show [options]
- replication --add --name --role --peer [options]
- replication --update --name --role --peer [options]
- replication --delete --name --role [options]
- replication --start --name --role [options]
- replication --stop --name --role [options]
- replication --limit --speed --target [options]
- replication --resync --name --role [options]
- replication --troubleshoot --peer
- replication --help

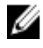

 $\mathscr{C}$  NOTE: If you specify a command without supplying the expected value or option, you will be prompted to provide the correct value or option.

## replication --show [--name <name>] [--role <source | target>] [--verbose] [--limits]

#### **Description**

Displays a detailed summary of replication-related information for a specific replication container in the DR Series system.

#### Syntax

```
replication --show --name acme-59 --role source --verbose
```
#### <span id="page-125-0"></span>Result

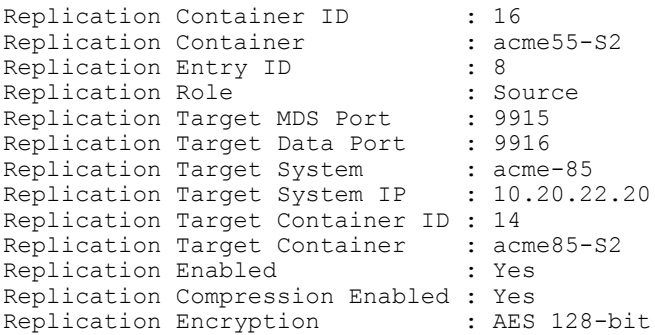

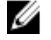

NOTE: To see how to display the limits set for the replication containers, see [replication --limit --speed](#page-128-0) [<<num><kbps | mbps | gbps> | default> --target <ip address | hostname>](#page-128-0).

### replication --show

#### Description

Displays the current status of all existing replication containers (and respective roles) in the DR Series system.

#### Syntax

replication --show

#### Result

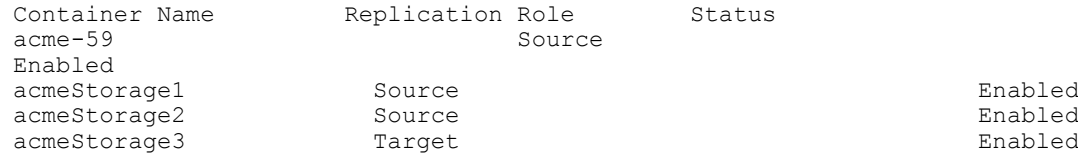

## replication --show [--limits]

#### Description

Displays the limits set for your replication containers on the DR Series system.

#### Syntax

replication --show --limits

#### **Result**

```
Replication limits are enabled.<br>Host Name
Host Name Target IP Speed Limit<br>
acme-85 10.21.22.20 192 KBps
                                  10.21.22.20
```
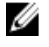

NOTE: You can limit the bandwidth consumed by the replication process by setting a value in kilobytes/second (kbps), megabytes/second (mbps), gigabytes/second (gbps), or use an unlimited bandwidth (default). The minimum allowed bandwidth setting for a DR Series system is 192 kbps.

For more information, see [replication --limit --speed <<num><kbps | mbps | gbps> | default> --target <ip address |](#page-128-0) [hostname>.](#page-128-0)

## replication --add --name <name> --role <source | target> --peer <ip address | hostname> [--peer\_name <name>] [--peer\_mgmt\_traffic <ip address | hostname>] [- replication\_traffic <ip address | hostname>] [--encryption <none | aes128 | aes256>][- username <user name>]

## **Description**

Adds a new replication link to a container on the DR Series system, for which you need to define its name, role, peer ID, peer name, user name, and encryption level to apply. There are three options for encryption: none, aes128 (Advanced Encryption Standard), using128-bit cryptographic keys, and aes256 (using 256-bit AES cryptographic keys).

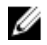

NOTE: Make sure that the data container you intend to replicate already exists. If it does not, the following error message displays: Error: Container <container\_name> does not exist.

#### Syntax

```
replication --add --name backup --role source --peer 10.25.20.10 --encryption 
aes128
```
#### Result

```
Enter password for administrator<10.25.20.10:
Replication configuration updated successfully.
Replication Container : backup<br>Replication Role : Source
Replication Role (300) : Source
Replication Target System : swsys-85
Replication Target System IP : 10.25.20.10
Replication Target Container : acme85-S2
Replication Enabled : Yes
Replication Compression Enabled : Yes
Replication Encryption : AES 128-bit
```
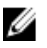

NOTE: To verify that you have successful added a replication link to the DR Series system (or to view the current status of existing containers), see replication -- show.

## replication --update --name <name> --role <source | target> [--peer <ip address | hostname>] [--encryption <none | aes128 | aes256>] [--username <user name>]

#### Description

Updates an existing replication link to a container in a DR Series system and allows you to change the corresponding role, peer IP address or host name, the encryption being used, and user name based on the DR Series system CLI command options you specify.

#### Syntax

```
replication --update --name backup --role source --peer 10.25.19.5
```
#### Result

NOTE: If you attempt to update a container that already has replication enabled, this displays the following Ø message:

Replication on backup is enabled and cannot be updated, please stop it first.

When replication is enabled on the container, you must first disable it before you can update it. To disable replication on a container, enter the DR Series system CLI replication --stop command and define the container name and role: replication --stop --name <name> --role <source | target>

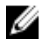

NOTE: For more information about disabling replication, see [replication --stop --name <name> --role <source |](#page-128-0) [target>](#page-128-0).

#### Disables replication on a container:

```
replication --stop --name backup --role source
Replication configuration updated successfully.
Replication Container : backup<br>Replication Role : Source
Replication Role (300) : Source
Replication Target System : acme-85
Replication Target System IP : 10.25.192.5
Replication Target Container : acme85-S2
Replication Enabled : No
Replication Compression Enabled : Yes
Replication Encryption : AES 128-bit
```
## replication --delete --name <name> --role <source | target> [--force]

#### **Description**

Deletes an existing replication link to a container in a DR Series system.

#### Syntax

replication --delete --name acme-59-replica --role target

If you attempt to delete a container that already has replication enabled, this displays the following message:

```
Replication on acme-59-replica is enabled and cannot be deleted, please stop it 
first.
```
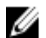

NOTE: If the replication state of the link is enabled, you must use the replication --stop command to disable replication before you can delete the replication link. For more information, see replication --stop --name <name> [--role <source | target>](#page-128-0).

Deletes the existing replication link to a container.

replication --delete --name acme-59-replica --role source

#### **Result**

Successfully deleted replication entry.

NOTE: The DR Series system CLI --force command is optional, and this command allows you to force the deletion Ø of an existing replication link (such as when communications between the source and target are not working).

## replication --start --name <name> --role <source | target>

#### **Description**

Starts the replication process on an existing replication link to a container in a DR Series system.

#### **Syntax**

replication --start --name container2\_replica --role target

```
Replication configuration updated successfully.
Replication Container : container2_replica
Replication Role (300) : Source
Replication Target System : acme-85
Replication Target System IP : 10.20.22.20
Replication Target Container : acme85-S2
```
<span id="page-128-0"></span>Replication Enabled : Yes Replication Compression Enabled : Yes Replication Encryption : AES 128-bit

## replication --stop --name <name> --role <source | target>

#### Description

Stops the replication process on an existing replication link to a container in a DR Series system.

#### **Syntax**

replication --stop --name acme-59\_replicate --role source

#### Result

```
Replication configuration updated successfully.
Replication Container : acme59<br>Replication Role : Source
Replication Role (300): Source
Replication Target System : acme-85
Replication Target System IP : 10.20.22.20
Replication Target Container : acme85-S2<br>Replication Enabled : No
Replication Enabled
Replication Compression Enabled : Yes<br>Replication Encryption : AES 128-bit
Replication Encryption
```
## replication --limit --speed <<num><kbps | mbps | gbps> | default> --target <ip address | hostname>

#### **Description**

Limits the bandwidth used during replication by defining a bandwidth limit using any of the following settings:

- Kilobytes/second (kbps)
- Megabytes/second (mbps)
- Gigabytes/second (gbps)
- Unlimited bandwidth (this is the default setting); minimum allowed bandwidth setting is 192 kbps

Configures replication limits for a DR Series system.

#### Syntax

replication --limit --speed 10gbps --target acme-60

#### **Result**

```
Successfully updated replication limit for acme-60 to 10 Gbps.
Changing traffic control policies ... done.
```
## replication --resync --name <name> --role <source | target>

#### **Description**

Resynchronizes the replication process between a source and target container in a replication relationship on a DR Series system.

#### Syntax

```
replication --resync --name dataStorage3 --role source
```
Result

Successfully initiated replication resync on container dataStorage3.

### replication --troubleshoot --peer <ip address | hostname>

#### Description

Troubleshoots the replication connections between a source and target container on a DR Series system.

#### Syntax

replication --troubleshoot --peer 10.25.19.5

#### Result

The following examples shows both successful and unsuccessful replication connection attempts:

```
Testing connection to port 9904... Connected!
Testing connection to port 9911... Connected!
Testing connection to port 9915... Connected!
Testing connection to port 9916... Connected!
Replication troubleshooting completed successfully - Connection to all ports is 
OK!
replication --troubleshoot --peer acme-205
Testing connection to port 9904... Connected!
Testing connection to port 9911... Connected!
Testing connection to port 9915...
Unable to connect to socket - Connection refused
Could not connect to acme-205 on port 9915 - (Connection refused)
Testing connection to port 9916...
Unable to connect to socket - Connection refused
Could not connect to acme-205 on port 9916 - (Connection refused)
```
#### replication --help

#### Description

Displays the list of all replication-related options that can be used as a reference when using the DR4000 system CLI.

#### Syntax

```
replication --help
```

```
Usage:
      replication --show [--name <name>]
                  [--role <source | target>]
                  [--verbose]
                  [--limits]
      replication --add --name <name>]
                   --role <source | target>
                  --peer <ip address | hostname>
                  [--peer_name <name>]
                  [--username <user name>]
                  [--encryption <none | aes128 | aes256>]
      replication --update --name <name>
                  --role <source | target>
                  [--peer <ip address | hostname>]
                  [--encryption <none | aes128 | aes256>]
```

```
[--username <name>]
     replication --delete --name <name>
                 --role <source | target>
                [--force]
     replication --start --name <name>
                 --role <source | target
     replication --stop --name <name>
                 --role <source | target
    replication --limit --speed <<num><kbps | mbps | gbps | default>
                --target <ip address | hostname>
     replication --resync --name <name>
                 --role <source | target>
     replication --troubleshoot --peer <ip address | hostname>
     replication --help
replication <command> <command-arguments>
<command> can be one of:
 --show Displays command specific information.
 --add Adds a replication link to a container.
 --update Updates a replication link to a container.
 --delete Deletes a replication link from a container.
--start Starts replication.
--stop Stops replication.
 --limit Limits bandwidth consumed by replication.
    --scop scops reprication.<br>--limit Limits bandwidth consumed by replication.<br>--resync Initiates a replication re-sync.
     --troubleshoot Troubleshoots replication connection.
For command-specific help, please type replication --help <command>
For example:
```

```
 replication --help show
```
## Schedule

A schedule is the means by which you set aside specific daily or weekly time periods for performing disk space reclamation or replication operations. Disk reclamation operations recover unused disk space from DR4000 system containers in which files were deleted, and replication operations are the process by which the key data is saved only once from multiple devices to minimize excessive or redundant storage of the same data.

This set of DR Series system CLI commands allow you to perform the following tasks on a system:

- Display existing scheduled Replication and Cleaner (disk space recovery) operations
- Create new schedules for Replication and Cleaner operations
- Delete existing scheduled Replication and Cleaner operations

## Schedule Command Usage

This topic introduces the **schedule** command usage:

- schedule --show [options]
- schedule --add --day <Day of the week (Sunday|Monday...)> [options]
- <span id="page-131-0"></span>• schedule --delete --day <Day of the week (Sunday|Monday...)> [options]
- schedule --help

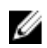

 $\mathbb Z$  NOTE: If you specify a command without supplying the expected value or option, you will be prompted to provide the correct value or option.

## schedule --show [--cleaner]

#### **Description**

Displays any existing Cleaner schedule for a DR Series system.

#### Syntax

```
schedule --show --cleaner
```
#### **Result**

Cleaner Schedule:

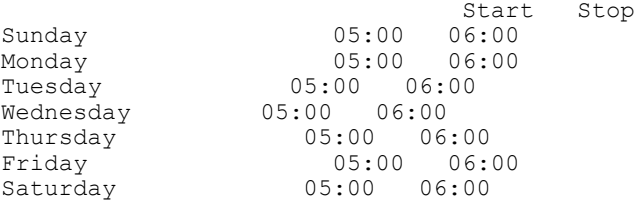

## schedule --show [--replication] [--name <name>]

#### Description

Displays any existing replication schedule for a DR Series system. If you do not specify a name parameter, the replication schedules for all containers are returned.

#### Syntax

schedule --show --replication --name acme55-cont1

#### Result

Replication Schedule:

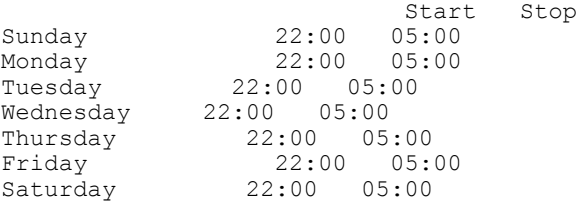

## schedule --add --day <day of the week> [--cleaner] [--replication] [--start\_time <hh:mm>] [-- stop\_time <hh:mm>] [--name <name>]

#### Description

Creates a new Cleaner or Replication schedule for a DR Series system (or for a specific container that you define using the --name <name> command option) using start time and stop time setpoints.

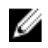

NOTE: Without any Cleaner schedule set, the DR Series system Cleaner process automatically starts within two minutes after it detects that no data ingest operation or other system operation activity is present. So, if your DR Series system runs intermittent or inconsistent ingest, readback, or replication operations, there is no need to set a Cleaner schedule (it will automatically run during periods of low or non-activity). However, if your system runs regular and consistent ingest, readback, or replication operations, you should create a Cleaner schedule that runs only during a known period of low or non-activity (for example, on a day or time period sufficient to complete this process). If your system does not meet either of these cases, you can still manually run the Cleaner. For more information, see [maintenance --filesystem \[--reclaim\\_space\]](#page-107-0).

#### **Syntax**

schedule --add --day Sunday --start time 06:00 --stop time 22:00 --cleaner

NOTE: Set a corresponding stop time for every start time in each Cleaner (or Replication) schedule you create. The following example shows setting up a Cleaner schedule for the remainder of the week (Monday through Saturday).

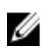

Ø

NOTE: Do not select 00:00 for a start time or stop time endpoint for midnight when setting Cleaner or Replication schedules (instead, use either the 23:55 or 00:05 value).

#### Result

```
schedule --add --day Monday --start time 02:00 --stop time 22:00 --cleaner
schedule --add --day Tuesday --start time 02:00 --stop time 22:00 --cleaner
schedule --add --day Wednesday --start time 02:00 --stop time 22:00 --cleaner
schedule --add --day Thursday --start time 02:00 --stop time 22:00 --cleaner
schedule --add --day Friday --start_time 02:00 --stop_time 22:00 --cleaner
schedule --add --day Saturday --start time 06:00 --stop time 22:00 --cleaner
```
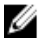

NOTE: To create a Replication schedule (use the DR Series system CLI --replication command), and the same process shown here to schedule the start and stop times for a Replication schedule. This lets you schedule starting and stopping times for each day in the week in which you want the Replication process to run.

## schedule --delete --day <day of the week> [--cleaner] [--name <name>] [--replication]

#### **Description**

Deletes a day in an existing Cleaner or Replication schedule for a DR Series system (or for a specific container that you define by name using the DR Series system CLI --name <name> command).

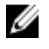

NOTE: To delete days from either an existing Cleaner or Replication schedule, specify the day in the week and the schedule type.

#### Syntax

```
schedule --delete --day Sunday --replication
```
#### Result

Successfully updated Replication schedule.

## schedule --help

#### **Description**

Displays the list of schedule-related options that can be used as a reference when using the DR Series system CLI.

#### Syntax

schedule --help

```
Usage:
     schedule --show [--cleaner]
 [--replication]
 [--name <name>]
     schedule --add --day <Day of the week (Sunday|Monday...)>
 [--start_time <hh:mm>]
 [--stop_time <hh:mm>]
              [--cleaner]
              [--replication]
             [--name <name>]
     schedule --delete --day <Day of the week (Sunday|Monday...)>
              [--cleaner]
             [--name <name>]
              [--replication]
      schedule --help
schedule <command> <command-arguments>
<command> can be one of:
     --show Displays command specific information.<br>--add Adds a schedule for replication/cleane
                Adds a schedule for replication/cleaner.
      --delete Deletes a replication/cleaner schedule.
For command-specific help, please type schedule --help <command>
For example:
      schedule --help show
```
# <span id="page-134-0"></span>Data Integrity Checking

The DR Series system design includes an online data integrity verification feature known as Data Check, which checks for potential or unexpected data inconsistencies in the data store associated with the internal system deduplication engine. Data Check performs a series of checks for unexpected data inconsistencies as early as possible in the data ingest and backup process.

Data Check checks and verifies data both during the write process and also the data already stored on the system disks. The design purpose is to detect potential issues early enough in the data management process so that original data can be used to backup and correct any potential data inconsistencies. Data Check reports data verification issues, but it is not intended nor designed to repair these issues itself.

Any data inconsistencies that are encountered are reported as DR Series system alerts, and these filesystem errors can be repaired using the [Maintenance](#page-104-0) mode (for more information, see Maintenance.

The Data Check feature runs continuously except for when the DR Series system enters its Maintenance mode (it does not run while the system is in this mode). Data Check leaves the system in an **Operational** mode when it detects an error, at which point, it sends an alert and an event.

If an alert has already been sent, but has not been cleared (for example, when repairs occur during the Maintenance mode), no new event is sent. Similarly, for events, one is sent for the first detected data inconsistency, and then the total number of issues detected during the scan are listed in a new event.

If Data Check is enabled, it runs in the background as a low-priority process, and changes to an idle state when the other major DR Series system operations (data ingest, replication, and cleaner) are active.

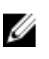

NOTE: Unless otherwise noted, all later references to datacheck or Data Check in this guide are used interchangeably to represent the Data Check feature in the DR Series system.

## About Data Check

The purpose of the Data Check feature is to perform data integrity checks to detect potential silent data inconsistencies that can affect the DR Series system disks or disk subsystems, and protect user data before there is any potential data loss.

Silent data inconsistencies can be any of the following types of disk-based data storage issues: hardware imperfections, bit rot, current spikes, disk firmware problems, and ghost writes. Data Check performs its own integral data integrity checks that detect and identify potential issues after performing the following scans:

- Priority write verify scans
- Continuous data verification scans

For more information, see [Continuous Data Verification Scans](#page-135-0) and Priority Write Verify Scans.

## Priority Write Verify Scans

Data Check performs an early write verify scan, also known as a namespace scan, when files are first created or when they are modified by users. All of the modified files are flagged for priority scanning and this process is based on its timestamp—with a higher priority given to the most recently modified files. Early write verify scans are performed every five minutes when the other DR Series system operations are idle. For more information, see About Data Check and **[Continuous Data Verification Scans](#page-135-0).** 

## <span id="page-135-0"></span>Continuous Data Verification Scans

Data Check performs a data verification scan, also known as a blockmap scan, which cycles every two hours through all of the objects in the data store. Data integrity verification is done by recalculating the hash values for the underlying data, and comparing these to the stored hash values using an additional checksum process. Any unexpected data inconsistencies are reported using the DR Series system alerts process.

For more information, see [About Data Check](#page-134-0) and [Priority Write Verify Scans.](#page-134-0)

## Data Check CLI Commands

These DR Series system CLI commands allow you to perform the following Data Check-related scans and display current Data Check status. There are two sets of Data Check related DR Series system CLI commands: system -datacheck and stats --datacheck.

#### system --datacheck Commands

- Display the current Data Check state (enabled/disabled status for namespace, blockmap, or all). For more information, see [system --datacheck.](#page-137-0)
- Enable Data Check scans (namespace, blockmap, or all). For more information, see [system --datacheck \[-](#page-86-0) [enable <all | namespace | blockmap>\]](#page-86-0).
- Disable Data Check scans (for namespace, blockmap, or all). For more information, see [system --datacheck \[-](#page-87-0) [disable <all | namespace | blockmap>\].](#page-87-0)
- Set the percentage of available system resources to use for Data Check scans. For more information, see [system --datacheck \[--throttle <1-100>\].](#page-87-0)
- Display the list of Data Check help-related options that can be used as a reference when using the CLI. For more information, see [system --help datacheck](#page-138-0).

#### stats --datacheck Commands

- Display the variety of Data Check statistics collected by the DR4000 system. For more information, see [stats -](#page-64-0) [datacheck](#page-64-0).
- Reset the Data Check statistics in the DR4000 system. For more information, see [stats --reset --datacheck](#page-31-0).
- Display the list of Data Check-related options that can be used as a reference when using the DR Series system CLI. For more information, see [stats --help datacheck.](#page-73-0)

## Data Check Options

Data Check performs data integrity checks that detect potential silent data inconsistencies that can affect the system disks or disk subsystems, and protect user data. Data Check provides the following options that can be set for DR Series system data scan operations:

- Namespace (system --datacheck --enable namespace).
- Blockmap (system --datacheck --enable blockmap).
- All (system --datacheck --enable all); this is the default setting where both namespace and blockmap are enabled.

#### Data Check: Namespace Scan Option

The namespace scan option focuses on file attributes such as file size, file name, permissions, and last time modified. Data integrity verification is done using a checksum process. You can choose to enable or disable the Data Check namespace scan in the DR Series system based on the command setting you select.

## Data Check: Blockmap Scan Option

The blockmap scan option identifies a specific mapping of data contained within a block, with a block being a structured form of data that the DR Series system can identify. You can choose to enable or disable the Data Check blockmap scan based on the command option you select.

## Data Check: All Data Scan Option

The All scan option is one of three options that can be selected for DR Series system data scan operations. The All scan option identifies that both the namespace and blockmap options are to be included in the Data Check commands. You can choose to enable or disable Data Check scans for both namespace and blockmap in the DR Series system based on the specific command option you select.

## Data Check CLI Commands

These DR Series system CLI commands allow you to perform the following Data Check-related scans and display current Data Check status. There are two sets of Data Check related DR Series system CLI commands: system -datacheck and stats --datacheck.

## system --datacheck Commands

- Display the current Data Check state (enabled/disabled status for namespace, blockmap, or all). For more information, see [system --datacheck.](#page-137-0)
- Enable Data Check scans (namespace, blockmap, or all). For more information, see [system --datacheck \[-](#page-86-0) [enable <all | namespace | blockmap>\]](#page-86-0).
- Disable Data Check scans (for namespace, blockmap, or all). For more information, see [system --datacheck \[-](#page-87-0) [disable <all | namespace | blockmap>\].](#page-87-0)
- Set the percentage of available system resources to use for Data Check scans. For more information, see [system --datacheck \[--throttle <1-100>\].](#page-87-0)
- Display the list of Data Check help-related options that can be used as a reference when using the CLI. For more information, see system -- help datacheck.

## stats --datacheck Commands

- Display the variety of Data Check statistics collected by the DR4000 system. For more information, see [stats -](#page-64-0) [datacheck](#page-64-0).
- Reset the Data Check statistics in the DR4000 system. For more information, see [stats --reset --datacheck](#page-31-0).
- Display the list of Data Check-related options that can be used as a reference when using the DR Series system CLI. For more information, see [stats --help datacheck.](#page-73-0)

## System --Datacheck

This set of DR Series system CLI commands allow you to display the current Data Check status, enable and disable Data Check scans on the DR Series system, set the throttle percentage of system resources to use for Data Check scans, and display the system Data Check help-related options. For more information, see System --Datacheck Command Usage.

## System --Datacheck Command Usage

This topic introduces the system --datacheck command usage:

• system --datacheck

- <span id="page-137-0"></span>• system --datacheck--enable [options]
- system --datacheck --disable [options]
- system --datacheck --throttle [options]
- system --help datacheck

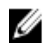

 $\mathbb{Z}$  NOTE: If you specify a command without supplying the expected value or option, you will be prompted to provide the correct value or option.

#### system --datacheck

#### **Description**

Displays the current status of Data Check on a DR Series system.

#### Syntax

```
system --datacheck
```
#### Result

Data Check : Enabled - namespace, blockmap, throttle: 50%

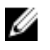

NOTE: This example shows that both --namespace and --blockmap scans are enabled, and the default --throttle setting (50%) is on for the DR Series system.

However, if both Data Check scans are disabled on a DR Series system, the following output status is displayed when the system --datacheck command is used:

system --datacheck Data Check : Disabled

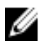

NOTE: A Data Check status of disabled indicates that both the --namespace and --blockmap scans are disabled on the DR Series system.

## system --datacheck [--disable <all | namespace | blockmap>]

Disables one or both Data Check scan option types that can be used on a DR Series system. You can individually disable namespace or blockmap scan options, or both options using the all scan option (which means that both the namespace and **blockmap** scan types will be disabled).

#### **Description**

Disables an individual Data Check scan option type (or both scan types) when used in a DR Series system CLI command.

#### Syntax

```
system --datacheck --disable all
```
#### Result

Data Check configuration successful: all scans currently disabled.

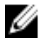

NOTE: This example shows all Data Check scan options being disabled. To disable only the namespace or the blockmap scan, simply replace the all option with either of the other option types you desire in the DR Series system CLI command.

## system --datacheck [--enable <all | namespace | blockmap>]

Enables one or both Data Check scan options that can be used on a DR Series system. You can individually enable namespace or blockmap scan options, or both options using the all scan option (which means that both the namespace and blockmap scan types will be enabled).

#### <span id="page-138-0"></span>**Description**

Enables an individual Data Check scan option type (or both scan types) when used in a DR Series system CLI command.

#### Syntax

```
system --datacheck --enable all
```
#### Result

```
Data Check configuration successful: namespace and blockmap scans currently 
enabled.
```
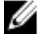

NOTE: This example shows all Data Check scan options enabled. To enable only the namespace or only the blockmap scan, simply replace the all option with either of the other option types you desire in the DR Series system CLI command.

## system --datacheck [--throttle <1-100>]

Use the Data Check --throttle option to specify the percentage of available DR Series system resources you want to use when running Data Check scans when the other system operations (data ingest, Replication, and Cleaner processes) are idle. The range is between 1 to 100 percent (%), and the default is 50%.

#### Description

Enables Data Check scans to use any percentage (1–100) of available DR Series system resource that you define. In this example, 75% of the available DR Series system resources are selected.

#### Syntax

```
system --datacheck --throttle 75
```
#### Result

Data Check configuration successful: throttle set to 75%.

#### system --help datacheck

#### **Description**

Displays the list of system --datacheck related options that can be used as a reference when using the DR Series system CLI.

#### Syntax

```
system --help datacheck
--datacheck - Displays statistics for online data verification.
```

```
Usage:
       system --datacheck 
               [--enable <all|namespace|blockmap>]
               [--disable <all|namespace|blockmap>]
               [--throttle <1-100>]
   --enable                 Enables online data verification scans.<br>--disable               Disables online data verification scans
                             Disables online data verification scans.
   --throttle Sets the online data verification throttle percentage.
```
## stats --datacheck

This set of DR Series system CLI commands allow you to display the current Data Check statistics gathered by the system, reset the Data Check statistics for the system, and display the statistic-based Data Check help-related options. For more information, see [Stats --Datacheck Command Usage](#page-73-0).

## stats --datacheck Command Usage

This topic introduces the stats --datacheck command usage:

- stats --datacheck
- stats --reset --datacheck
- stats --help datacheck

 $\mathbb Z$  NOTE: If you specify a command without supplying the expected value or option, you will be prompted to provide the correct value or option.

## stats --datacheck

#### Description

U

Displays the current set of datacheck statistics on a DR Series system.

NOTE: The Progress field in the statistics can indicate one of three values: Waiting, Running, and Idle.

- Waiting: Data Check is in this state because another operation is now running.
- Running: Data Check is in this state when running the scans.
- Idle: Data Check is in this state waiting for the next opportunity to run the Data Check scans.

The following example shows the status of active DR Series system operations in response to the stats --datacheck command on a DR Series system when Data Check is enabled.

#### Syntax

stats --datacheck

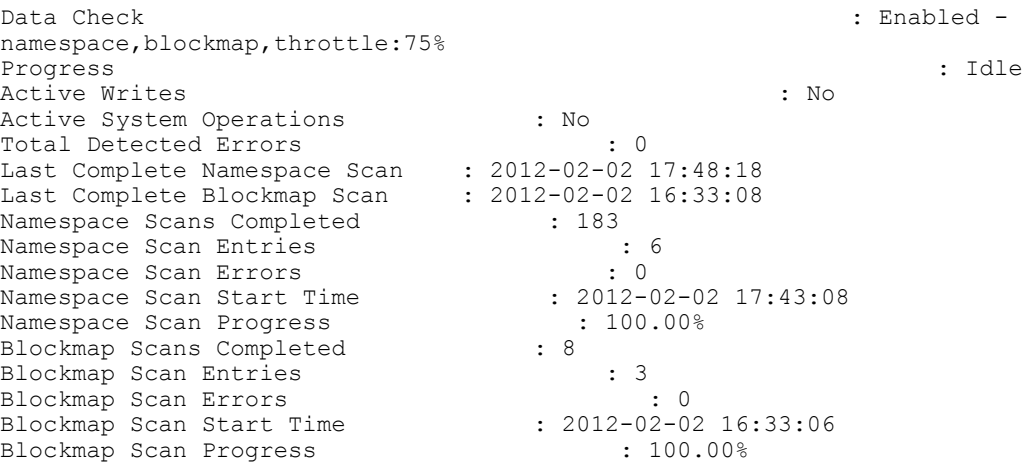

## Other Examples

This example shows the output from the stats --datacheck command used on a DR Series system when Data Check is disabled.

stats --datacheck

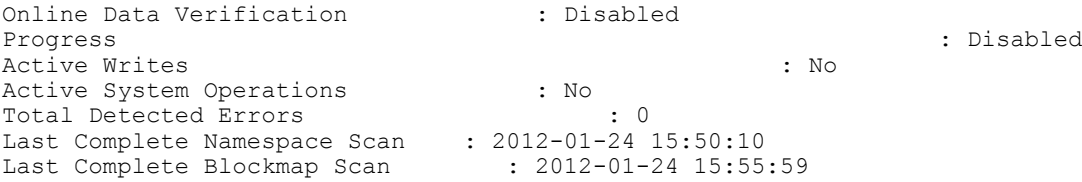

# Additional Linux Commands

This topic introduces three additional Linux commands that have limited usage when used with the DR Series system CLI:

- awk
- grep
- more

While these three Linux commands are available to the user, this topic and other topics related to these commands are not intended to be a reference source about or how to use these commands. Dell recommends that you consult a Linux command reference guide for more information about these commands and how they can be used.

## awk

## Description

Displays the supported usage of the Linux awk command with the DR Series system:

## Syntax

awk --help

## **Results**

```
Usage: awk [POSIX or GNU style options] -f progfile [--] file ...
Usage: awk [POSIX or GNU style options] [--] 'program' file ...
POSIX options: GNU long options:
         -f progfile --file=progfile<br>-F fs --field-separat
                                     --field-separator=fs
         -v var=val --assign=var=val
          -m[fr] val
         -W compat --compat<br>-W copyleft --copyleft
         -W copyleft<br>-W copyright
                                     --copyright<br>] --dump-variables[=file]
         -W dump-variables[=file] --d<br>-W exec=file --exec=file
         -W exec=file
          -W gen-po --gen-po
         -Whelp<br>-Whint[=fatal] --help<br>--lint[=fatal] --lint[=fatal]
          -W lint[=fatal] --lint[=fatal]
         -W lint-old --lint-old<br>-W non-decimal-data --non-decimal-data
         -W non-decimal-data --non-decimal-da<br>-W profile[=file] --profile[=file]
         -W profile[=file] --profil<br>-W posix --posix
         -W posix --posix<br>-W re-interval --re-interval
         -W re-interval
         -W source=program-text --source=program-text
         -W traditional --traditional<br>-W usage --usage
         -W usage -w --usage -w --version
         -W version
```
To report bugs, see node `Bugs' in `gawk.info', which is

section `Reporting Problems and Bugs' in the printed version. gawk is a pattern scanning and processing language. By default it reads standard input and writes standard output. Examples: gawk '{ sum += \$1 }; END { print sum }' file gawk -F: '{ print \$1 }' /etc/passwd

## grep

## Description

Displays the supported usage of the Linux grep command with the DR Series system.

## Syntax

grep --help

#### Result

Usage: grep [OPTION]... PATTERN [FILE] ... Search for PATTERN in each FILE or standard input. Example: grep -i 'hello world' menu.h main.c

Regexp selection and interpretation:

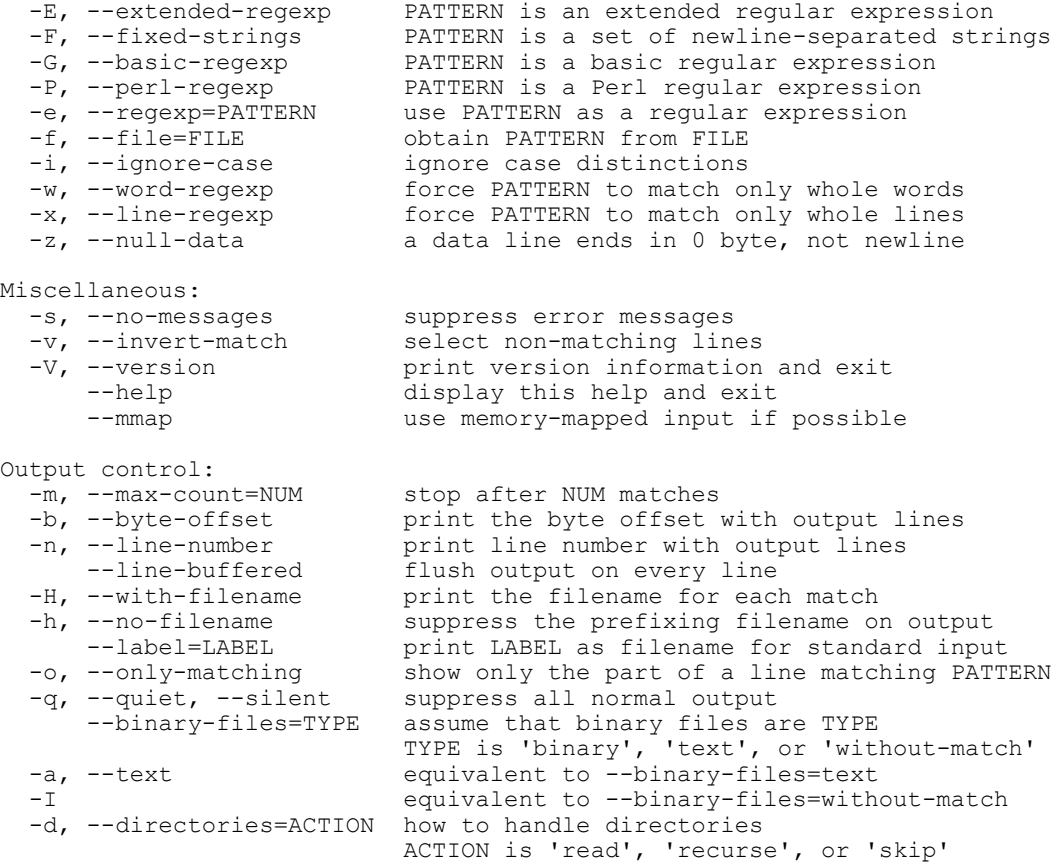
```
 -D, --devices=ACTION how to handle devices, FIFOs and sockets
  ACTION is 'read' or 'skip'<br>-R, -r, --recursive equivalent to --directorie
                                equivalent to --directories=recurse
       --include=PATTERN files that match PATTERN will be examined<br>--exclude=PATTERN files that match PATTERN will be skipped.
                                files that match PATTERN will be skipped.
        --exclude-from=FILE files that match PATTERN in FILE will be skipped.
   -L, --files-without-match only print FILE names containing no match
  -1, --files-with-matches only print FILE names containing matches<br>-c, --count only print a count of matching lines per<br>-Z, --null print 0 byte after FILE name
 -c, --count only print a count of matching lines per FILE
 -Z, --null print 0 byte after FILE name
Context control:
   -B, --before-context=NUM print NUM lines of leading context
  -A, --after-context=NUM print NUM lines of trailing context<br>-C, --context=NUM print NUM lines of output context
  -C, --context=NUM print NUM lines of output context<br>-NUM same as --context=NUM
                                same as --context=NUM
       --color[=WHEN],<br>--colour[=WHEN]
                                use markers to distinguish the matching string
 WHEN may be `always', `never' or `auto'.
 -U, --binary do not strip CR characters at EOL (MSDOS)
   -u, --unix-byte-offsets report offsets as if CRs were not there (MSDOS)
`egrep' means `grep -E'. `fgrep' means `grep -F'.
```
With no FILE, or when FILE is -, read standard input. If less than two FILEs given, assume -h. Exit status is 0 if match, 1 if no match, and 2 if trouble.

Report bugs to <br/> <br/>bug-grep@gnu.org>.

## more

## Description

Displays the supported usage of the Linux more command with the DR Series system.

## Syntax

```
more --help
```
## Results

```
usage: more [-dflpcsu] [+linenum | +/pattern] name1 name2 ..
```